<span id="page-0-0"></span>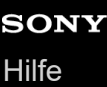

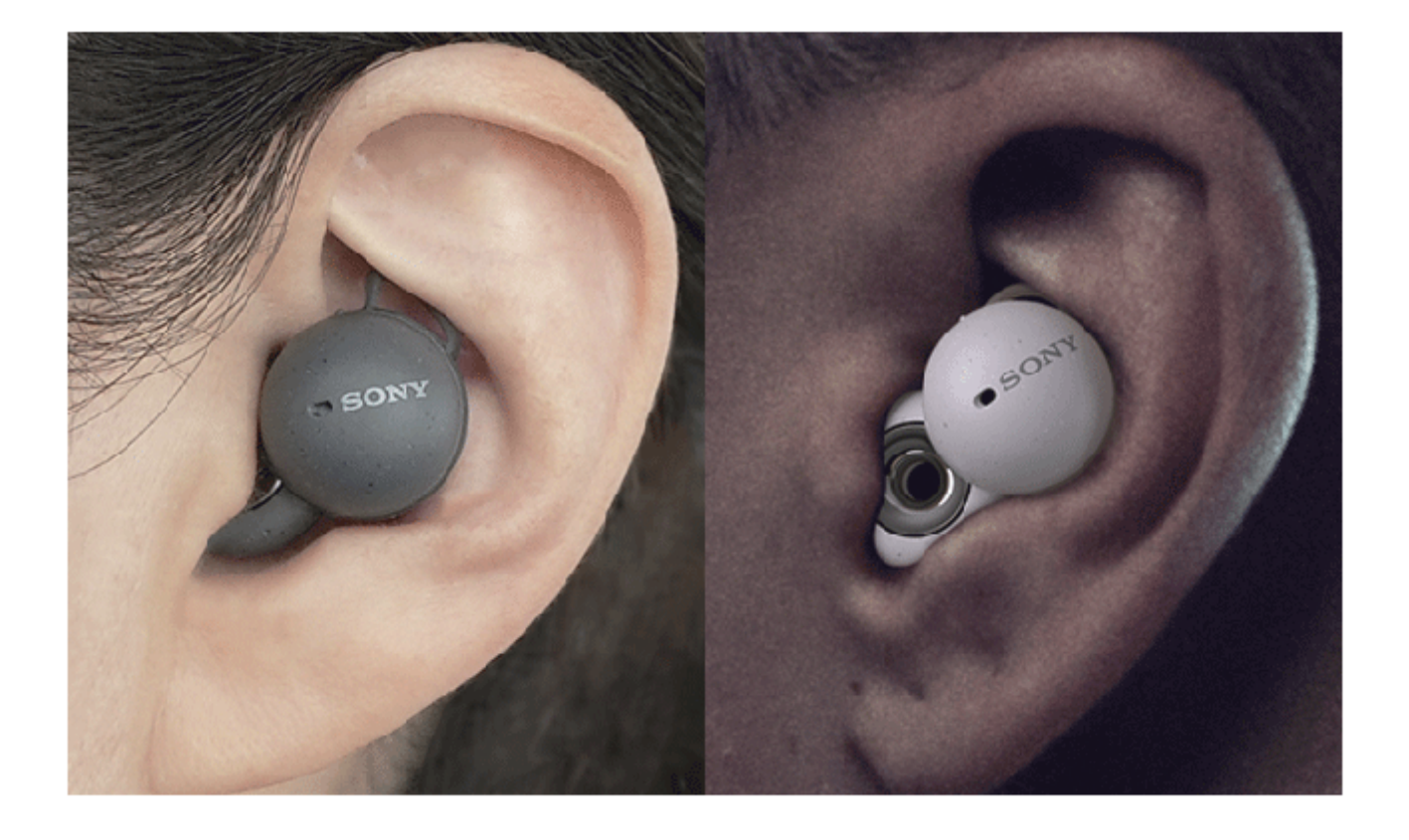

Modell: YY2953

**Kurzanleitung**

**Finden, was passt**

[Text für Video](#page-158-0)

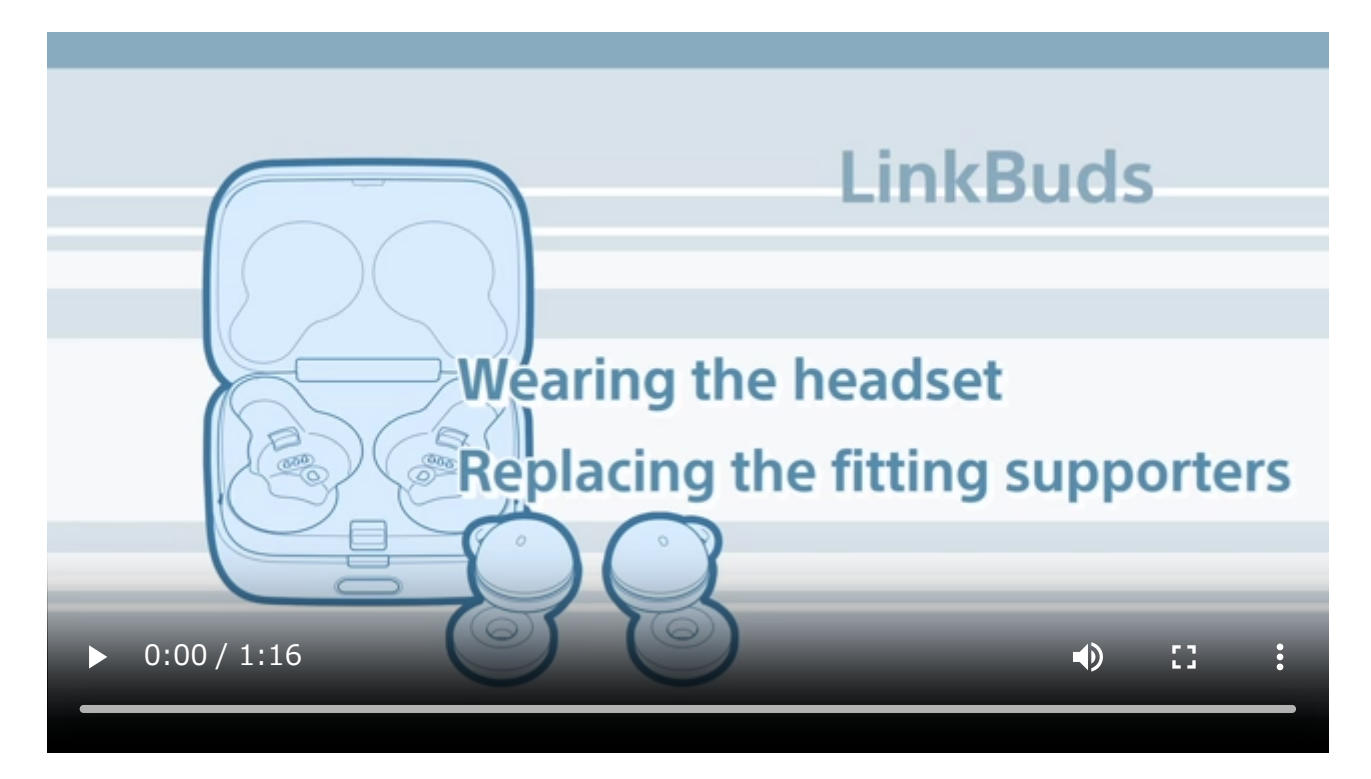

**A** [So verhindern Sie Verbrennungen oder Fehlfunktionen aufgrund von Nässe](#page-125-0)

**App herunterladen und das Headset konfigurieren**

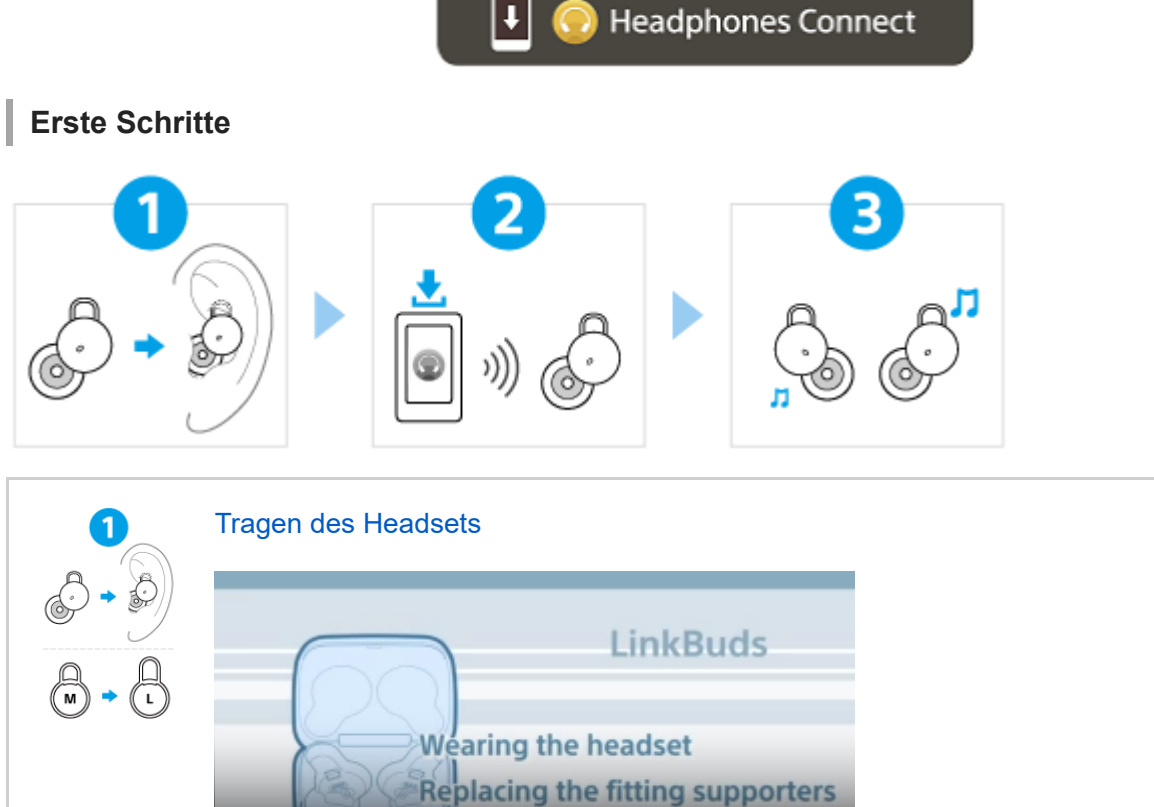

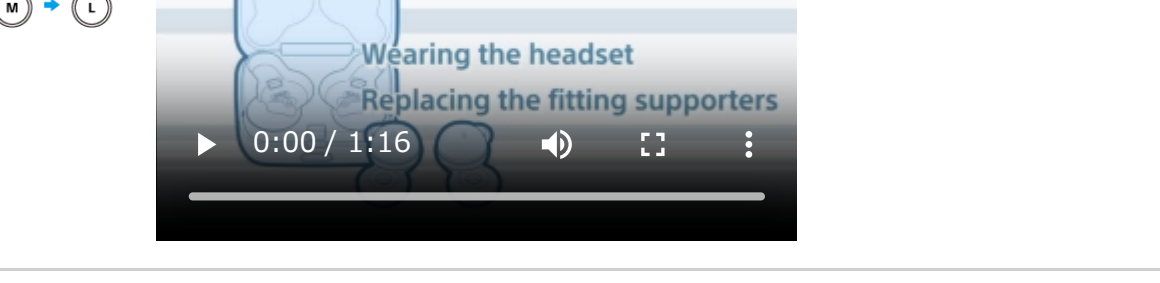

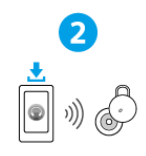

Herstellen einer BLUETOOTH®-Verbindung

[Das Headset schaltet sich ein, wenn Sie die Headset-Einheiten aus dem Ladeetui herausnehmen.](#page-35-0) Befolgen Sie die Anweisungen zur heruntergeladenen App "Sony | Headphones Connect".

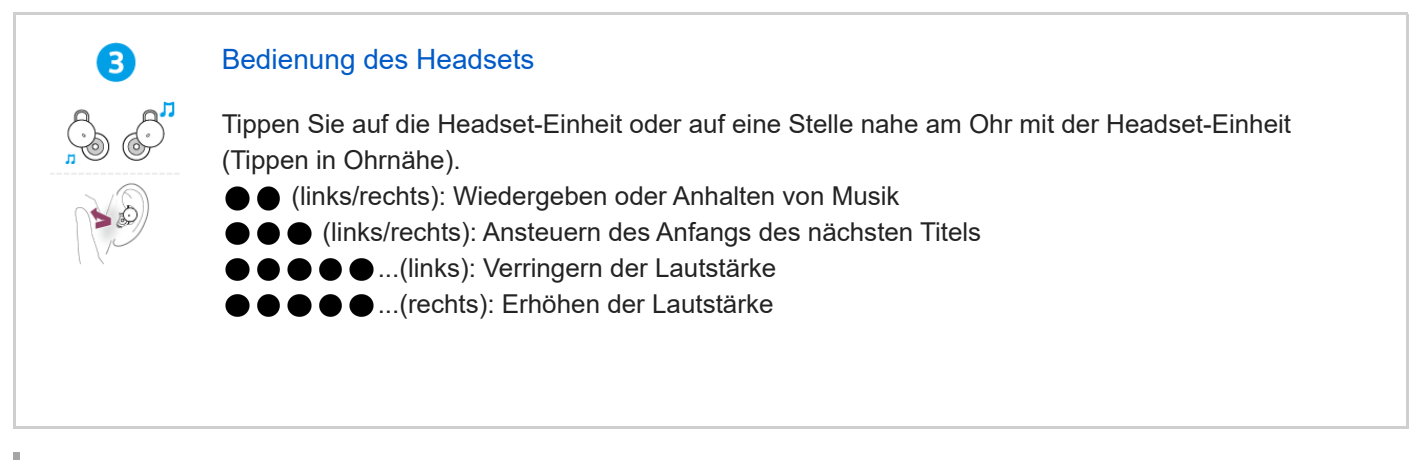

# **So nutzen Sie alle Funktionen und Leistungsverbesserungen**

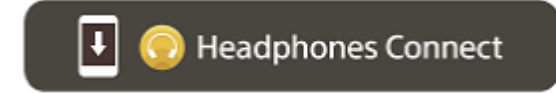

Aktualisieren Sie die Software des Headsets und der App "Sony | Headphones Connect" auf die neueste Version. Näheres dazu finden Sie hier:

<https://www.sony.net/elesupport/>

# **Verwandte Informationen**

[Manuelles Herstellen einer Bluetooth-Verbindung](#page-34-0) [Laden des Headsets](#page-25-0)

#### WF-L900

Erste Schritte

[Leistungsspektrum der Bluetooth-Funktion](#page-7-0)

[Hinweise zur Sprachführung](#page-8-0)

Mitgeliefertes Zubehör

[Überprüfen der mitgelieferten Teile](#page-9-0)

[Austauschen der Anpassungshilfen](#page-10-0)

Teile und Bedienelemente

[Positionen und Funktionen der Komponenten](#page-12-0)

[Hinweise zur Anzeige](#page-14-0)

Tragen des Headsets

[Tragen des Headsets](#page-16-0)

[Verwenden von nur einer Einheit des Headsets](#page-20-0)

Bedienung des Headsets

[Hinweis zur Tipperkennung in Ohrnähe](#page-22-0)

[Verwenden von Quick Access](#page-24-0)

#### Stromversorgung/Aufladen

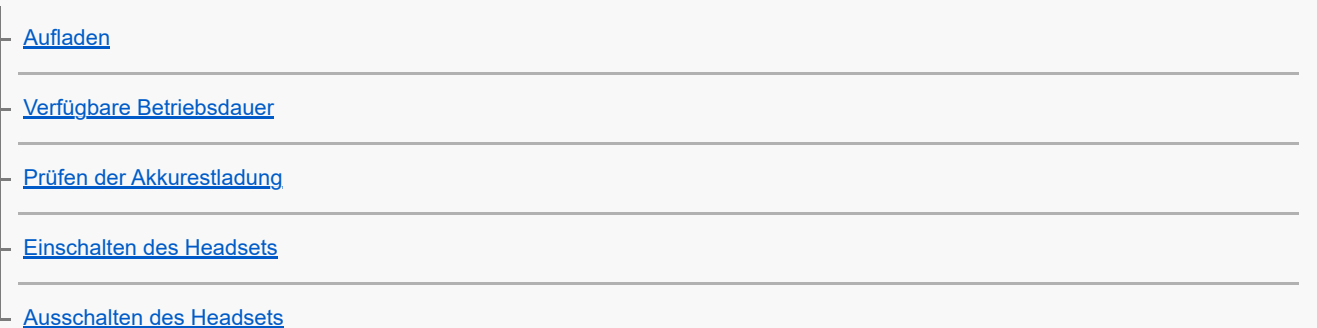

#### Herstellen von Verbindungen

[Herstellen einer drahtlosen Verbindung zu Bluetooth-Geräten](#page-34-0)

Einfache Einrichtung mit App

L [Herstellen der Verbindung mit der App "Sony | Headphones Connect"](#page-35-0)

Android-Smartphone

[Kopplung und Verbindung mit einem Android-Smartphone](#page-36-0)

[Verbindung mit einem gekoppelten Android-Smartphone](#page-40-0)

iPhone (iOS-Geräte)

[Kopplung und Verbindung mit einem iPhone](#page-42-0)

[Verbindung mit einem gekoppelten iPhone](#page-46-0)

#### **Computer**

[Kopplung und Herstellen einer Verbindung mit einem Computer \(Windows® 10\)](#page-48-0)

[Kopplung und Herstellen einer Verbindung mit einem Computer \(Windows 8.1\)](#page-54-0)

[Kopplung und Herstellen einer Verbindung mit einem Computer \(Mac\)](#page-59-0)

[Verbindung mit einem gekoppelten Computer \(Windows 10\)](#page-64-0)

[Verbindung mit einem gekoppelten Computer \(Windows 8.1\)](#page-68-0)

[Verbindung mit einem gekoppelten Computer \(Mac\)](#page-72-0)

#### Andere Bluetooth-Geräte

[Koppeln und Herstellen einer Verbindung mit einem Bluetooth-Gerät](#page-75-0)

[Verbindung mit einem gekoppelten Bluetooth-Gerät](#page-78-0)

Mehrpunktverbindung

[Verbindung des Headsets mit 2 Geräten gleichzeitig \(Mehrpunktverbindung\)](#page-80-0) [Wechseln zwischen dem Ton von mehreren Geräten mit "Audio-Wechsel"](#page-82-0) Wiedergeben von Musik Wiedergeben von Musik über eine Bluetooth-Verbindung [Wiedergeben von Musik von einem Gerät über eine Bluetooth-Verbindung](#page-83-0) [Steuern des Audiogeräts \(Bluetooth-Verbindung\)](#page-87-0) [Trennen einer Bluetooth-Verbindung \(nach der Verwendung\)](#page-89-0) [Informationen zu 360 Reality Audio](#page-90-0) [Führen von Gesprächen beim Tragen des Headsets \(Speak-to-Chat\)](#page-91-0) **Tonqualitätsmodus** L [Hinweise zum Tonqualitätsmodus](#page-93-0) [Unterstützte Codecs](#page-94-0) [Hinweise zur DSEE-Funktion](#page-95-0) Telefonate führen [Entgegennehmen eines Anrufs](#page-96-0) [Anrufen](#page-98-0) [Anruf-Funktionen](#page-100-0) [Tätigen eines Videoanrufs auf dem Computer](#page-102-0) [Trennen einer Bluetooth-Verbindung \(nach der Verwendung\)](#page-89-0) Verwenden der Sprachunterstützungsfunktion [Verwenden von Google Assistant](#page-105-0) [Verwenden von Amazon Alexa](#page-108-0) [Verwenden der Sprachunterstützungsfunktion \(Google app\)](#page-112-0) [Verwenden der Sprachunterstützungsfunktion \(Siri\)](#page-114-0) Verwenden der Apps [Funktionen der App "Sony | Headphones Connect"](#page-116-0)

[Installieren der App "Sony | Headphones Connect"](#page-118-0)

[Zugreifen auf Support-Informationen über die App "Sony | Headphones Connect"](#page-119-0)

[So halten Sie die Software auf dem neuesten Stand \(zur komfortablen Nutzung des Headsets\)](#page-120-0) Wichtige Informationen [Sicherheitsmaßnahmen](#page-121-0) [Nach dem Gebrauch des Headsets](#page-123-0) [So verhindern Sie Verbrennungen oder Fehlfunktionen aufgrund von Nässe](#page-125-0) [Wenn das Headset oder das Ladeetui nass wird](#page-127-0) **[Lizenzinformationen](#page-130-0) [Marken](#page-131-0)** [Kunden-Support-Websites](#page-132-0) Fehlerbehebung [Wie kann ich ein Problem lösen?](#page-133-0) Stromversorgung/Aufladen [Das Headset lässt sich nicht einschalten.](#page-134-0) [Der Akku kann nicht geladen werden.](#page-135-0) [Die verfügbare Betriebsdauer ist kurz, die Akkuladung reicht nicht lange, die Betriebsdauer des Akkus an der linken unterscheidet](#page-136-0) sich von der an der rechten Headset-Einheit. [Das Laden dauert zu lange.](#page-137-0) Ton

[Kein Ton, kein Ton auf einer Seite](#page-138-0)

[Leiser Ton](#page-140-0)

[Schlechte Tonqualität](#page-141-0)

[Der Ton setzt häufig aus.](#page-142-0)

[Bei der Musikwiedergabe sind Störgeräusche zu hören.](#page-144-0)

### Bluetooth-Verbindung

[Die Kopplung kann nicht durchgeführt werden.](#page-145-0)

[Das Herstellen einer Bluetooth-Verbindung ist nicht möglich.](#page-146-0)

[Das Headset funktioniert nicht richtig.](#page-147-0)

[Beim Telefonieren ist der Gesprächsteilnehmer nicht zu hören/leise Stimme von Anrufern, Ihre Stimme ist beim Telefonieren vom](#page-148-0) Gesprächsteilnehmer nicht zu hören/leise eigene Stimme auf der Gegenseite.

Sonstiges

[Das Headset funktioniert nicht richtig oder die Tipperkennung in Ohrnähe spricht fälschlicherweise an](#page-149-0)

L [Ohrenschmerzen treten auf](#page-150-0)

#### Zurücksetzen oder Initialisieren des Headsets

[Zurücksetzen des Headsets](#page-151-0)

L [Initialisieren des Headsets zum Wiederherstellen der Werkseinstellungen](#page-153-0)

# Technische Daten

[Technische Daten](#page-156-0)

# <span id="page-7-0"></span>**Leistungsspektrum der Bluetooth-Funktion**

Das Headset verwendet Bluetooth-Funktechnologie, mit der Ihnen folgende Funktionen zur Verfügung stehen.

# **Wiedergeben von Musik**

Sie können Audiosignale von einem Smartphone oder Musikplayer empfangen, um ohne Kabelverbindung Musik zu hören.

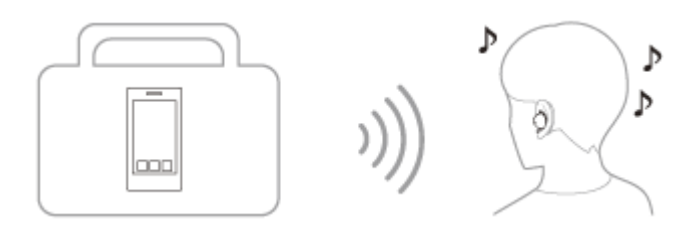

# **Telefonieren**

Sie können im Freisprechbetrieb Anrufe tätigen oder entgegennehmen, während sich Ihr Smartphone oder Mobiltelefon in Ihrer Tasche befindet.

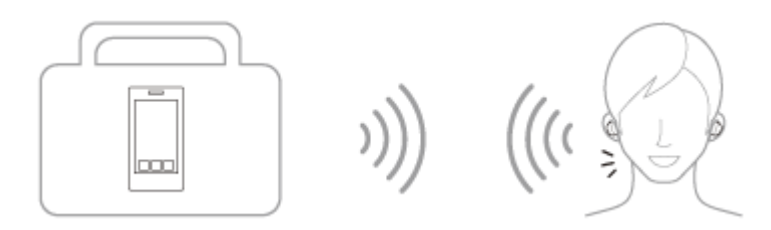

#### **Verwandtes Thema**

[Herstellen einer drahtlosen Verbindung zu Bluetooth-Geräten](#page-34-0)

# <span id="page-8-0"></span>**Hinweise zur Sprachführung**

Wenn Sie das Headset in die Ohren setzen, hören Sie die Sprachführung über das Headset werkseitig in Englisch. Die Inhalte der Sprachführung werden in Klammern erläutert.

Sie können die Sprache der Sprachführung wechseln und die Sprachführung mit der App "Sony | Headphones Connect" ein-/ausschalten. Einzelheiten dazu können Sie in der Hilfe zur App "Sony | Headphones Connect" nachschlagen. [https://rd1.sony.net/help/mdr/hpc/h\\_zz/](https://rd1.sony.net/help/mdr/hpc/h_zz/)

- Beim erstmaligen Koppeln des Headsets nach dem Kauf oder nach einer Initialisierung des Headsets (wenn das Headset über keine Kopplungsinformationen verfügt), beim automatischen Wechseln in den Kopplungsmodus, sobald Sie das Headset aus dem Ladeetui nehmen/Beim manuellen Koppeln des Headsets und Herausnehmen des Headsets aus dem Ladeetui im Kopplungsmodus: "Pairing" (Kopplung)
- Beim automatischen Ausschalten wegen niedriger Akkurestladung des Headsets: "Battery is empty" (Akku leer)
- Wenn die Akkurestladung des Headsets niedrig ist: "Low battery" (Akku schwach)
- Wenn Google™ Assistant bei der Softwareaktualisierung nicht verfügbar ist: "The Google assistant is not available during update. Please wait a moment until the update completes." (Google Assistant ist während der Aktualisierung nicht verfügbar. Bitte warten Sie kurz, bis die Aktualisierung abgeschlossen ist.)
- Wenn Google Assistant auf dem mit dem Headset verbundenen Smartphone nicht verfügbar ist, obwohl Sie die Headset-Einheit, der die Google Assistant-Funktion zugewiesen ist, bedienen: "The Google Assistant is not connected" (Keine Google Assistant-Verbindung)
- Wenn Amazon Alexa auf dem mit dem Headset verbundenen Smartphone nicht verfügbar ist, obwohl Sie die Headset-Einheit, der die Amazon Alexa-Funktion zugewiesen ist, bedienen: "Either your mobile device isn't connected; or you need to open the Alexa App and try again" (Entweder ist Ihr Mobilgerät nicht verbunden oder Sie müssen die Alexa-App öffnen und es erneut versuchen)
- Wenn die entsprechende App nicht gestartet wird, obwohl Sie die Headset-Einheit, der die Quick Access-Funktion zugewiesen ist, bedienen: "App assigned to the Quick Access is not launched on the mobile device" (Quick Access zugewiesene App wird am Mobilgerät nicht gestartet)

### **Hinweis**

- Das Wechseln der Sprache für die Sprachführung dauert etwa 20 Minuten.
- Wenn Sie nach dem Wechseln der Sprache für die Sprachführung das Headset initialisieren, um die werkseitigen Einstellungen wiederherzustellen, wird die Sprache ebenfalls auf die werkseitige Einstellung zurückgesetzt.
- Wenn die Sprachführung nach dem Wechseln der Sprache für die Sprachführung oder dem Aktualisieren der Software nicht zu hören ist, setzen Sie das Headset zum Ausschalten in das Ladeetui ein und nehmen es zum Einschalten dann wieder aus dem Ladeetui heraus.

### **Verwandtes Thema**

[Verwenden von nur einer Einheit des Headsets](#page-20-0)

# <span id="page-9-0"></span>**Überprüfen der mitgelieferten Teile**

Überprüfen Sie nach dem Öffnen der Verpackung, ob alle Komponenten auf der Liste darin enthalten sind. Falls etwas fehlt, wenden Sie sich an Ihren Händler. Zahlen in ( ) geben die Menge an.

Funk-Stereo-Headset

USB Type-C®-Kabel (USB-A bis USB-C®) (ca. 20 cm) (1)

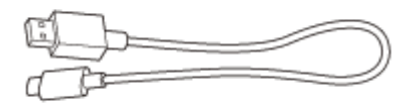

Anpassungshilfen (XS/S/M/L/XL, je 2)

Anpassungshilfen der Größe M sind werkseitig an der linken und rechten Einheit des Headsets angebracht.

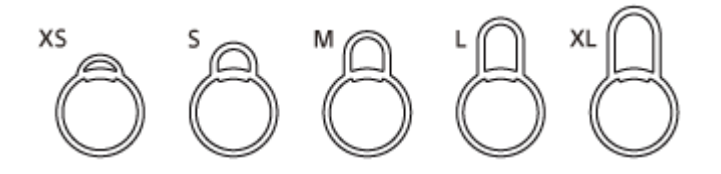

Ladeetui (1)

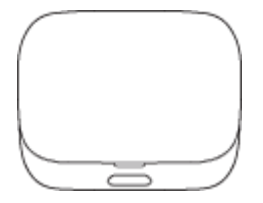

# <span id="page-10-0"></span>**Austauschen der Anpassungshilfen**

Anpassungshilfen der Größe M sind werkseitig an der linken und rechten Einheit des Headsets angebracht. Wenn Sie das Gefühl haben, dass die Anpassungshilfen Ihnen nicht passen, wechseln Sie die Größe der Anpassungshilfen, sodass diese besser in den Ohren sitzen. Die linke und die rechte Anpassungshilfe können unterschiedlich groß sein.

Die Anpassungshilfen können für die linke und die rechte Seite verwendet werden.

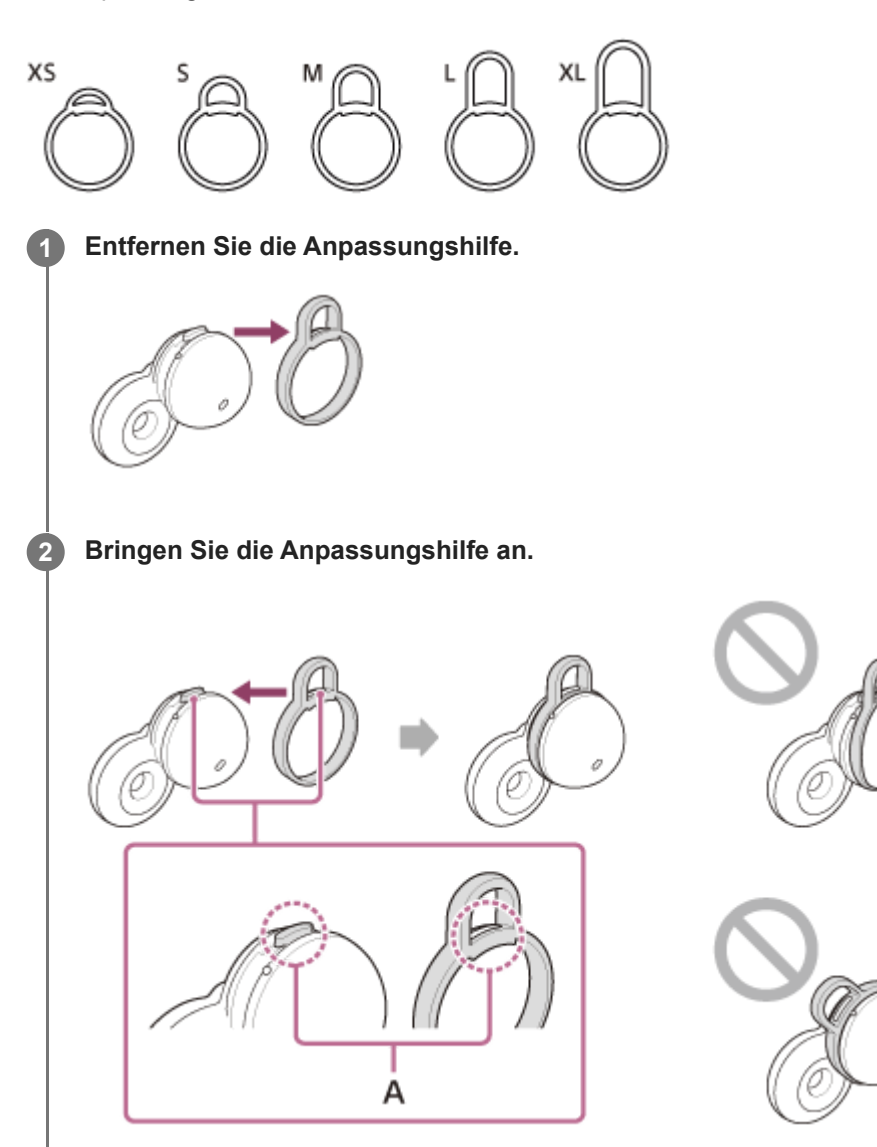

## **A:** Ausrichten

Richten Sie den vorstehenden Teil des Headsets an der Öffnung an der Anpassungshilfe aus und stecken Sie die Anpassungshilfe bis zum Anschlag hinein. Bringen Sie die Anpassungshilfe nicht lose oder schräg an. Vergewissern Sie sich nach dem Anbringen der Anpassungshilfe, dass die Anpassungshilfe am Headset nicht verrutschen kann.

## **Info zum Bedienungsanleitungsvideo**

Im Video sehen Sie, wie Sie die Anpassungshilfen wechseln und sich das Headset in die Ohren setzen. [https://rd1.sony.net/help/mdr/mov0039/h\\_zz/](https://rd1.sony.net/help/mdr/mov0039/h_zz/)

### **Verwandtes Thema**

[Tragen des Headsets](#page-16-0)

# <span id="page-12-0"></span>**SONY** [Hilfe](#page-0-0)

Funk-Stereo-Headset LinkBuds

# **Positionen und Funktionen der Komponenten**

### **Headset**

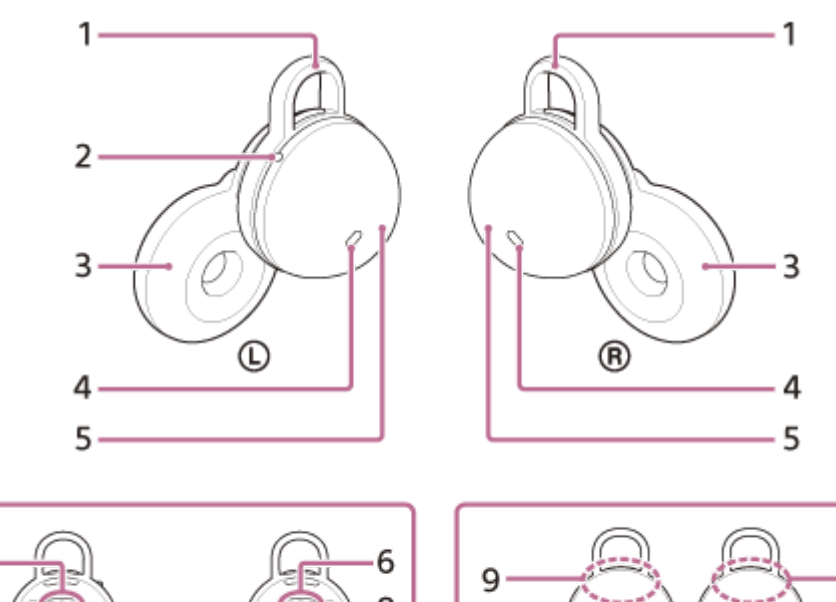

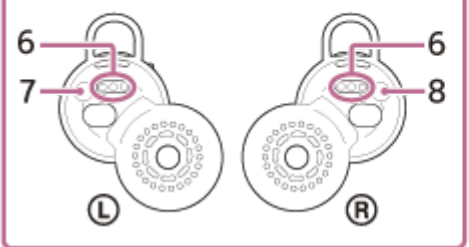

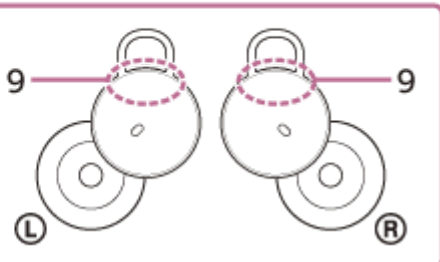

- **1.** Anpassungshilfen (links, rechts)
- Fühlbarer Punkt **2.**

An der linken Einheit des Headsets befindet sich ein fühlbarer Punkt.

- **3.** Treibereinheiten (links, rechts)
- **4.** Mikrofone (links, rechts)
- **5.** Gehäuse (links, rechts)
- **6.** Ladeanschlüsse (links, rechts)
- **7.** Markierung  $\odot$  (links)
- 8. Markierung ® (rechts)
- **9.** Integrierte Antennen (links, rechts)

## **Ladeetui**

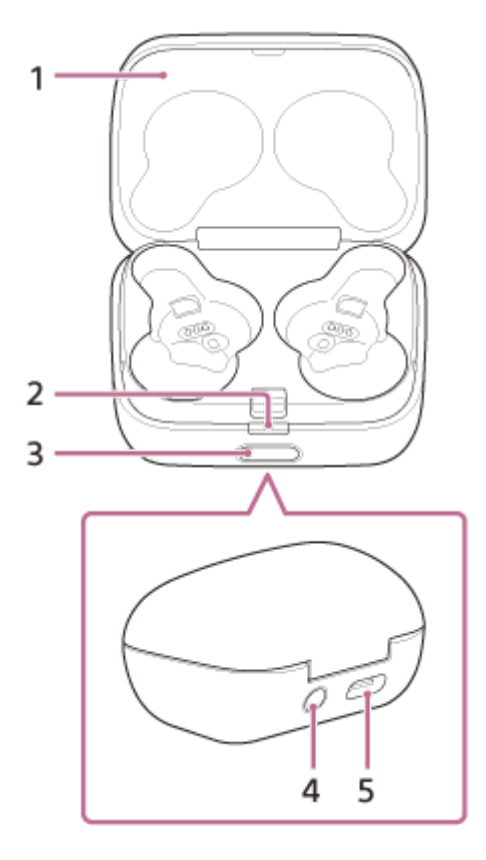

- **1.** Deckel
- Anzeige (grün/orange/blau) **2.** Gibt den Betriebs-, Kommunikations- oder Ladestatus des Headsets an.
- **3.** Taste zum Öffnen des Deckels
- 4. Kopplungs-/Initialisierungs-/Rücksetztaste Zum Wechseln in den Kopplungsmodus, Zurücksetzen oder Initialisieren des Headsets.
- USB-Type-C-Anschluss **5.**

Schließen Sie das Ladeetui über das mitgelieferte USB-Type-C-Kabel an einen Computer oder über ein handelsübliches USB-Netzteil an eine Netzsteckdose an, um das Headset und das Ladeetui gleichzeitig zu laden.

### **Verwandtes Thema**

- [Hinweise zur Anzeige](#page-14-0)
- [Prüfen der Akkurestladung](#page-29-0)

# <span id="page-14-0"></span>**Hinweise zur Anzeige**

Die Anzeige am Ladeetui informiert Sie über verschiedene Status des Headsets/Ladeetuis.

: Leuchtet grün /  $\bigcirc$ : Leuchtet orange /  $\bigcirc$ : Leuchtet blau / -: Ausgeschaltet

# **Anzeige der Akkurestladung**

Wenn die Einheiten des Headsets im Ladeetui verstaut werden: Die Akkurestladung der Headset-Einheit mit weniger Akkurestladung als die andere (linke oder rechte) Einheit des Headsets wird angezeigt.

Wenn nur die linke oder die rechte Einheit des Headsets im Ladeetui verstaut wird: Die Akkurestladung der im Ladeetui verstauten Headset-Einheit wird angezeigt.

Wenn beide Einheiten des Headsets aus dem Ladeetui herausgenommen werden: Die Akkurestladung des Ladeetuis wird angezeigt.

Wenn der Deckel des Ladeetuis geöffnet oder geschlossen oder das USB-Type-C-Kabel nach Abschluss des Ladevorgangs gelöst wird, leuchtet die Anzeige je nach Akkurestladung wie folgt.

- Wenn das Headset im Ladeetui verstaut ist und die Akkurestladung des Headsets mindestens 95 % beträgt / Wenn das Headset nicht im Ladeetui verstaut ist und die Akkurestladung des Ladeetuis mindestens 31 % beträgt - - - - - - - (leuchtet etwa 6 Sekunden lang grün)
- Wenn das Headset im Ladeetui verstaut ist und die Akkurestladung des Headsets zwischen 94 % und 1 % beträgt / Wenn das Headset nicht im Ladeetui verstaut ist und die Akkurestladung des Ladeetuis zwischen 30 % und 1 % beträgt
	- - - - (leuchtet etwa 6 Sekunden lang orange)
- Wenn das Headset im Ladeetui verstaut ist und die Akkurestladung des Headsets weniger als 1 % beträgt / Wenn das Headset nicht im Ladeetui verstaut ist und die Akkurestladung des Ladeetuis weniger als 1 % beträgt - - - - - - - (erlischt)

Wenn das Headset aus dem Ladeetui herausgenommen oder wenn das Headset im Ladeetui verstaut wird, leuchtet die Anzeige je nach Akkurestladung wie folgt.

- Wenn das Headset im Ladeetui verstaut ist und die Akkurestladung des Headsets mindestens 95 % beträgt / Wenn das Headset nicht im Ladeetui verstaut ist und die Akkurestladung des Ladeetuis mindestens 31 % beträgt **D** - - - - - - - (leuchtet etwa 3 Sekunden lang grün)
- Wenn das Headset im Ladeetui verstaut ist und die Akkurestladung des Headsets zwischen 94 % und 1 % beträgt / Wenn das Headset nicht im Ladeetui verstaut ist und die Akkurestladung des Ladeetuis zwischen 30 % und 1 % beträgt

- - - - - - - (leuchtet etwa 3 Sekunden lang orange)

Wenn das Headset im Ladeetui verstaut ist und die Akkurestladung des Headsets weniger als 1 % beträgt / Wenn das Headset nicht im Ladeetui verstaut ist und die Akkurestladung des Ladeetuis weniger als 1 % beträgt - - - - - - - (erlischt)

# **Ladestatus**

Beim Laden des Headsets / Beim Laden des Ladeetuis

(leuchtet orange)

- Wenn der Ladevorgang am Headset/Ladeetui gestartet wird und der Akku vollständig geladen ist **D** - - - - - (leuchtet etwa 1 Minute lang orange und erlischt dann)
- Wenn der Akku vollständig geladen und der Ladevorgang abgeschlossen ist - - - - - - - (erlischt)

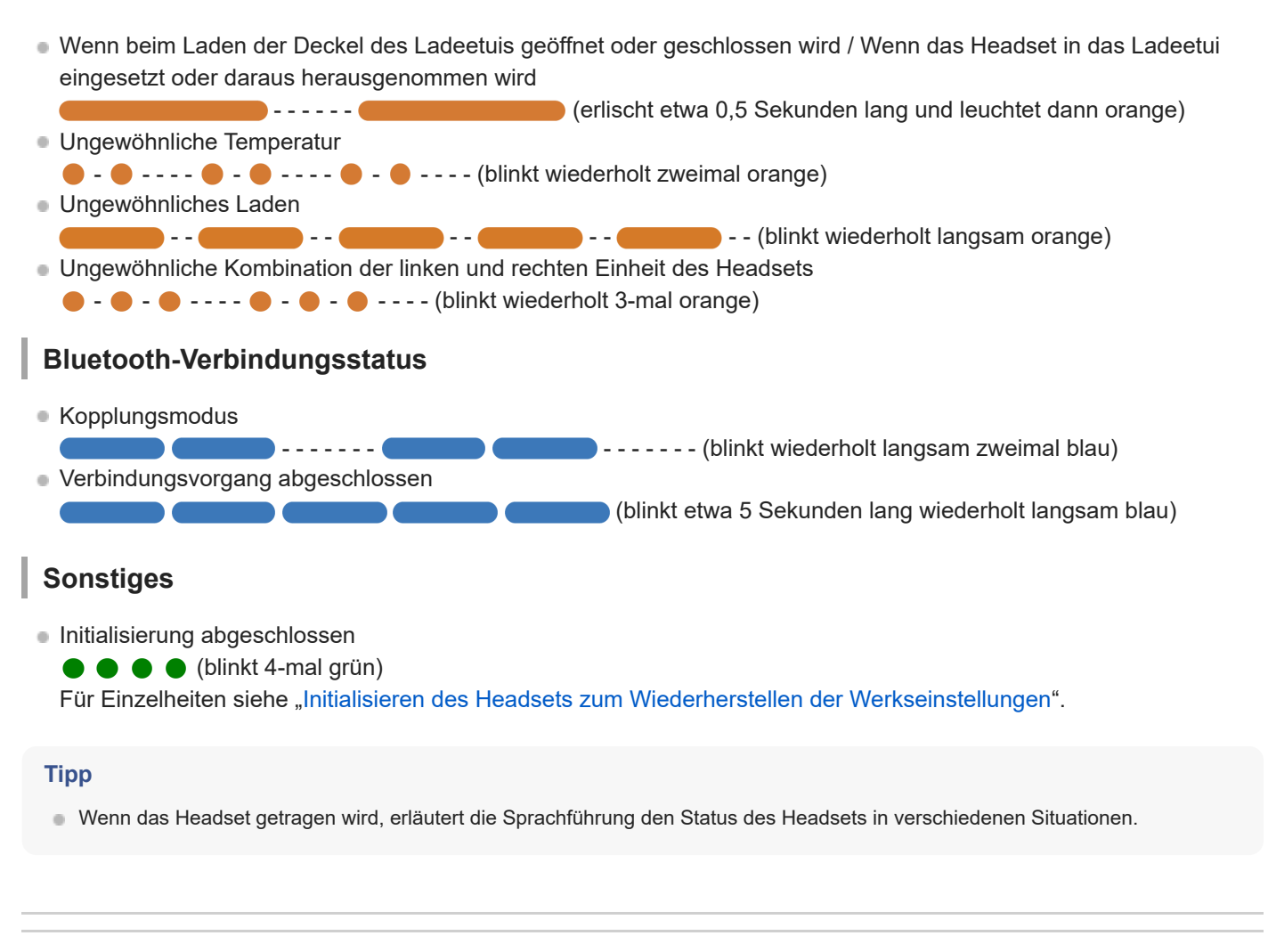

#### **Verwandtes Thema**

- [Aufladen](#page-25-0)
- [Prüfen der Akkurestladung](#page-29-0)
- [Funktionen der App "Sony | Headphones Connect"](#page-116-0)
- [Hinweise zur Sprachführung](#page-8-0)
- [Initialisieren des Headsets zum Wiederherstellen der Werkseinstellungen](#page-153-0)

<span id="page-16-0"></span>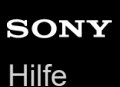

# **Tragen des Headsets**

### **Info zum Bedienungsanleitungsvideo**

Im Video sehen Sie, wie Sie die Anpassungshilfen wechseln und sich das Headset in die Ohren setzen. [Text für Video](#page-158-0)

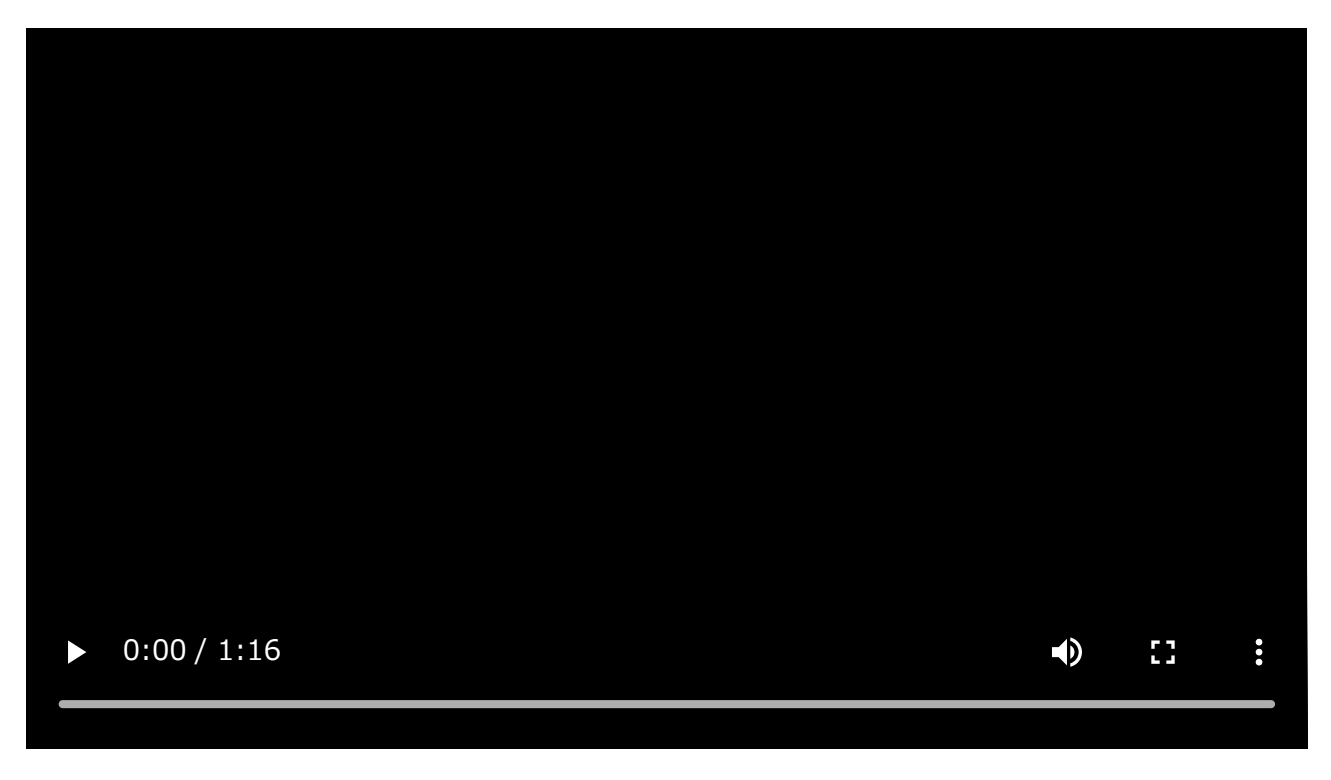

# Achten Sie auf die Markierungen  $\mathbb O$  (links) und  $\mathbb \Theta$  (rechts) am Headset.

Setzen Sie die Headset-Einheit mit der Markierung (D) (links) in das linke Ohr und die Headset-Einheit mit der Markierung ® (rechts) in das rechte Ohr. An der linken Einheit des Headsets befindet sich ein fühlbarer Punkt.

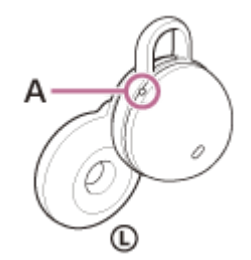

**1**

**2**

**A:** Fühlbarer Punkt

**Prüfen Sie die für das Headset relevanten Positionen im Ohr, wenn Sie die Headset-Einheit in das Ohr einsetzen.**

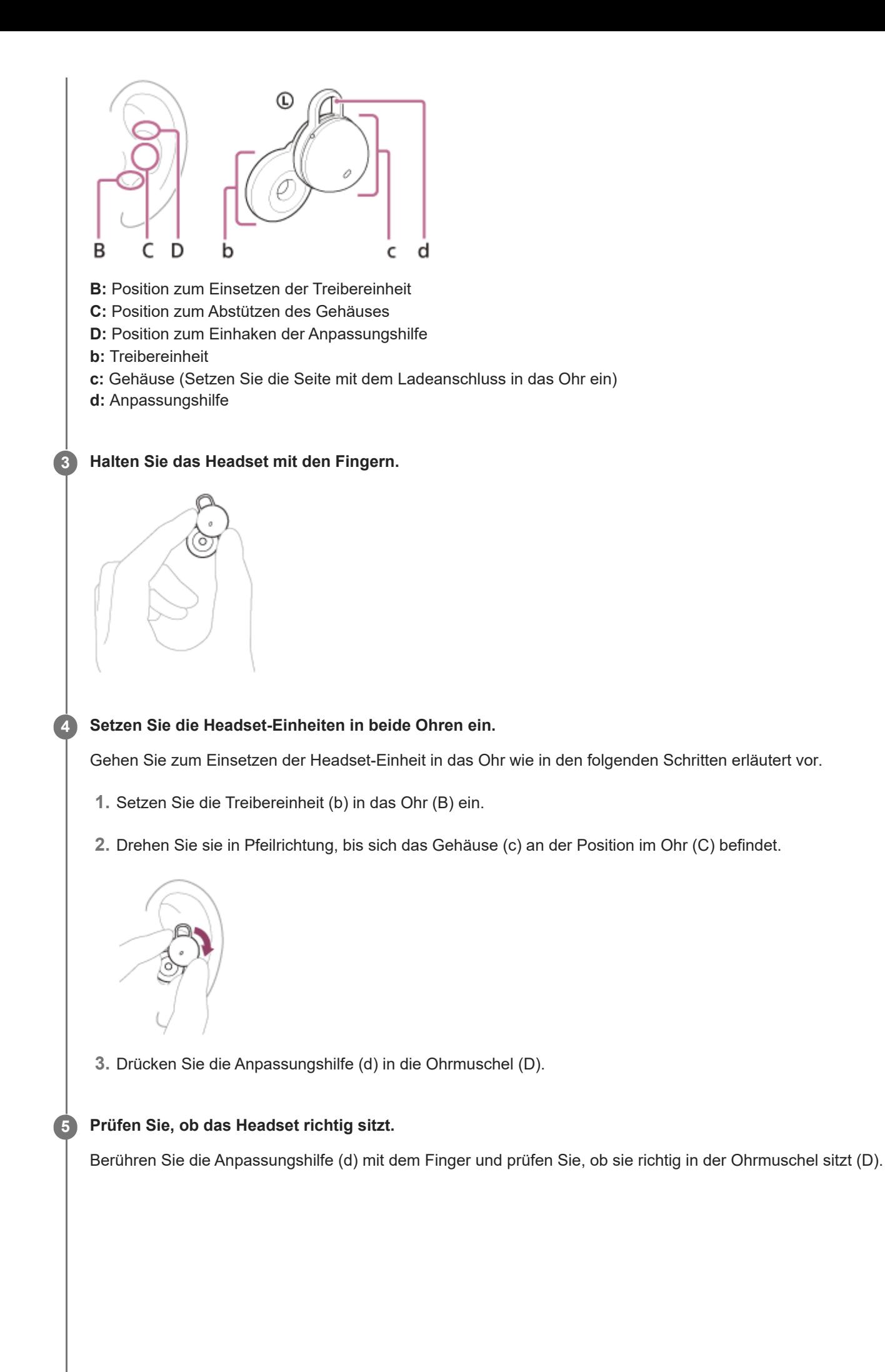

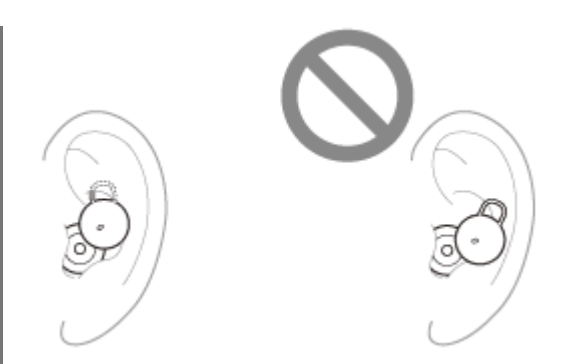

Schütteln Sie leicht den Kopf und vergewissern Sie sich, dass das Headset nicht verrutscht.

## **Wenn das Headset nicht richtig in den Ohren sitzt, wenn sich das Headset in den Ohren unbequem anfühlt oder wenn Ihre Ohren weh tun**

Anpassungshilfen der Größe M sind werkseitig an der linken und rechten Einheit des Headsets angebracht. Wenn Sie das Headset wie in den Schritten oben beschrieben tragen und Sie das Gefühl haben, dass die Anpassungshilfen Ihnen nicht passen, wechseln Sie die Größe der Anpassungshilfen, sodass diese bequem und fest im linken und rechten Ohr sitzen.

## **Damit die einwandfreie Ton- und Anrufqualität usw. zum Tragen kommen**

Wenn das Headset nicht richtig in den Ohren sitzt, werden Tipp-Vorgänge oder die Spracherkennung bei Speak-to-Chat unter Umständen nicht erfolgreich ausgeführt oder Tonqualität oder Anrufqualität sind nicht ausreichend. Lesen Sie in einem solchen Fall in den Schritten (4) und (5) nach und vergewissern Sie sich, dass das Headset wie vorgegeben in den Ohren sitzt.

### **Beim Aufsetzen und Abnehmen des Headsets**

Werkseitig erkennen die integrierten Sensoren, wenn das Headset in die Ohren gesetzt oder herausgenommen wird, sodass die Musikwiedergabe angehalten oder fortgesetzt werden kann sowie die Tipp-Vorgänge erkannt und die Sprachführung genutzt werden kann.

### **Wenn das Headset getragen wird**

- Sie können auf das Headset oder eine Stelle nah am Ohr tippen, um Musik wiederzugeben, Anrufe zu tätigen und entgegenzunehmen usw.
- Eine dem Vorgang und dem Status entsprechende Sprachführung ist zu hören.

### **Wenn das Headset abgenommen wird**

- Wenn beide Headset-Einheiten in den Ohren sitzen und Sie Musik hören und dann eine oder beide Headset-Einheiten herausnehmen, pausiert die Musikwiedergabe. Wenn Sie das Headset wieder aufsetzen, wird die Musikwiedergabe über das Headset fortgesetzt.
- Wenn Sie das Headset aus dem Ladeetui nehmen und dann etwa 15 Minuten lang nicht aufsetzen, schaltet sich das Headset automatisch aus, um den Akku zu schonen. Schalten Sie das Headset ein, indem Sie das Headset in die Ohren setzen.
- Um eine unerwünschte Reaktion des Headsets zu verhindern, können die Musikwiedergabe, das Tätigen und Entgegennehmen von Anrufen und andere Funktionen durch Tippen auf das Headset nicht ausgeführt werden, wenn dieses nicht in den Ohren sitzt.

#### **Tipp**

- Sie können auch Musik wiedergeben, Anrufe tätigen und entgegennehmen usw., wenn Sie nur eine Einheit des Headsets im Ohr tragen.
- Mit der App "Sony | Headphones Connect" können Sie die Einstellung für das automatische Pausieren und Fortsetzen der Musikwiedergabe sowie die automatische Ausschaltung des Headsets ändern.

#### **Verwandtes Thema**

- [Austauschen der Anpassungshilfen](#page-10-0)
- [Verwenden von nur einer Einheit des Headsets](#page-20-0)
- [Funktionen der App "Sony | Headphones Connect"](#page-116-0)

# <span id="page-20-0"></span>**Verwenden von nur einer Einheit des Headsets**

Sie können eine Einheit des Headsets aus dem Ladeetui nehmen und die Einheit separat verwenden. In diesem Fall schaltet sich nur die aus dem Ladeetui herausgenommene Einheit ein.

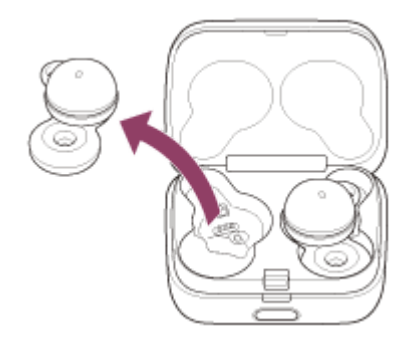

### **Wenn Sie die andere Einheit des Headsets aufsetzen**

Die Verbindung zwischen der linken und der rechten Einheit wird automatisch hergestellt und Sie hören die Musik oder sonstigen Ton auf beiden Einheiten des Headsets.

### **Zuweisen von Funktionen für die linke und rechte Einheit des Headsets**

Je nach der Headset-Einheit, die Sie tragen, sind werkseitig möglicherweise nicht alle Funktionen verfügbar. In diesem Fall können Sie die der linken und rechten Einheit des Headsets zugewiesenen Funktionen mit der App "Sony | Headphones Connect" ändern.

### **Tipp**

- Auch wenn Sie nur eine Einheit des Headsets verwenden, können Sie mit dieser Einheit Musik wiedergeben.
- Wenn Sie Musik oder anderen Stereoton wiedergeben und nur eine Einheit tragen, hören Sie monauralen Ton vom linken und rechten Kanal gemischt.
- Sie können auch im Freisprechbetrieb telefonieren, wenn Sie nur eine Einheit des Headsets tragen. Wenn ein Anruf eingeht, nehmen Sie den Anruf mit der Einheit des Headsets entgegen, die Sie gerade tragen. Wenn Sie beim Telefonieren über eine Einheit die andere Einheit in das andere Ohr setzen, können Sie über beide Einheiten sprechen.
- Die Google Assistant-Funktion kann der linken oder der rechten Einheit zugewiesen werden. Wenn die Google Assistant-Funktion dem Headset zugewiesen ist und Sie nur eine Einheit des Headsets verwenden wollen, verwenden Sie die Einheit, der die Google Assistant-Funktion zugewiesen ist.
- Die Amazon Alexa-Funktion kann der linken oder der rechten Einheit zugewiesen werden. Wenn die Amazon Alexa-Funktion dem Headset zugewiesen ist und Sie nur eine Einheit des Headsets verwenden wollen, verwenden Sie die Einheit, der die Amazon Alexa-Funktion zugewiesen ist.

#### **Hinweis**

Wenn Service Link mit der App "Sony | Headphones Connect" eingeschaltet wird, verwenden Sie die rechte Einheit des Headsets. Sie können nicht nur die linke Einheit des Headsets verwenden.

#### **Verwandtes Thema**

[Steuern des Audiogeräts \(Bluetooth-Verbindung\)](#page-87-0)

- [Anruf-Funktionen](#page-100-0)
- [Funktionen der App "Sony | Headphones Connect"](#page-116-0)

# <span id="page-22-0"></span>**Hinweis zur Tipperkennung in Ohrnähe**

Bei der Tipperkennung in Ohrnähe erfassen Beschleunigungssensoren im Headset Vibrationen in Ohrnähe und erkennen diese als Tippen.

Sie können also statt direkt auf das Headset auch auf eine Stelle nahe am Ohr mit der Headset-Einheit tippen, um Funktionen wie Musikwiedergabe oder Telefongespräche auszuführen.

Das Headset kann das Tippen in einem Bereich um den Tragus bis unten am Ohr und bis zum Bartansatz erkennen.

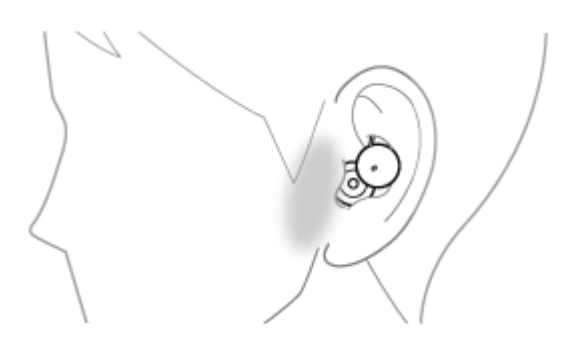

Tippen Sie mit dem Zeigefinger, um innerhalb des Tipperkennungsbereichs fester zu tippen.

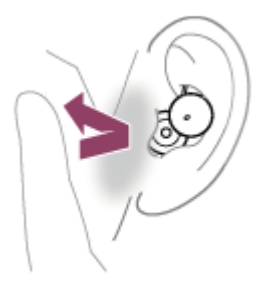

### **Einige verfügbare Funktionen**

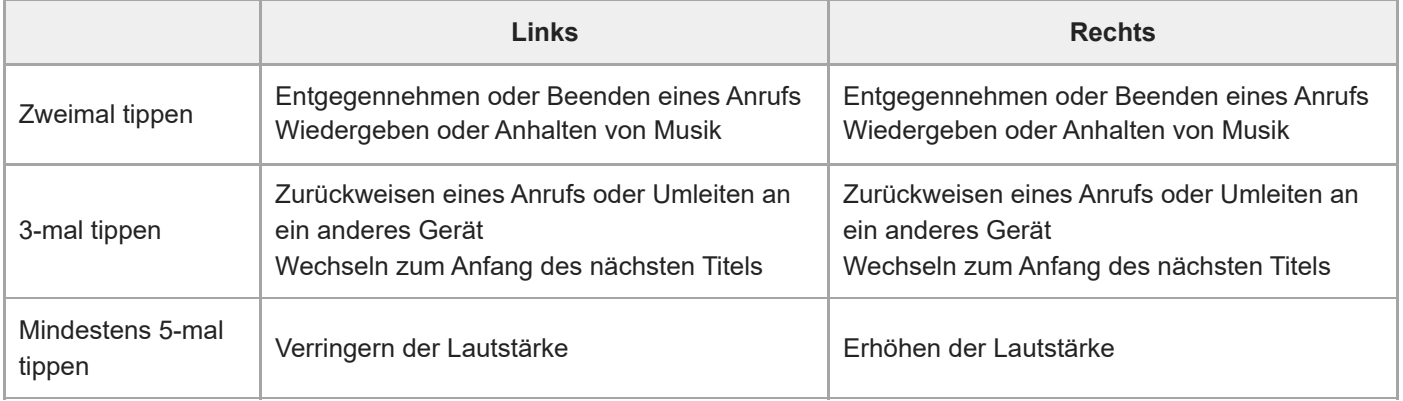

### **Info zum Bedienungsanleitungsvideo**

Im Video sehen Sie, wie die Tipperkennung in Ohrnähe funktioniert. [https://rd1.sony.net/help/mdr/mov0040/h\\_zz/](https://rd1.sony.net/help/mdr/mov0040/h_zz/)

#### **Tipp**

- Das Tippen wird nicht nur erkannt, wenn Sie in der Nähe des Ohrs tippen, sondern auch, wenn Sie auf die Headset-Einheit tippen.
- Wenn das Tippen nicht problemlos erkannt wird, tippen Sie etwas fester und variieren Sie die Stelle, auf die Sie tippen.
- Wenn Sie 2- oder 3-mal auf das Headset oder eine Stelle nah am Ohr tippen, tippen Sie schnell, d. h. mit einem Intervall von etwa 0,2 Sekunden zwischen dem Tippen.
- Sie können die der linken und rechten Headset-Einheit zugewiesenen Funktionen mit der App "Sony | Headphones Connect" ändern.

#### **Hinweis**

- Wenn das Headset nicht in den Ohren sitzt, wird das Tippen nicht erkannt.
- Das Headset funktioniert unter Umständen nicht richtig, wenn eine dem Tippen ähnliche Erschütterung erkannt wird, weil Sie husten oder im Bereich der Ohren Accessoires anbringen/abnehmen usw. Wenn das Headset nicht richtig reagiert, deaktivieren Sie mit der App "Sony | Headphones Connect" die Tipperkennung in Ohrnähe und tippen Sie stattdessen auf das Headset.

#### **Verwandtes Thema**

[Funktionen der App "Sony | Headphones Connect"](#page-116-0)

**1**

<span id="page-24-0"></span>Funk-Stereo-Headset LinkBuds

# **Verwenden von Quick Access**

Mit Quick Access können Sie Inhalte in der entsprechenden App wiedergeben lassen, indem Sie einfach auf das Headset oder eine Stelle nah am Ohr tippen.

### Rufen Sie die App "Sony | Headphones Connect" auf und weisen Sie der linken oder rechten Einheit des **Headsets die Quick Access-Funktion zu.**

Sie können die der linken und rechten Einheit des Headsets zugewiesenen Funktionen mit der App "Sony | Headphones Connect" ändern.

Einzelheiten zur App "Sony | Headphones Connect" finden Sie unter der folgenden URL. [https://rd1.sony.net/help/mdr/hpc/h\\_zz/](https://rd1.sony.net/help/mdr/hpc/h_zz/)

**2 Bedienen Sie die Headset-Einheit, der Sie die Quick Access-Funktion zugewiesen haben.**

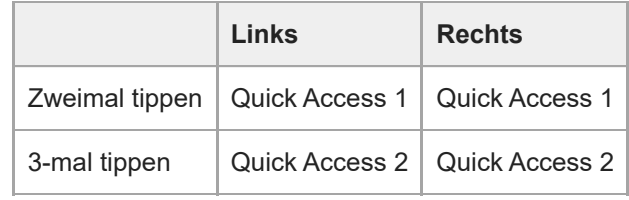

### **Tipp**

- Für Quick Access müssen Sie die entsprechende Smartphone-App installieren und eine Verbindung zum Internet herstellen. Für einige Apps müssen Sie sich anmelden.
- Wenn die entsprechende App nicht gestartet wird, obwohl Sie die Headset-Einheit, der Quick Access zugewiesen ist, bedienen, ist die Sprachführung "App assigned to the Quick Access is not launched on the mobile device" (Quick Access zugewiesene App wird am Mobilgerät nicht gestartet) von beiden Headset-Einheiten (bzw. von der Headset-Einheit, die Sie tragen) zu hören.

#### **Verwandtes Thema**

**[Funktionen der App "Sony | Headphones Connect"](#page-116-0)** 

<span id="page-25-0"></span>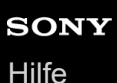

# **Aufladen**

**1**

**2**

Das Headset und das Ladeetui enthalten integrierte Lithium-Ionen-Akkus. Laden Sie das Headset vor der Inbetriebnahme mit dem mitgelieferten USB-Type-C-Kabel.

### **Setzen Sie das Headset in das Ladeetui ein.**

Setzen Sie die linke Einheit des Headsets (die Einheit mit dem fühlbaren Punkt) wieder in die linke Vertiefung des Ladeetuis und die rechte Einheit des Headsets wieder in die rechte Vertiefung des Ladeetuis ein, bis ein Klicken zu hören ist, und stellen Sie sicher, dass die Einheiten im Ladeetui eingerastet sind.

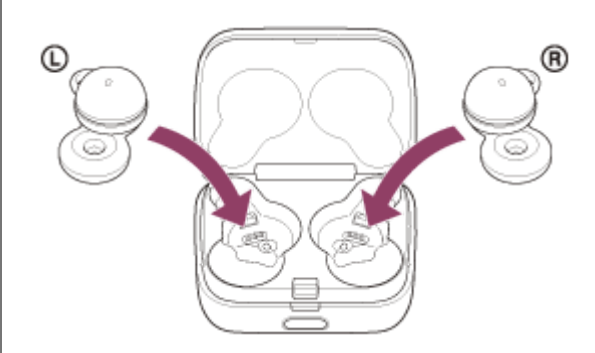

Setzen Sie das Headset in das Ladeetui ein und wenn die Anzeige (orange oder grün) am Ladeetui aufleuchtet, schließen Sie den Deckel des Ladeetuis.

### **Schließen Sie das Ladeetui an eine Netzsteckdose an.**

Verwenden Sie das mitgelieferte USB-Type-C-Kabel und ein handelsübliches USB-Netzteil.

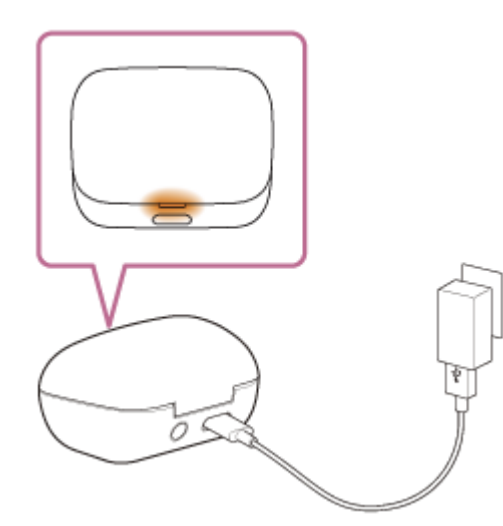

Der Ladevorgang am Headset und Ladeetui beginnt. Die Anzeige (orange) am Ladeetui leuchtet. Wenn das Laden abgeschlossen ist, erlischt die Anzeige (orange) am Ladeetui. Lösen Sie das USB-Type-C-Kabel.

### **Hinweise zur Ladedauer**

Die Ladedauer bis zum vollständigen Aufladen des Headsets und des Ladeetuis beträgt etwa 3 Stunden (\*).

Diese Werte geben die Ladedauer bis zum vollständigen Aufladen eines völlig entladenen Akkus an. Die Ladedauer variiert je nach den Betriebsbedingungen. \*

### **Laden des Headsets unterwegs**

Das Ladeetui verfügt über einen integrierten Akku. Laden Sie das Ladeetui im Voraus auf, damit Sie das Headset unterwegs aufladen können, wenn keine Netzstromversorgung vorhanden ist. Die Ladedauer bis zum vollständigen Aufladen der linken und rechten Einheit des Headsets beträgt etwa 1,5 Stunden.

### **Systemvoraussetzungen für das Laden des Akkus über USB**

#### **USB-Netzteil**

Handelsübliches USB-Netzteil mit einer Ausgangsstromstärke von mindestens 0,5 A (500 mA)

**PC**

PC mit einem Standard-USB-Anschluss

- Wir garantieren den Betrieb nicht mit allen Computern.
- Der Betrieb mit einem selbst zusammengestellten Computer kann nicht garantiert werden.

#### **Tipp**

Das Headset kann auch durch Anschluss des Ladeetuis an einen laufenden Computer mithilfe des mitgelieferten USB-Type-C-Kabels aufgeladen werden.

#### **Hinweis**

- Der Ladevorgang beginnt unter Umständen nicht, wenn das Headset nicht korrekt in das Ladeetui eingesetzt ist. Drücken Sie die Headset-Einheiten hinein, bis ein Klicken zu hören ist, und stellen Sie sicher, dass die Einheiten im Ladeetui eingerastet sind.
- Verwenden Sie unbedingt das mitgelieferte USB-Type-C-Kabel. Andernfalls ist das Laden unter Umständen nicht erfolgreich.
- Das Laden ist je nach Typ des USB-Netzteils unter Umständen nicht erfolgreich.
- Je nach der Einstellung der Headset-Funktionen und den Nutzungsbedingungen kann der Akkuverbrauch der linken und rechten Einheit unterschiedlich ausfallen. Folglich kann die Ladedauer der Akkus für die linke und rechte Einheit unterschiedlich sein. Dabei handelt es sich jedoch nicht um eine Fehlfunktion.
- Das Headset kann nicht geladen werden, wenn der Computer in den Standby- (Energiespar-) oder Ruhemodus übergeht. Ändern Sie in diesem Fall die Computereinstellungen, um das Laden wieder aufzunehmen.
- Wenn die linke und die rechte Einheit des Headsets aus dem Ladeetui herausgenommen werden und die Anzeige (orange) am Ladeetui etwa 3 Sekunden lang leuchtet und dann erlischt, ist die Akkurestladung des Ladeetuis niedrig. Laden Sie das Ladeetui auf.
- Wenn die Anzeige am Ladeetui nicht leuchtet, auch wenn die linke und die rechte Einheit des Headsets aus dem Ladeetui herausgenommen werden, ist der Akku des Ladeetuis erschöpft. Laden Sie das Ladeetui auf.
- Wenn das Headset lange Zeit nicht verwendet wurde, verkürzt sich möglicherweise die Betriebsdauer des Akkus. Allerdings bessert sich die Akkubetriebsdauer wieder, wenn der Akku mehrere Male geladen und entladen wird. Wenn Sie das Headset über einen langen Zeitraum aufbewahren, müssen Sie den Akku alle 6 Monate aufladen, um eine übermäßige Entladung zu vermeiden.
- Wenn das Headset über einen langen Zeitraum nicht verwendet wurde, kann sich die Ladedauer des Akkus erhöhen.
- Schließen Sie unbedingt den Deckel des Ladeetuis, damit dem Akku des Ladeetuis kein Strom entzogen wird.
- Wenn ein Problem am Akku des Headsets oder Ladeetuis vorliegt oder beim Laden etwas Ungewöhnliches festgestellt wird, blinkt die Anzeige (orange) am Ladeetui. Es empfiehlt sich, das Gerät bei einer Umgebungstemperatur zwischen 15 °C und 35 °C zu laden. Außerhalb dieses Bereichs kann der Akku möglicherweise nicht effizient geladen werden. Falls das Problem weiterhin besteht, wenden Sie sich an einen Sony-Händler in Ihrer Nähe.
- Wenn das Headset über einen langen Zeitraum nicht verwendet wird, leuchtet die Anzeige (orange) am Ladeetui beim Laden möglicherweise nicht unmittelbar auf. Warten Sie etwas, bis die Anzeige (orange) leuchtet.
- Wenn sich die Betriebsdauer des integrierten Akkus erheblich verkürzt, muss der Akku ausgetauscht werden. Wenden Sie sich an Ihren Sony-Händler.
- Setzen Sie das Gerät keinen extremen Temperaturschwankungen, direktem Sonnenlicht, Feuchtigkeit, Sand oder Staub aus und schützen Sie es vor einem elektrischen Schlag. Lassen Sie das Headset niemals in einem geparkten Fahrzeug liegen.
- Verwenden Sie zum Anschließen des Ladeetuis an einen Computer ausschließlich das mitgelieferte USB-Type-C-Kabel und verbinden Sie die Geräte unbedingt direkt miteinander. Bei Verbindung über einen USB-Hub wird der Ladevorgang nicht richtig ausgeführt.
- Das Headset und das Ladeetui werden beim Laden möglicherweise warm und bleiben dies noch eine Weile nach dem Laden. Dabei handelt es sich jedoch nicht um eine Fehlfunktion.

#### **Verwandtes Thema**

- **[Hinweise zur Anzeige](#page-14-0)**
- [Prüfen der Akkurestladung](#page-29-0)

<span id="page-28-0"></span>Funk-Stereo-Headset

LinkBuds

# **Verfügbare Betriebsdauer**

Die verfügbare Betriebsdauer des Headsets mit vollständig aufgeladenem Akku ist wie folgt:

# **Bluetooth-Verbindung**

**Musikwiedergabedauer (AAC):** max. 5,5 Stunden **Musikwiedergabedauer (SBC):** max. 5 Stunden

- Nach einer Ladedauer von 10 Minuten kann etwa 90 Minuten lang Musik wiedergegeben werden.
- Wenn die folgenden Funktionen eingestellt sind, ist die verfügbare Betriebsdauer des Akkus kürzer als oben beschrieben.
	- DSEE™
	- $=$  Equalizer
	- Speak-to-Chat
	- Funktion zum Aufrufen der Sprachunterstützungsfunktion mit der Stimme
	- $-$  Service Link
	- Adaptive Lautstärkeregelung

Wenn Sie die Einstellungen oben gleichzeitig nutzen, verkürzt sich die verfügbare Betriebsdauer des Akkus noch mehr.

**Kommunikationsdauer:** max. 2,5 Stunden **Bereitschaftsdauer:** max. 11 Stunden

### **Tipp**

Mithilfe der App "Sony | Headphones Connect" können Sie prüfen, welcher Codec für eine Verbindung verwendet wird.

#### **Hinweis**

- Die Betriebsdauer kann je nach den Einstellungen der Headset-Funktionen und den Nutzungsbedingungen von den Zeitangaben oben abweichen.
- Je nach der Einstellung der Headset-Funktionen und den Nutzungsbedingungen kann der Akkuverbrauch der linken und rechten Headset-Einheit unterschiedlich ausfallen. Dabei handelt es sich jedoch nicht um eine Fehlfunktion.

#### **Verwandtes Thema**

- [Unterstützte Codecs](#page-94-0)
- **[Hinweise zur DSEE-Funktion](#page-95-0)**
- [Führen von Gesprächen beim Tragen des Headsets \(Speak-to-Chat\)](#page-91-0)
- **[Funktionen der App "Sony | Headphones Connect"](#page-116-0)**

# <span id="page-29-0"></span>**Prüfen der Akkurestladung**

Sie können die Akkurestladung des Headsets und des Ladeetuis folgendermaßen prüfen.

# **Wenn Sie das Headset in die Ohren setzen oder verwenden und die Akkurestladung des Headsets fast erschöpft ist**

Wenn ein Warnton und die Sprachführung "Low battery" (Akku schwach) zu hören sind, laden Sie das Headset so bald wie möglich auf.

Wenn der Akku vollständig entladen ist, ist ein Warnton zu hören, Sie hören die Sprachführung "Battery is empty" (Akku leer) und das Headset schaltet sich automatisch aus.

# **Bei Verwendung eines iPhone oder iPod touch**

Ist das Headset über eine HFP (Hands-free Profile)-Bluetooth-Verbindung mit einem iPhone oder iPod touch verbunden, wird auf dem Bildschirm des iPhone oder iPod touch ein Symbol angezeigt, das die Akkurestladung des Headsets angibt. Die Anzeigeposition ist lediglich ein Beispiel.

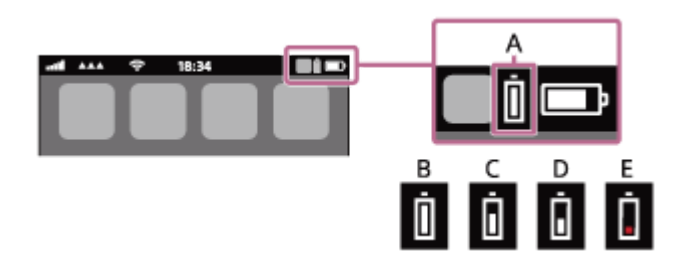

**A:** Akkurestladung des Headsets

Die ungefähre Restladung wird in 10 verschiedenen Stufen angezeigt. B bis E sind Anzeigebeispiele.

- **B:** 100 %
- **C:** 70 %
- **D:** 50 %
- **E:** 10 % oder weniger (Laden erforderlich)

Die Akkurestladung des Headsets wird auf dem Widget eines iPhone oder iPod touch mit iOS 11 oder höher angezeigt. Weitere Einzelheiten dazu schlagen Sie bitte in der mit dem iPhone oder iPod touch gelieferten Bedienungsanleitung nach.

Die angezeigte Restladung kann in manchen Fällen von der tatsächlichen Restladung abweichen. Verwenden Sie sie als groben Richtwert.

## **Bei Verwendung eines Android™-Smartphones (Betriebssystem 8.1 oder höher)**

Wenn das Headset über eine HFP-Bluetooth-Verbindung mit einem Android-Smartphone verbunden ist, wählen Sie [Settings] - [Device connection] - [Bluetooth], um die Akkurestladung des Headsets in der Anzeige für das verbundene Bluetooth-Gerät in 10 verschiedenen Stufen wie beispielsweise "100 %", "70 %", "50 %" oder "10 %" anzuzeigen. Die oben beschriebene Bedienung ist ein Beispiel. Ausführliche Informationen hierzu finden Sie in der Bedienungsanleitung des Android-Smartphones.

Die angezeigte Restladung kann in manchen Fällen von der tatsächlichen Restladung abweichen. Verwenden Sie sie als groben Richtwert.

# **Überprüfen der Akkurestladung des Ladeetuis**

Wenn das Headset aus dem Ladeetui herausgenommen oder der Deckel des Ladeetuis ohne eingesetzte Headset-Einheiten geöffnet oder geschlossen wird und die Anzeige (orange) auf dem Ladeetui aufleuchtet, beträgt die

Akkurestladung des Ladeetuis etwa 30 % bis 1 %. Mit dieser Akkurestladung kann das Ladeetui das Headset nicht ausreichend aufladen.

Wenn das Headset aus dem Ladeetui herausgenommen oder der Deckel des Ladeetuis ohne eingesetzte Headset-Einheiten geöffnet oder geschlossen wird und die Anzeige auf dem Ladeetui nicht aufleuchtet, beträgt die Akkurestladung des Ladeetuis weniger als 1 %. In diesem Fall kann das Headset mit dem Ladeetui nicht geladen werden.

#### **Tipp**

Die linke und die rechte Seite des Headsets weisen je nach Gebrauch unter Umständen eine unterschiedliche Akkurestladung auf.

Wenn Sie beide Einheiten des Headsets verwenden, wird die Akkurestladung der Einheit mit der niedrigeren Akkurestladung angezeigt.

Wenn Sie nur eine Einheit des Headsets verwenden, wird die Akkurestladung der verwendeten Einheit angezeigt.

Sie können die Akkurestladung der Headset-Einheit und des Ladeetuis auch mit der App "Sony | Headphones Connect" prüfen. Android-Smartphones und iPhone/iPod touch unterstützen diese App.

#### **Hinweis**

- Wenn das Headset und das Smartphone nicht über HFP verbunden sind, wird die Akkurestladung nicht richtig angezeigt.
- Wenn Sie das Headset mit einem iPhone/iPod touch oder Android-Smartphone in einer Mehrpunktverbindung nur mit "Media audio" (A2DP) verbinden, wird die Akkurestladung nicht richtig angezeigt.
- Die Akkurestladung wird unmittelbar nach einer Softwareaktualisierung oder wenn das Headset lange Zeit nicht mehr verwendet wurde, möglicherweise nicht korrekt angezeigt. Laden und entladen Sie den Akku in diesem Fall mehrere Male, um die Akkurestladung korrekt anzuzeigen.

#### **Verwandtes Thema**

- [Funktionen der App "Sony | Headphones Connect"](#page-116-0)
- **[Hinweise zur Anzeige](#page-14-0)**

# <span id="page-31-0"></span>**Einschalten des Headsets**

### **Wenn das Headset in das Ladeetui eingesetzt ist**

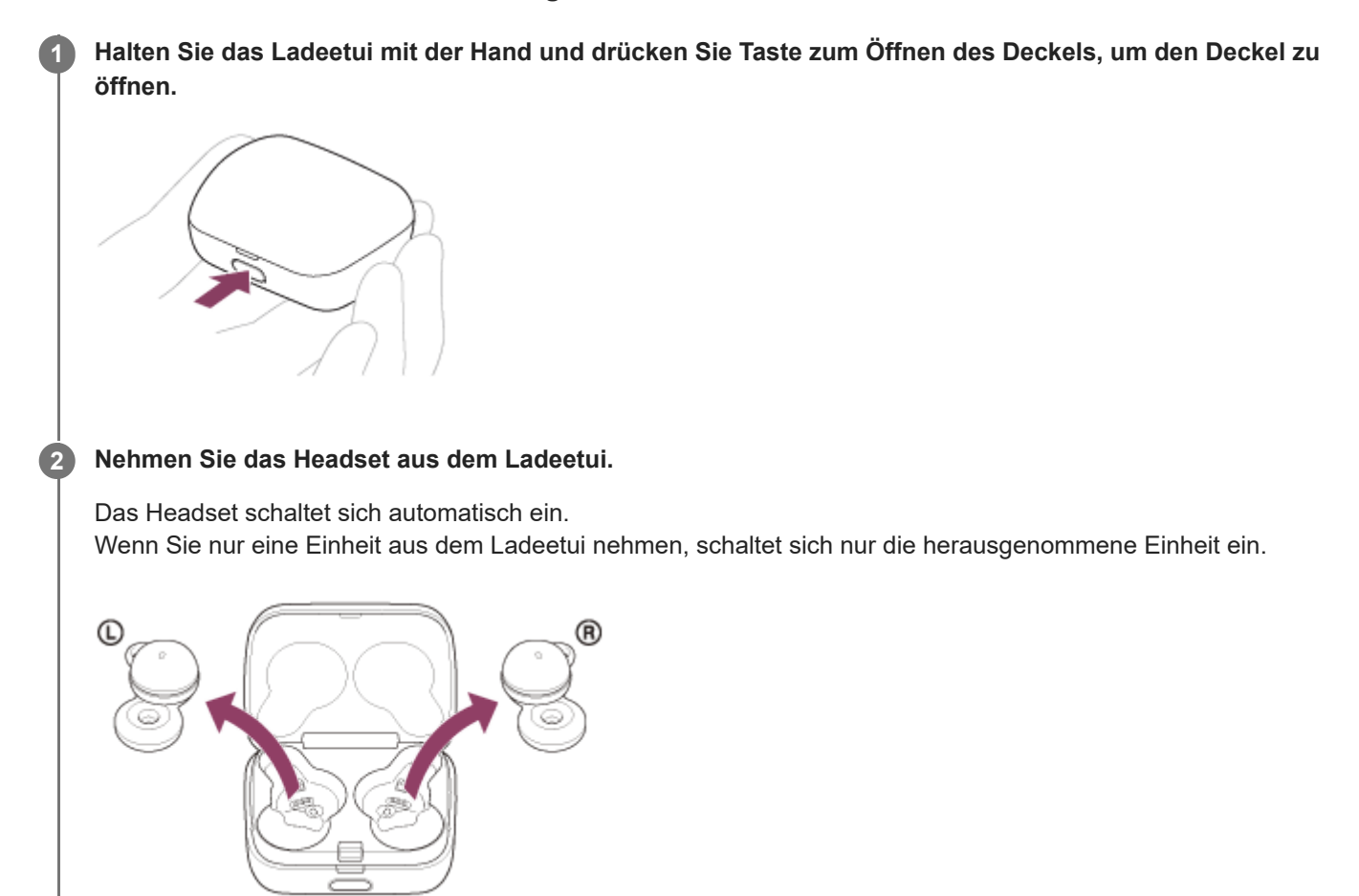

## **Wenn das Headset nicht in das Ladeetui eingesetzt ist**

Wenn Sie das Headset aus dem Ladeetui nehmen und dann innerhalb von etwa 15 Minuten nicht in die Ohren setzen, schaltet sich das Headset automatisch aus. Schalten Sie in diesem Fall das Headset ein, indem Sie das Headset in die Ohren setzen. Das Headset schaltet sich auch ein, wenn es in das Ladeetui eingesetzt und dann aus dem Ladeetui herausgenommen wird.

Mit der App "Sony | Headphones Connect" können Sie die Einstellung des Headsets so ändern, dass es sich nicht automatisch ausschaltet.

## **Wenn das Headset eingeschaltet wird**

Wenn beide Headset-Einheiten aus dem Ladeetui herausgenommen werden, wird die Verbindung zwischen der linken und der rechten Einheit des Headsets hergestellt.

Das Headset wechselt unmittelbar nach dem Initialisieren des Headsets oder wenn es nach dem Kauf erstmalig eingeschaltet wird, in den Bluetooth-Kopplungsmodus.

#### **Verwandtes Thema**

[Verwenden von nur einer Einheit des Headsets](#page-20-0)

- [Ausschalten des Headsets](#page-33-0)
- [Funktionen der App "Sony | Headphones Connect"](#page-116-0)

# <span id="page-33-0"></span>**Ausschalten des Headsets**

#### **Setzen Sie das Headset in das Ladeetui ein. 1**

Setzen Sie die linke Einheit des Headsets (die Einheit mit dem fühlbaren Punkt) wieder in die linke Vertiefung des Ladeetuis und die rechte Einheit des Headsets wieder in die rechte Vertiefung des Ladeetuis ein, bis ein Klicken zu hören ist, und stellen Sie sicher, dass die Einheiten im Ladeetui eingerastet sind.

Wenn das Headset in das Ladeetui eingesetzt wird, schaltet sich das Headset automatisch aus.

Sofern die Akkurestladung des Ladeetuis ausreicht, leuchtet die Anzeige (orange oder grün) am Ladeetui auf und das Headset wird geladen.

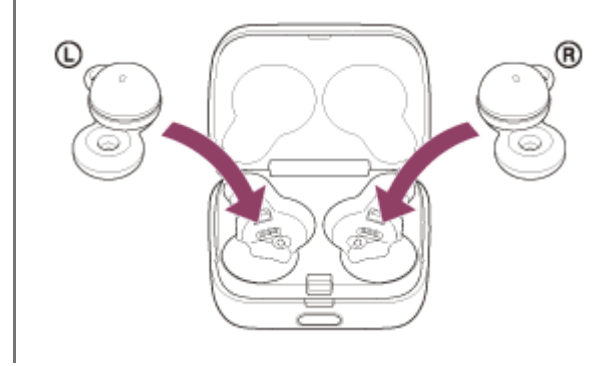

### **Wenn das Headset nicht sofort aufgesetzt wird**

Wenn Sie das Headset aus dem Ladeetui nehmen und dann innerhalb von etwa 15 Minuten nicht in die Ohren setzen, schaltet sich das Headset automatisch aus.

Um das Headset vor dem automatischen Ausschalten auszuschalten, setzen Sie das Headset in das Ladeetui ein.

#### **Tipp**

Sie können das Headset auch mit der App "Sony | Headphones Connect" ausschalten.

#### **Hinweis**

Wenn die Akkurestladung des Ladeetuis nicht ausreicht, wird das Headset nicht geladen. Laden Sie das Ladeetui auf.

#### **Verwandtes Thema**

- [Aufladen](#page-25-0)
- [Einschalten des Headsets](#page-31-0)
- [Funktionen der App "Sony | Headphones Connect"](#page-116-0)

# <span id="page-34-0"></span>**Herstellen einer drahtlosen Verbindung zu Bluetooth-Geräten**

Mit der Bluetooth-Funktion Ihres Bluetooth-Geräts können Sie ohne Kabelverbindung im Freisprechbetrieb Anrufe tätigen und Musik hören.

# **Kopplung**

Um die Bluetooth-Funktion nutzen zu können, müssen die beiden zu verbindenden Geräte zuvor registriert werden. Die Funktion zum Registrieren eines Geräts wird als "Kopplung" bezeichnet. Koppeln Sie das Headset und das Gerät manuell.

# **Verbindung mit einem gekoppelten Gerät**

Wenn ein Gerät einmal gekoppelt wurde, ist es nicht erforderlich, es erneut zu koppeln. Stellen Sie die Verbindung zu bereits mit dem Headset gekoppelten Geräten mit der beim jeweiligen Gerät erforderlichen Methode her.

### **Verwandtes Thema**

- [Kopplung und Verbindung mit einem Android-Smartphone](#page-36-0)
- **[Kopplung und Verbindung mit einem iPhone](#page-42-0)**
- [Kopplung und Herstellen einer Verbindung mit einem Computer \(Windows® 10\)](#page-48-0)
- [Kopplung und Herstellen einer Verbindung mit einem Computer \(Windows 8.1\)](#page-54-0)
- [Kopplung und Herstellen einer Verbindung mit einem Computer \(Mac\)](#page-59-0)
- [Koppeln und Herstellen einer Verbindung mit einem Bluetooth-Gerät](#page-75-0)
- [Verbindung mit einem gekoppelten Android-Smartphone](#page-40-0)
- [Verbindung mit einem gekoppelten iPhone](#page-46-0)
- [Verbindung mit einem gekoppelten Computer \(Windows 10\)](#page-64-0)
- [Verbindung mit einem gekoppelten Computer \(Windows 8.1\)](#page-68-0)
- [Verbindung mit einem gekoppelten Computer \(Mac\)](#page-72-0)
- [Verbindung mit einem gekoppelten Bluetooth-Gerät](#page-78-0)

# <span id="page-35-0"></span>Herstellen der Verbindung mit der App "Sony | Headphones Connect"

Starten Sie die App "Sony | Headphones Connect" auf Ihrem Android-Smartphone/iPhone, um eine Verbindung zwischen dem Headset und einem Smartphone bzw. iPhone herzustellen. Einzelheiten dazu können Sie in der Hilfe zur App "Sony | Headphones Connect" nachschlagen.

[https://rd1.sony.net/help/mdr/hpc/h\\_zz/](https://rd1.sony.net/help/mdr/hpc/h_zz/)

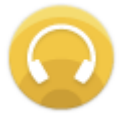

#### **Sony Headphones Connect** ◯

#### **Tipp**

Zum Koppeln eines zweiten oder weiteren Geräts betätigen Sie die Taste an der Rückseite des Ladeetuis, um in den Kopplungsmodus zu wechseln.

Weitere Informationen finden Sie im verwandten Thema "Kopplung und Herstellen einer Verbindung" zu Ihrem Gerät.

#### **Hinweis**

Bei manchen Smartphones und iPhone-Modellen wird die Verbindung möglicherweise instabil, wenn sie mit der App "Sony | Headphones Connect" hergestellt wird. Befolgen Sie in diesem Fall die Anweisungen unter "[Verbindung mit einem gekoppelten](#page-40-0) [Android-Smartphone"](#page-40-0) oder ["Verbindung mit einem gekoppelten iPhone](#page-46-0) ", um die Verbindung zum Headset herzustellen.

#### **Verwandtes Thema**

- [Kopplung und Verbindung mit einem Android-Smartphone](#page-36-0)
- [Kopplung und Verbindung mit einem iPhone](#page-42-0)
- [Kopplung und Herstellen einer Verbindung mit einem Computer \(Windows® 10\)](#page-48-0)
- [Kopplung und Herstellen einer Verbindung mit einem Computer \(Mac\)](#page-59-0)
- [Verbindung mit einem gekoppelten Android-Smartphone](#page-40-0)
- [Verbindung mit einem gekoppelten iPhone](#page-46-0)
- [Funktionen der App "Sony | Headphones Connect"](#page-116-0)
- [Installieren der App "Sony | Headphones Connect"](#page-118-0)
<span id="page-36-0"></span>Funk-Stereo-Headset LinkBuds

# **Kopplung und Verbindung mit einem Android-Smartphone**

Das Registrieren des Geräts, zu dem eine Verbindung hergestellt werden soll, wird als "Kopplung" bezeichnet. Sie müssen ein Gerät zunächst koppeln, bevor Sie es zusammen mit dem Headset verwenden können. Beachten Sie vor dem Starten des Vorgangs Folgendes:

- Das Android-Smartphone befindet sich innerhalb einer Entfernung von 1 m zum Headset.
- Das Headset ist ausreichend geladen.
- Die Bedienungsanleitung des Android-Smartphones liegt vor.

#### **Wechseln Sie am Headset in den Kopplungsmodus. 1**

**Wenn Sie zum ersten Mal nach dem Kauf oder nach dem Initialisieren des Headsets eine Kopplung zwischen dem Headset und einem anderen Gerät durchführen (und das Headset über keine Kopplungsinformationen verfügt)**

Nehmen Sie beide Einheiten des Headsets aus dem Ladeetui. **1.**

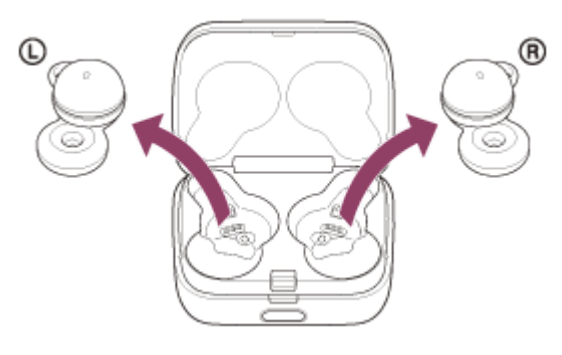

Das Headset wechselt automatisch in den Kopplungsmodus, wenn es aus dem Ladeetui herausgenommen wird.

Wenn Sie beide Headset-Einheiten in die Ohren setzen, hören Sie einen Signalton und die Sprachführung "Pairing" (Kopplung) von beiden Headset-Einheiten gleichzeitig.

# **Wenn Sie ein zweites oder weiteres Gerät koppeln (das Headset verfügt über Kopplungsinformationen für andere Geräte)**

1. Setzen Sie das Headset in das Ladeetui ein.

Setzen Sie die linke Einheit des Headsets (die Einheit mit dem fühlbaren Punkt) wieder in die linke Vertiefung des Ladeetuis und die rechte Einheit des Headsets wieder in die rechte Vertiefung des Ladeetuis ein, bis ein Klicken zu hören ist, und stellen Sie sicher, dass die Einheiten im Ladeetui eingerastet sind.

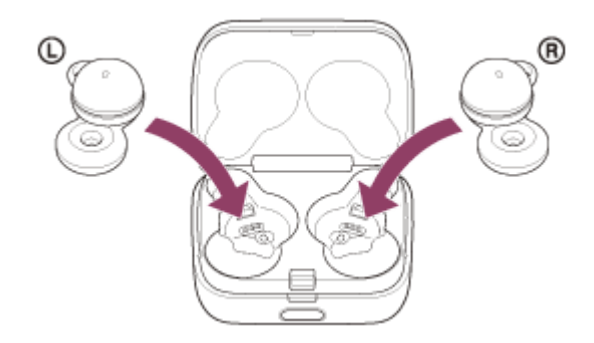

**2.** Schließen Sie den Deckel des Ladeetuis.

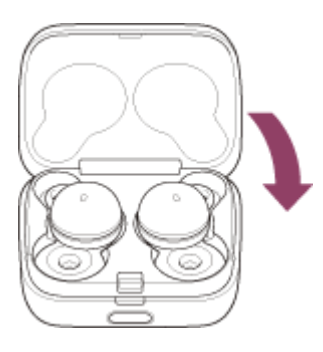

Wenn Sie den Deckel kurz schließen, werden die Headset-Einheiten gerade ausgerichtet und arretiert, auch wenn sie im Ladeetui zuvor nicht arretiert waren.

Halten Sie das Ladeetui mit der Hand und drücken Sie Taste zum Öffnen des Deckels, um den Deckel zu **3.** öffnen.

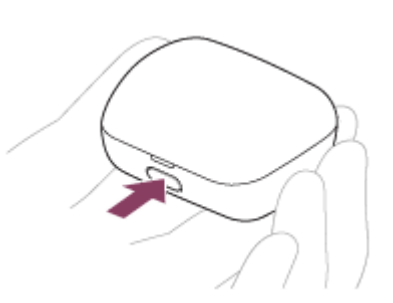

Halten Sie die Kopplungstaste am Ladeetui etwa 5 Sekunden lang gedrückt. **4.**

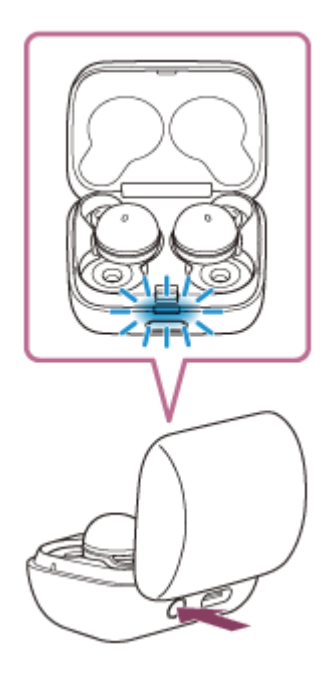

Die Anzeige (blau) am Ladeetui blinkt wiederholt langsam zweimal hintereinander und das Headset wechselt in den Kopplungsmodus.

Wenn Sie in den Kopplungsmodus gewechselt sind, können Sie das Headset aus dem Ladeetui herausnehmen. Wenn Sie beide Headset-Einheiten in die Ohren setzen, hören Sie einen Signalton und die Sprachführung "Pairing" (Kopplung) von beiden Headset-Einheiten gleichzeitig.

**2 Entsperren Sie den Bildschirm des Android-Smartphones, wenn er gesperrt ist.**

**3 Suchen Sie am Android-Smartphone nach diesem Headset.**

**1.** Wählen Sie [Settings] - [Device connection] - [Bluetooth].

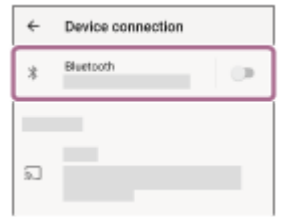

**2.** Tippen Sie auf den Schalter, um die Bluetooth-Funktion einzuschalten.

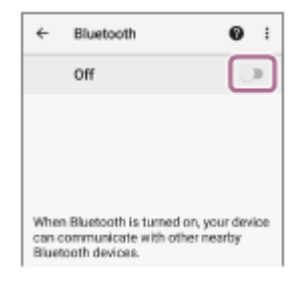

### **Tippen Sie auf [LinkBuds].**

**4**

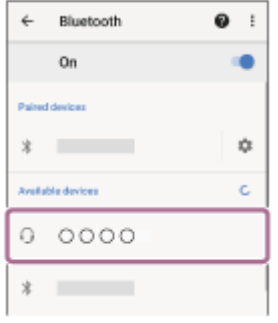

Wenn ein Passwort (\*) eingegeben werden muss, geben Sie "0000" ein.

Das Headset und das Smartphone werden gekoppelt und eine Verbindung wird hergestellt.

Wenn Sie das Headset in das Ladeetui einsetzen, blinkt die Anzeige (blau) am Ladeetui etwa 5 Sekunden lang langsam.

Wenn Sie das Headset tragen, hören Sie von beiden Headset-Einheiten gleichzeitig einen Signalton.

Wenn die Geräte nicht verbunden sind, schlagen Sie unter "[Verbindung mit einem gekoppelten Android-](#page-40-0)[Smartphone"](#page-40-0) nach.

Wenn [LinkBuds] nicht auf dem Display des Android-Smartphones angezeigt wird, wiederholen Sie alle Schritte ab Schritt  $\bullet$  .

Das Passwort wird manchmal auch "Kennwort", "PIN-Code", "PIN-Nummer" oder "Passcode" genannt.

### **Info zum Bedienungsanleitungsvideo**

Im Video sehen Sie, wie Sie die Kopplung beim ersten Mal ausführen. [https://rd1.sony.net/help/mdr/mov0034/h\\_zz/](https://rd1.sony.net/help/mdr/mov0034/h_zz/)

#### **Tipp**

- Die oben beschriebene Bedienung ist ein Beispiel. Weitere Einzelheiten dazu schlagen Sie bitte in der mit dem Android-Smartphone gelieferten Bedienungsanleitung nach.
- Um alle Bluetooth-Kopplungsinformationen zu löschen, schlagen Sie unter "[Initialisieren des Headsets zum Wiederherstellen der](#page-153-0) [Werkseinstellungen](#page-153-0)" nach.

#### **Hinweis**

- Wenn die Kopplung nicht innerhalb von 5 Minuten ausgeführt werden kann, wird der Kopplungsmodus abgebrochen. Setzen Sie das Headset in diesem Fall in das Ladeetui ein und starten Sie den Vorgang erneut ab Schritt . 1.
- Sobald der Kopplungsvorgang für Bluetooth-Geräte abgeschlossen ist, muss er nur in folgenden Fällen wiederholt werden:
- Die Kopplungsinformationen wurden nach einer Reparatur oder einem ähnlichen Vorgang gelöscht.
- Ein 9. Gerät wird gekoppelt. Das Headset kann mit bis zu 8 Geräten gekoppelt werden. Wird nach 8 bereits gekoppelten Geräten ein weiteres Gerät gekoppelt, werden die Registrierungsinformationen des gekoppelten Geräts mit der am längsten zurückliegenden Verbindung durch die Informationen für das neue Gerät ersetzt.
- Die Kopplungsinformationen für das Headset wurden vom Bluetooth-Gerät gelöscht.
- Das Headset wird initialisiert. Sämtliche Kopplungsinformationen werden gelöscht. Löschen Sie in diesem Fall die Kopplungsinformationen für das Headset vom verbundenen Gerät und führen Sie die Kopplung erneut durch.
- Das Headset kann mit mehreren Geräten gekoppelt werden, Musik kann jedoch nur von jeweils 1 gekoppelten Gerät zur selben Zeit wiedergegeben werden.

#### **Verwandtes Thema**

- **[Tragen des Headsets](#page-16-0)**
- [Herstellen einer drahtlosen Verbindung zu Bluetooth-Geräten](#page-34-0)
- [Verbindung mit einem gekoppelten Android-Smartphone](#page-40-0)
- [Wiedergeben von Musik von einem Gerät über eine Bluetooth-Verbindung](#page-83-0)
- [Trennen einer Bluetooth-Verbindung \(nach der Verwendung\)](#page-89-0)
- [Initialisieren des Headsets zum Wiederherstellen der Werkseinstellungen](#page-153-0)

# <span id="page-40-0"></span>**SONY [Hilfe](#page-0-0)**

Funk-Stereo-Headset **LinkBuds** 

# **Verbindung mit einem gekoppelten Android-Smartphone**

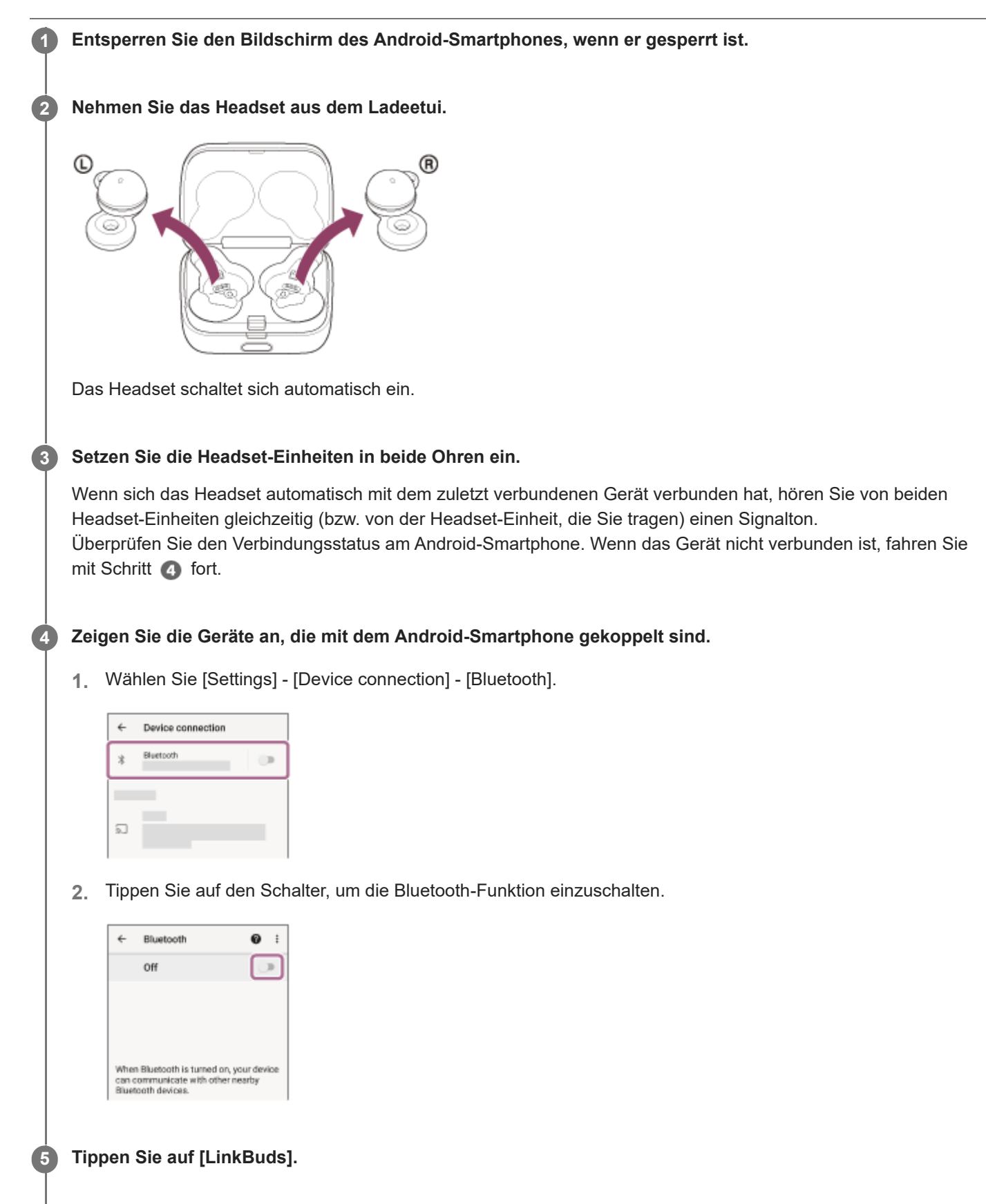

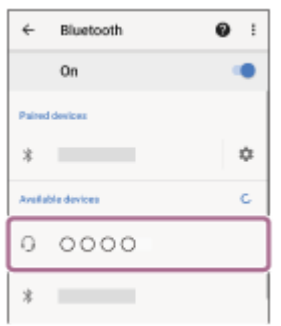

Sie hören von beiden Headset-Einheiten gleichzeitig (bzw. von der Headset-Einheit, die Sie tragen) einen Signalton.

#### **Tipp**

Die oben beschriebene Bedienung ist ein Beispiel. Weitere Einzelheiten dazu schlagen Sie bitte in der mit dem Android-Smartphone gelieferten Bedienungsanleitung nach.

#### **Hinweis**

- Beim Verbinden wird möglicherweise [LinkBuds], [LE\_LinkBuds] oder beides auf dem zu verbindenden Gerät angezeigt. Wenn beide oder [LinkBuds] angezeigt werden, wählen Sie [LinkBuds]; wenn [LE\_LinkBuds] angezeigt wird, wählen Sie [LE\_LinkBuds].
- Wenn das zuletzt verbundene Bluetooth-Gerät in die Nähe des Headsets gebracht wird und Sie das Headset einschalten, verbindet es sich eventuell automatisch mit dem Gerät. Deaktivieren Sie in diesem Fall die Bluetooth-Funktion am zuletzt verbundenen Gerät oder schalten Sie es aus.
- Wenn Sie Ihr Smartphone nicht mit dem Headset verbinden können, löschen Sie die Kopplungsinformationen des Headsets auf dem Smartphone und nehmen Sie die Kopplung dann erneut vor. Lesen Sie bezüglich der Bedienung am Smartphone bitte die mit dem Smartphone gelieferte Bedienungsanleitung.

#### **Verwandtes Thema**

- **[Tragen des Headsets](#page-16-0)**
- [Verwenden von nur einer Einheit des Headsets](#page-20-0)
- [Herstellen einer drahtlosen Verbindung zu Bluetooth-Geräten](#page-34-0)
- [Kopplung und Verbindung mit einem Android-Smartphone](#page-36-0)
- [Wiedergeben von Musik von einem Gerät über eine Bluetooth-Verbindung](#page-83-0)
- [Trennen einer Bluetooth-Verbindung \(nach der Verwendung\)](#page-89-0)

<span id="page-42-0"></span>Funk-Stereo-Headset LinkBuds

# **Kopplung und Verbindung mit einem iPhone**

Das Registrieren des Geräts, zu dem eine Verbindung hergestellt werden soll, wird als "Kopplung" bezeichnet. Sie müssen ein Gerät zunächst koppeln, bevor Sie es zusammen mit dem Headset verwenden können. Beachten Sie vor dem Starten des Vorgangs Folgendes:

- Das iPhone befindet sich innerhalb einer Entfernung von 1 m zum Headset.
- Das Headset ist ausreichend geladen.
- Die Bedienungsanleitung des iPhone liegt bereit.

#### **Wechseln Sie am Headset in den Kopplungsmodus. 1**

**Wenn Sie zum ersten Mal nach dem Kauf oder nach dem Initialisieren des Headsets eine Kopplung zwischen dem Headset und einem anderen Gerät durchführen (und das Headset über keine Kopplungsinformationen verfügt)**

Nehmen Sie beide Einheiten des Headsets aus dem Ladeetui. **1.**

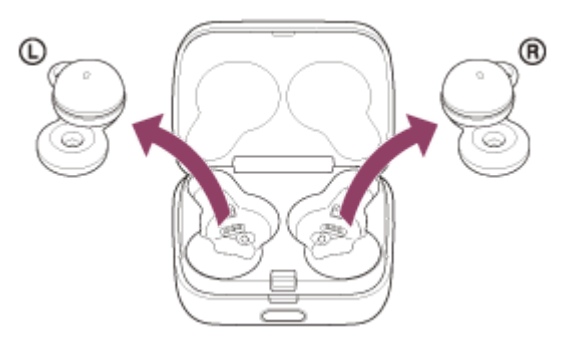

Das Headset wechselt automatisch in den Kopplungsmodus, wenn es aus dem Ladeetui herausgenommen wird.

Wenn Sie beide Headset-Einheiten in die Ohren setzen, hören Sie einen Signalton und die Sprachführung "Pairing" (Kopplung) von beiden Headset-Einheiten gleichzeitig.

# **Wenn Sie ein zweites oder weiteres Gerät koppeln (das Headset verfügt über Kopplungsinformationen für andere Geräte)**

1. Setzen Sie das Headset in das Ladeetui ein.

Setzen Sie die linke Einheit des Headsets (die Einheit mit dem fühlbaren Punkt) wieder in die linke Vertiefung des Ladeetuis und die rechte Einheit des Headsets wieder in die rechte Vertiefung des Ladeetuis ein, bis ein Klicken zu hören ist, und stellen Sie sicher, dass die Einheiten im Ladeetui eingerastet sind.

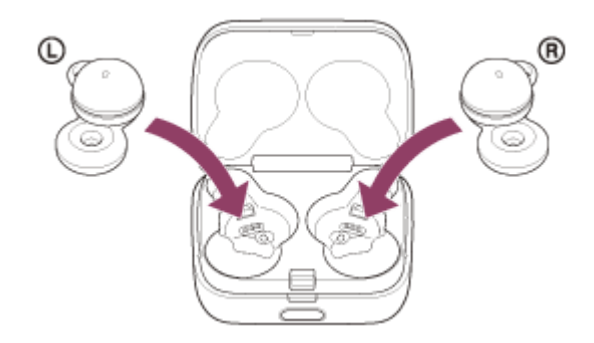

**2.** Schließen Sie den Deckel des Ladeetuis.

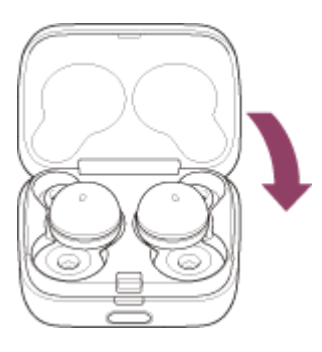

Wenn Sie den Deckel kurz schließen, werden die Headset-Einheiten gerade ausgerichtet und arretiert, auch wenn sie im Ladeetui zuvor nicht arretiert waren.

Halten Sie das Ladeetui mit der Hand und drücken Sie Taste zum Öffnen des Deckels, um den Deckel zu **3.** öffnen.

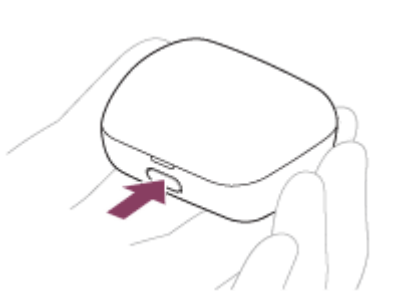

Halten Sie die Kopplungstaste am Ladeetui etwa 5 Sekunden lang gedrückt. **4.**

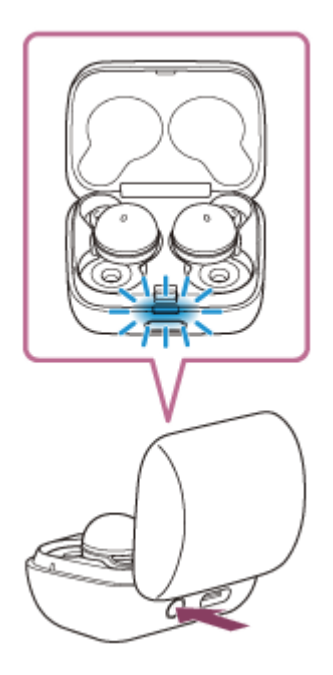

Die Anzeige (blau) am Ladeetui blinkt wiederholt langsam zweimal hintereinander und das Headset wechselt in den Kopplungsmodus.

Wenn Sie in den Kopplungsmodus gewechselt sind, können Sie das Headset aus dem Ladeetui herausnehmen. Wenn Sie beide Headset-Einheiten in die Ohren setzen, hören Sie einen Signalton und die Sprachführung "Pairing" (Kopplung) von beiden Headset-Einheiten gleichzeitig.

**2 Entsperren Sie den Bildschirm des iPhone, wenn er gesperrt ist.**

### **3 Suchen Sie am iPhone nach diesem Headset.**

- **1.** Wählen Sie [Settings].
- **2.** Tippen Sie auf [Bluetooth].

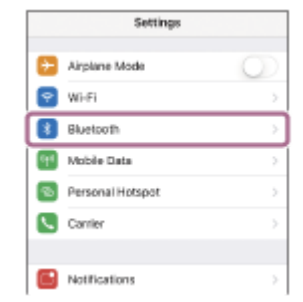

**3.** Tippen Sie auf den Schalter, um die Bluetooth-Funktion einzuschalten.

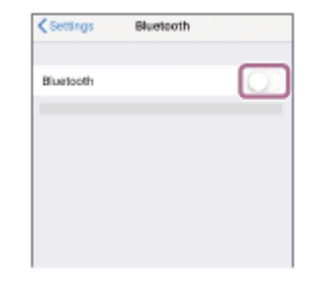

#### **Tippen Sie auf [LinkBuds].**

**4**

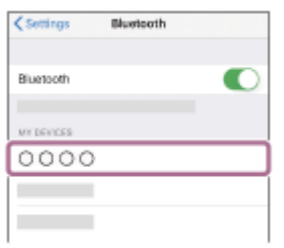

Wenn ein Passwort (\*) eingegeben werden muss, geben Sie "0000" ein.

Das Headset und das iPhone werden gekoppelt und eine Verbindung wird hergestellt.

Wenn Sie das Headset in das Ladeetui einsetzen, blinkt die Anzeige (blau) am Ladeetui etwa 5 Sekunden lang langsam.

Wenn Sie das Headset tragen, hören Sie von beiden Headset-Einheiten gleichzeitig einen Signalton.

Wenn die Geräte nicht verbunden sind, schlagen Sie unter "[Verbindung mit einem gekoppelten iPhone](#page-46-0) " nach.

Wenn [LinkBuds] nicht auf dem Display des iPhone angezeigt wird, wiederholen Sie alle Schritte ab Schritt  $\bullet$ .

Das Passwort wird manchmal auch "Kennwort", "PIN-Code", "PIN-Nummer" oder "Passcode" genannt.

### **Info zum Bedienungsanleitungsvideo**

Im Video sehen Sie, wie Sie die Kopplung beim ersten Mal ausführen. [https://rd1.sony.net/help/mdr/mov0034/h\\_zz/](https://rd1.sony.net/help/mdr/mov0034/h_zz/)

#### **Tipp**

- Die oben beschriebene Bedienung ist ein Beispiel. Weitere Einzelheiten dazu schlagen Sie bitte in der mit Ihrem iPhone gelieferten Bedienungsanleitung nach.
- Um alle Bluetooth-Kopplungsinformationen zu löschen, schlagen Sie unter "[Initialisieren des Headsets zum Wiederherstellen der](#page-153-0) [Werkseinstellungen](#page-153-0)" nach.

#### **Hinweis**

- Wenn die Kopplung nicht innerhalb von 5 Minuten ausgeführt werden kann, wird der Kopplungsmodus abgebrochen. Setzen Sie das Headset in diesem Fall in das Ladeetui ein und starten Sie den Vorgang erneut ab Schritt ...
- Sobald der Kopplungsvorgang für Bluetooth-Geräte abgeschlossen ist, muss er nur in folgenden Fällen wiederholt werden: Die Kopplungsinformationen wurden nach einer Reparatur oder einem ähnlichen Vorgang gelöscht.

Ein 9. Gerät wird gekoppelt.

Das Headset kann mit bis zu 8 Geräten gekoppelt werden. Wird nach 8 bereits gekoppelten Geräten ein weiteres Gerät gekoppelt, werden die Registrierungsinformationen des gekoppelten Geräts mit der am längsten zurückliegenden Verbindung durch die Informationen für das neue Gerät ersetzt.

- Die Kopplungsinformationen für das Headset wurden vom Bluetooth-Gerät gelöscht.
- Das Headset wird initialisiert.

Sämtliche Kopplungsinformationen werden gelöscht. Löschen Sie in diesem Fall die Kopplungsinformationen für das Headset vom verbundenen Gerät und führen Sie die Kopplung erneut durch.

Das Headset kann mit mehreren Geräten gekoppelt werden, Musik kann jedoch nur von jeweils 1 gekoppelten Gerät zur selben Zeit wiedergegeben werden.

#### **Verwandtes Thema**

- **[Tragen des Headsets](#page-16-0)**
- [Herstellen einer drahtlosen Verbindung zu Bluetooth-Geräten](#page-34-0)
- [Verbindung mit einem gekoppelten iPhone](#page-46-0)
- [Wiedergeben von Musik von einem Gerät über eine Bluetooth-Verbindung](#page-83-0)
- [Trennen einer Bluetooth-Verbindung \(nach der Verwendung\)](#page-89-0)
- [Initialisieren des Headsets zum Wiederherstellen der Werkseinstellungen](#page-153-0)

<span id="page-46-0"></span>Funk-Stereo-Headset **LinkBuds** 

# **Verbindung mit einem gekoppelten iPhone**

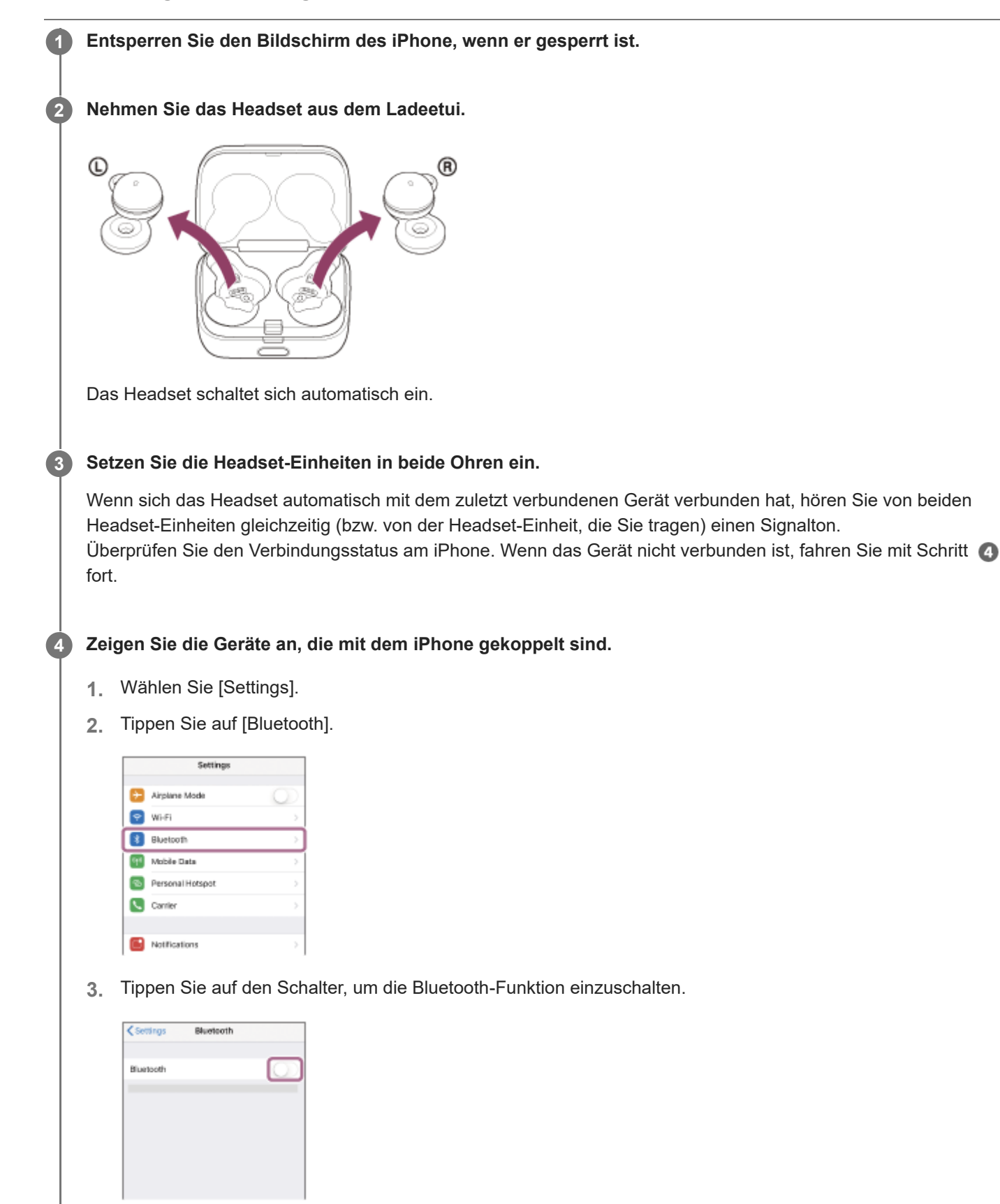

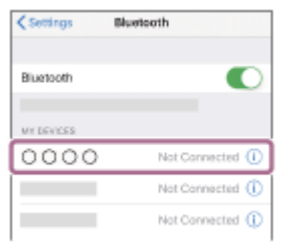

Sie hören von beiden Headset-Einheiten gleichzeitig (bzw. von der Headset-Einheit, die Sie tragen) einen Signalton.

#### **Tipp**

Die oben beschriebene Bedienung ist ein Beispiel. Weitere Einzelheiten dazu schlagen Sie bitte in der mit Ihrem iPhone gelieferten Bedienungsanleitung nach.

#### **Hinweis**

- Beim Verbinden wird möglicherweise [LinkBuds], [LE\_LinkBuds] oder beides auf dem zu verbindenden Gerät angezeigt. Wenn beide oder [LinkBuds] angezeigt werden, wählen Sie [LinkBuds]; wenn [LE\_LinkBuds] angezeigt wird, wählen Sie [LE\_LinkBuds].
- Wenn das zuletzt verbundene Bluetooth-Gerät in die Nähe des Headsets gebracht wird und Sie das Headset einschalten, verbindet es sich eventuell automatisch mit dem Gerät. Deaktivieren Sie in diesem Fall die Bluetooth-Funktion am zuletzt verbundenen Gerät oder schalten Sie es aus.
- Wenn Sie Ihr iPhone nicht mit dem Headset verbinden können, löschen Sie die Kopplungsinformationen des Headsets auf dem iPhone und nehmen Sie die Kopplung dann erneut vor. Hinweise zur Bedienung am iPhone schlagen Sie bitte in der mit dem iPhone gelieferten Bedienungsanleitung nach.

#### **Verwandtes Thema**

- **[Tragen des Headsets](#page-16-0)**
- [Verwenden von nur einer Einheit des Headsets](#page-20-0)
- [Herstellen einer drahtlosen Verbindung zu Bluetooth-Geräten](#page-34-0)
- [Kopplung und Verbindung mit einem iPhone](#page-42-0)
- [Wiedergeben von Musik von einem Gerät über eine Bluetooth-Verbindung](#page-83-0)
- [Trennen einer Bluetooth-Verbindung \(nach der Verwendung\)](#page-89-0)

**1**

<span id="page-48-0"></span>Funk-Stereo-Headset LinkBuds

# **Kopplung und Herstellen einer Verbindung mit einem Computer (Windows® 10)**

Das Registrieren des Geräts, zu dem eine Verbindung hergestellt werden soll, wird als "Kopplung" bezeichnet. Sie müssen ein Gerät zunächst koppeln, bevor Sie es zusammen mit dem Headset verwenden können. Beachten Sie vor dem Starten des Vorgangs Folgendes:

- Ihr Computer verfügt über eine Bluetooth-Funktion, die Musikwiedergabeverbindungen (A2DP) unterstützt.
- Der Computer befindet sich innerhalb einer Entfernung von 1 m zum Headset.
- **Das Headset ist ausreichend geladen.**
- Die Bedienungsanleitung des Computers liegt vor.
- Je nach dem verwendeten Computer muss der integrierte Bluetooth-Adapter möglicherweise eingeschaltet werden. Wenn Sie nicht wissen, wie der Bluetooth-Adapter eingeschaltet wird, oder sich nicht sicher sind, ob Ihr Computer über einen integrierten Bluetooth-Adapter verfügt, schlagen Sie in der mit dem Computer gelieferten Bedienungsanleitung nach.
- Wenn Ihr Betriebssystem Windows 10 Version 1803 oder höher ist, macht die Funktion Swift Pair die Kopplung einfacher. Wenn Sie die Funktion Swift Pair verwenden wollen, klicken Sie auf die Schaltfläche [Start] - [Settings] - [Devices] - [Bluetooth & other devices] und aktivieren [Show notifications to connect using Swift Pair].

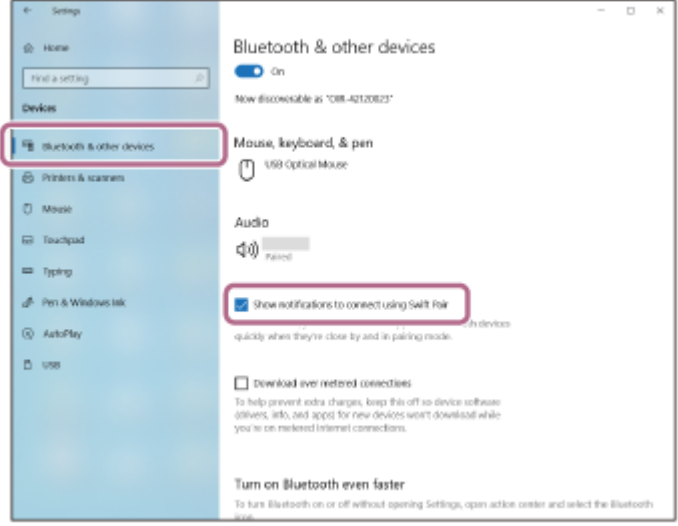

**Wechseln Sie am Headset in den Kopplungsmodus.**

**Wenn Sie zum ersten Mal nach dem Kauf oder nach dem Initialisieren des Headsets eine Kopplung zwischen dem Headset und einem anderen Gerät durchführen (und das Headset über keine Kopplungsinformationen verfügt)**

**1.** Nehmen Sie beide Einheiten des Headsets aus dem Ladeetui.

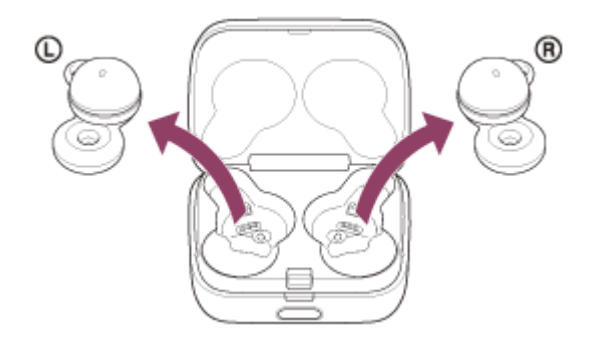

Das Headset wechselt automatisch in den Kopplungsmodus, wenn es aus dem Ladeetui herausgenommen wird.

Wenn Sie beide Headset-Einheiten in die Ohren setzen, hören Sie einen Signalton und die Sprachführung "Pairing" (Kopplung) von beiden Headset-Einheiten gleichzeitig.

## **Wenn Sie ein zweites oder weiteres Gerät koppeln (das Headset verfügt über Kopplungsinformationen für andere Geräte)**

1. Setzen Sie das Headset in das Ladeetui ein.

Setzen Sie die linke Einheit des Headsets (die Einheit mit dem fühlbaren Punkt) wieder in die linke Vertiefung des Ladeetuis und die rechte Einheit des Headsets wieder in die rechte Vertiefung des Ladeetuis ein, bis ein Klicken zu hören ist, und stellen Sie sicher, dass die Einheiten im Ladeetui eingerastet sind.

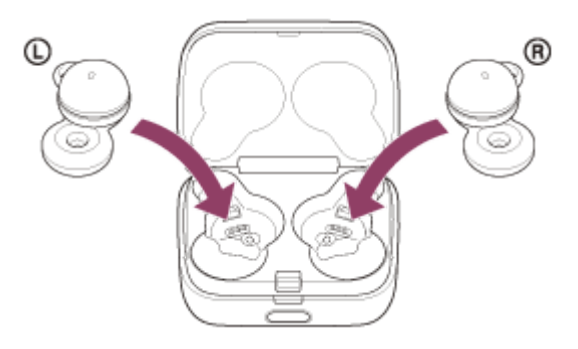

2. Schließen Sie den Deckel des Ladeetuis.

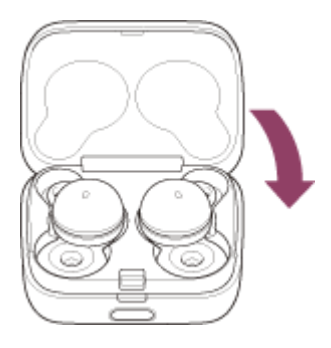

Wenn Sie den Deckel kurz schließen, werden die Headset-Einheiten gerade ausgerichtet und arretiert, auch wenn sie im Ladeetui zuvor nicht arretiert waren.

Halten Sie das Ladeetui mit der Hand und drücken Sie Taste zum Öffnen des Deckels, um den Deckel zu **3.** öffnen.

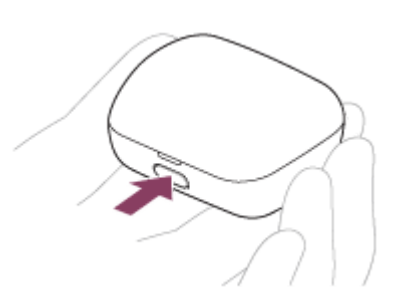

**4.** Halten Sie die Kopplungstaste am Ladeetui etwa 5 Sekunden lang gedrückt.

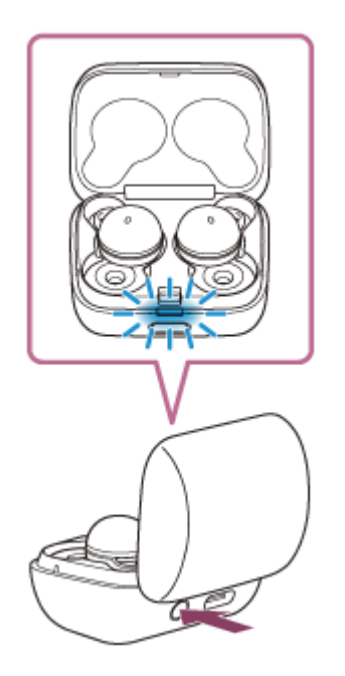

Die Anzeige (blau) am Ladeetui blinkt wiederholt langsam zweimal hintereinander und das Headset wechselt in den Kopplungsmodus.

Wenn Sie in den Kopplungsmodus gewechselt sind, können Sie das Headset aus dem Ladeetui herausnehmen. Wenn Sie beide Headset-Einheiten in die Ohren setzen, hören Sie einen Signalton und die Sprachführung "Pairing" (Kopplung) von beiden Headset-Einheiten gleichzeitig.

**Reaktivieren Sie den Computer, wenn sich der Computer im Standby- (Energiespar-) oder Ruhemodus befindet.**

**Koppeln Sie das Headset mit dem Computer. 3**

**2**

### **So stellen Sie die Verbindung mit der Funktion Swift Pair her**

**1.** Wählen Sie [Connect] aus dem Popup-Menü, das auf dem Computerbildschirm angezeigt wird.

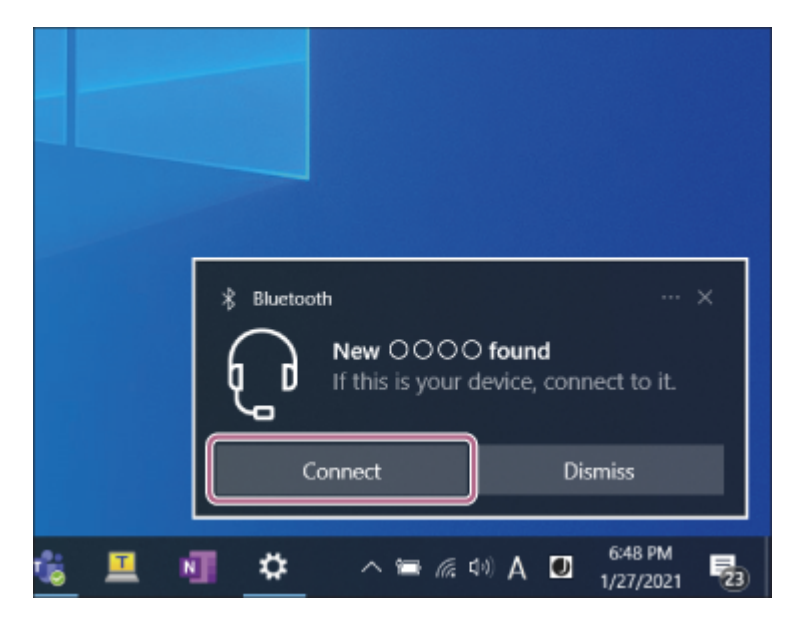

### **So stellen Sie die Verbindung ohne die Funktion Swift Pair her**

- **1.** Klicken Sie auf die Schaltfläche [Start] und dann auf [Settings].
- **2.** Klicken Sie auf [Devices].

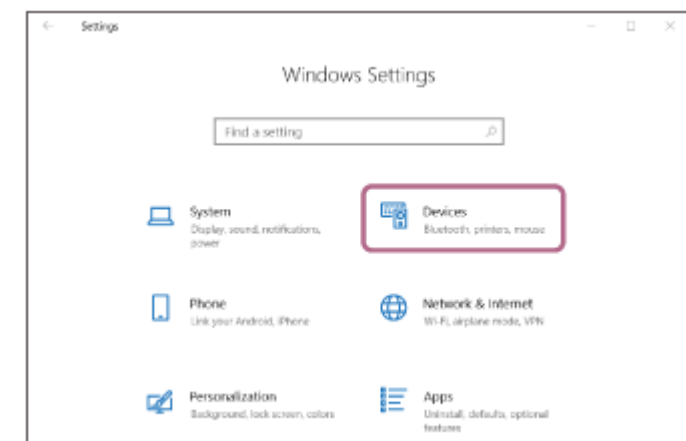

3. Klicken Sie auf die Registerkarte [Bluetooth & other devices] und dann auf den Schalter [Bluetooth], um die Bluetooth-Funktion zu aktivieren, und klicken Sie danach auf [Add Bluetooth or other device].

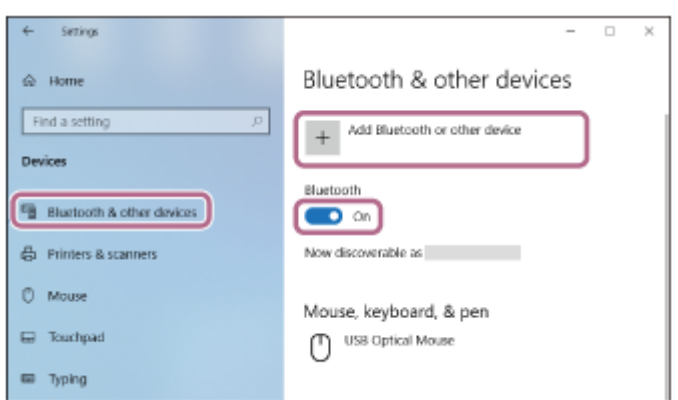

**4.** Klicken Sie auf [Bluetooth].

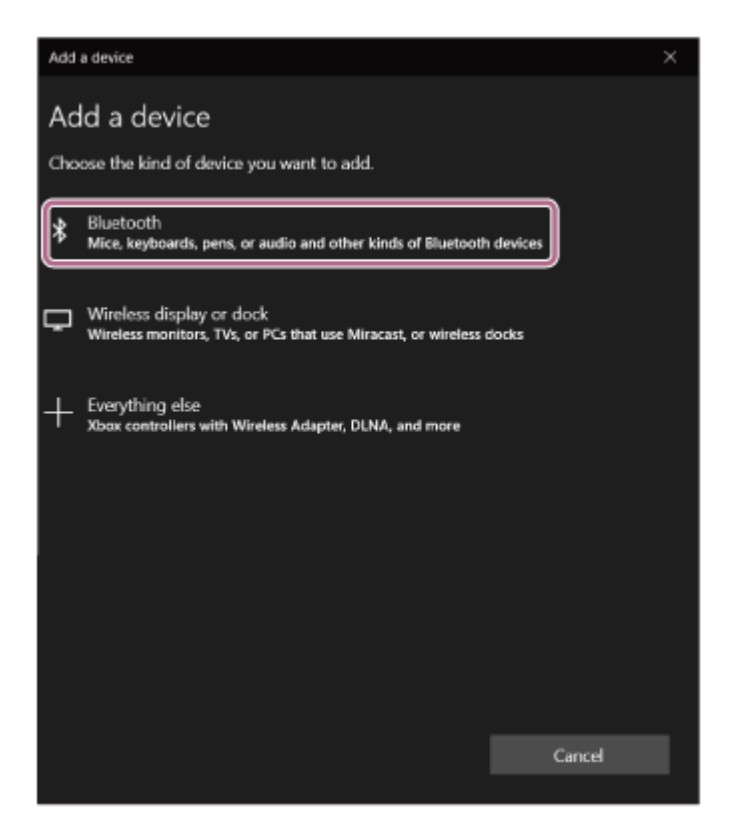

**5.** Klicken Sie auf [LinkBuds].

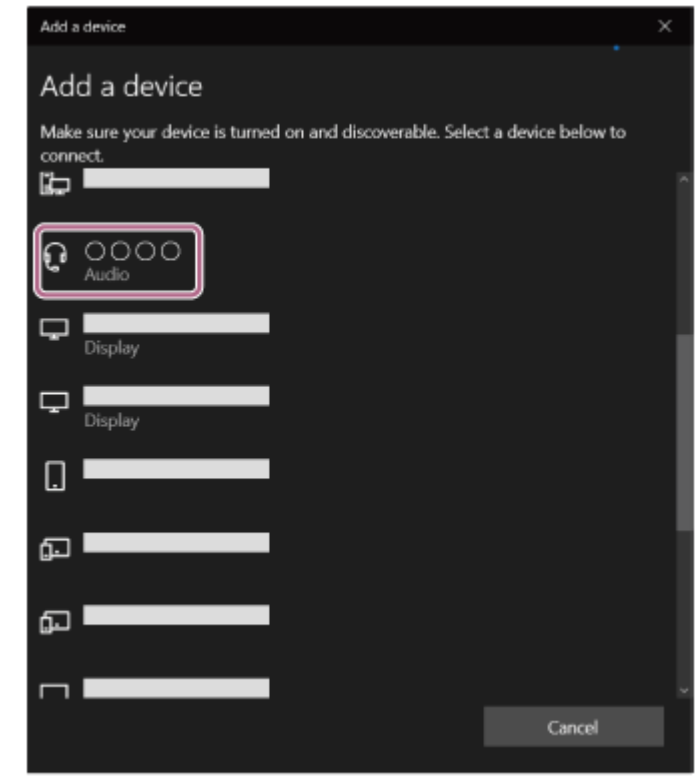

Wenn ein Passwort (\*) eingegeben werden muss, geben Sie "0000" ein.

Das Headset und der Computer werden gekoppelt und eine Verbindung wird hergestellt.

Wenn Sie das Headset in das Ladeetui einsetzen, blinkt die Anzeige (blau) am Ladeetui etwa 5 Sekunden lang langsam.

Wenn Sie das Headset tragen, hören Sie von beiden Headset-Einheiten gleichzeitig einen Signalton.

Wenn die Geräte nicht verbunden sind, schlagen Sie unter "[Verbindung mit einem gekoppelten Computer \(Windows](#page-64-0) [10\)"](#page-64-0) nach.

Wenn [LinkBuds] nicht auf dem Computerbildschirm angezeigt wird, wiederholen Sie alle Schritte ab "So stellen Sie die Verbindung ohne die Funktion Swift Pair her" in Schritt  $\bullet$ .

Das Passwort wird manchmal auch "Kennwort", "PIN-Code", "PIN-Nummer" oder "Passcode" genannt.

#### **Tipp**

- Die oben beschriebene Bedienung ist ein Beispiel. Weitere Einzelheiten dazu schlagen Sie bitte in der mit dem Computer gelieferten Bedienungsanleitung nach.
- Um alle Bluetooth-Kopplungsinformationen zu löschen, schlagen Sie unter "[Initialisieren des Headsets zum Wiederherstellen der](#page-153-0) [Werkseinstellungen](#page-153-0)" nach.

#### **Hinweis**

- Wenn die Kopplung nicht innerhalb von 5 Minuten ausgeführt werden kann, wird der Kopplungsmodus abgebrochen. Setzen Sie das Headset in diesem Fall in das Ladeetui ein und starten Sie den Vorgang erneut ab Schritt
- Sobald der Kopplungsvorgang für Bluetooth-Geräte abgeschlossen ist, muss er nur in folgenden Fällen wiederholt werden:
	- Die Kopplungsinformationen wurden nach einer Reparatur oder einem ähnlichen Vorgang gelöscht.
	- Ein 9. Gerät wird gekoppelt. Das Headset kann mit bis zu 8 Geräten gekoppelt werden. Wird nach 8 bereits gekoppelten Geräten ein weiteres Gerät gekoppelt, werden die Registrierungsinformationen des gekoppelten Geräts mit der am längsten zurückliegenden Verbindung durch die Informationen für das neue Gerät ersetzt.
	- Die Kopplungsinformationen für das Headset wurden vom Bluetooth-Gerät gelöscht.

- Das Headset wird initialisiert. Sämtliche Kopplungsinformationen werden gelöscht. Löschen Sie in diesem Fall die Kopplungsinformationen für das Headset vom verbundenen Gerät und führen Sie die Kopplung erneut durch.

Das Headset kann mit mehreren Geräten gekoppelt werden, Musik kann jedoch nur von jeweils 1 gekoppelten Gerät zur selben Zeit wiedergegeben werden.

#### **Verwandtes Thema**

- **[Tragen des Headsets](#page-16-0)**
- [Herstellen einer drahtlosen Verbindung zu Bluetooth-Geräten](#page-34-0)
- [Verbindung mit einem gekoppelten Computer \(Windows 10\)](#page-64-0)
- [Wiedergeben von Musik von einem Gerät über eine Bluetooth-Verbindung](#page-83-0)
- [Trennen einer Bluetooth-Verbindung \(nach der Verwendung\)](#page-89-0)
- [Initialisieren des Headsets zum Wiederherstellen der Werkseinstellungen](#page-153-0)

**1**

<span id="page-54-0"></span>Funk-Stereo-Headset LinkBuds

# **Kopplung und Herstellen einer Verbindung mit einem Computer (Windows 8.1)**

Das Registrieren des Geräts, zu dem eine Verbindung hergestellt werden soll, wird als "Kopplung" bezeichnet. Sie müssen ein Gerät zunächst koppeln, bevor Sie es zusammen mit dem Headset verwenden können. Beachten Sie vor dem Starten des Vorgangs Folgendes:

- Ihr Computer verfügt über eine Bluetooth-Funktion, die Musikwiedergabeverbindungen (A2DP) unterstützt.
- Der Computer befindet sich innerhalb einer Entfernung von 1 m zum Headset.
- **Das Headset ist ausreichend geladen.**
- Die Bedienungsanleitung des Computers liegt vor.
- Je nach dem verwendeten Computer muss der integrierte Bluetooth-Adapter möglicherweise eingeschaltet werden. Wenn Sie nicht wissen, wie der Bluetooth-Adapter eingeschaltet wird, oder sich nicht sicher sind, ob Ihr Computer über einen integrierten Bluetooth-Adapter verfügt, schlagen Sie in der mit dem Computer gelieferten Bedienungsanleitung nach.

### **Wechseln Sie am Headset in den Kopplungsmodus.**

**Wenn Sie zum ersten Mal nach dem Kauf oder nach dem Initialisieren des Headsets eine Kopplung zwischen dem Headset und einem anderen Gerät durchführen (und das Headset über keine Kopplungsinformationen verfügt)**

Nehmen Sie beide Einheiten des Headsets aus dem Ladeetui. **1.**

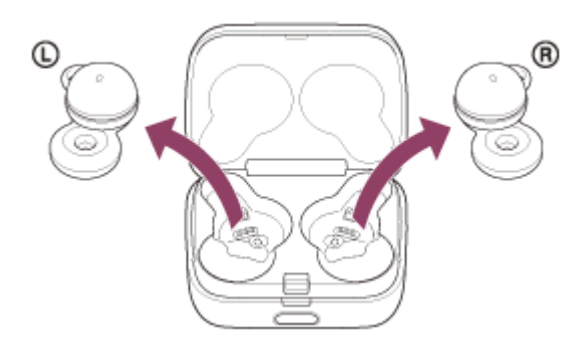

Das Headset wechselt automatisch in den Kopplungsmodus, wenn es aus dem Ladeetui herausgenommen wird.

Wenn Sie beide Headset-Einheiten in die Ohren setzen, hören Sie einen Signalton und die Sprachführung "Pairing" (Kopplung) von beiden Headset-Einheiten gleichzeitig.

## **Wenn Sie ein zweites oder weiteres Gerät koppeln (das Headset verfügt über Kopplungsinformationen für andere Geräte)**

1. Setzen Sie das Headset in das Ladeetui ein.

Setzen Sie die linke Einheit des Headsets (die Einheit mit dem fühlbaren Punkt) wieder in die linke Vertiefung des Ladeetuis und die rechte Einheit des Headsets wieder in die rechte Vertiefung des Ladeetuis ein, bis ein Klicken zu hören ist, und stellen Sie sicher, dass die Einheiten im Ladeetui eingerastet sind.

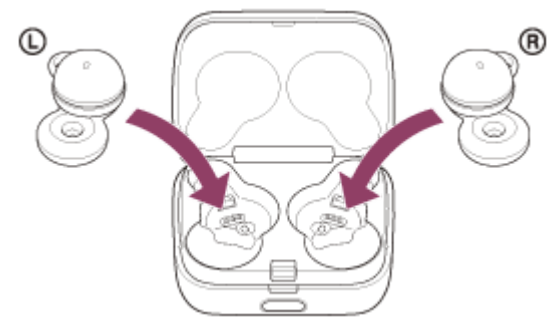

2. Schließen Sie den Deckel des Ladeetuis.

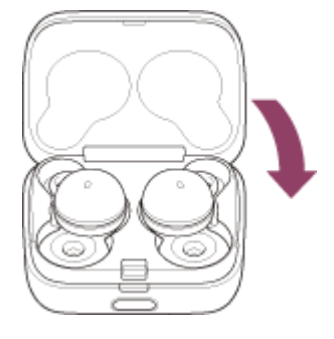

Wenn Sie den Deckel kurz schließen, werden die Headset-Einheiten gerade ausgerichtet und arretiert, auch wenn sie im Ladeetui zuvor nicht arretiert waren.

Halten Sie das Ladeetui mit der Hand und drücken Sie Taste zum Öffnen des Deckels, um den Deckel zu **3.** öffnen.

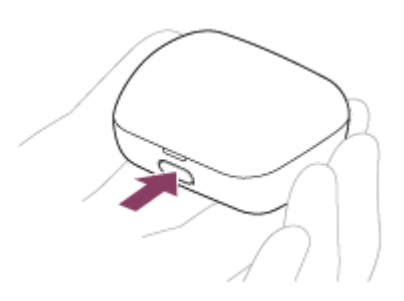

Halten Sie die Kopplungstaste am Ladeetui etwa 5 Sekunden lang gedrückt. **4.**

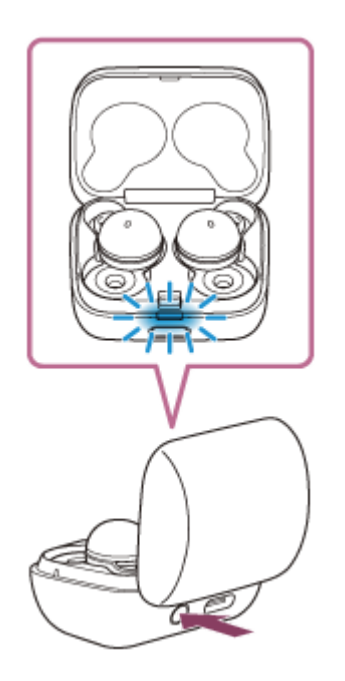

Die Anzeige (blau) am Ladeetui blinkt wiederholt langsam zweimal hintereinander und das Headset wechselt in den Kopplungsmodus.

Wenn Sie in den Kopplungsmodus gewechselt sind, können Sie das Headset aus dem Ladeetui herausnehmen. Wenn Sie beide Headset-Einheiten in die Ohren setzen, hören Sie einen Signalton und die Sprachführung

"Pairing" (Kopplung) von beiden Headset-Einheiten gleichzeitig.

**Reaktivieren Sie den Computer, wenn sich der Computer im Standby- (Energiespar-) oder Ruhemodus befindet.**

### **3 Koppeln Sie das Headset mit dem Computer.**

**2**

Bewegen Sie den Mauszeiger in die obere rechte Ecke des Bildschirms (bei einem Touchpanel wischen Sie **1.** vom rechten Rand des Bildschirms) und wählen Sie dann [Settings] in der Charm-Leiste aus.

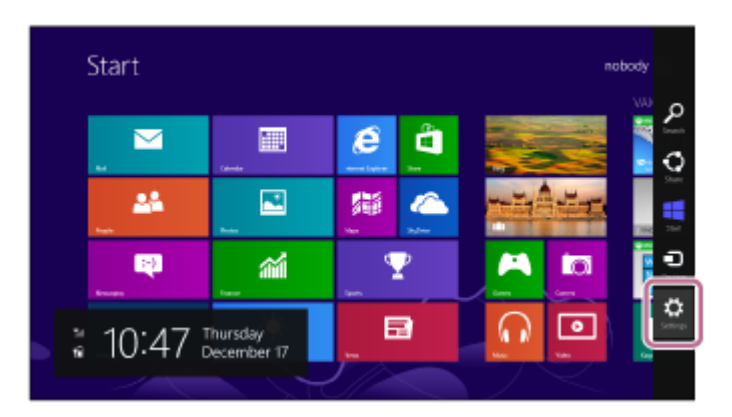

**2.** Wählen Sie [Change PC Settings] unter dem Charm [Settings].

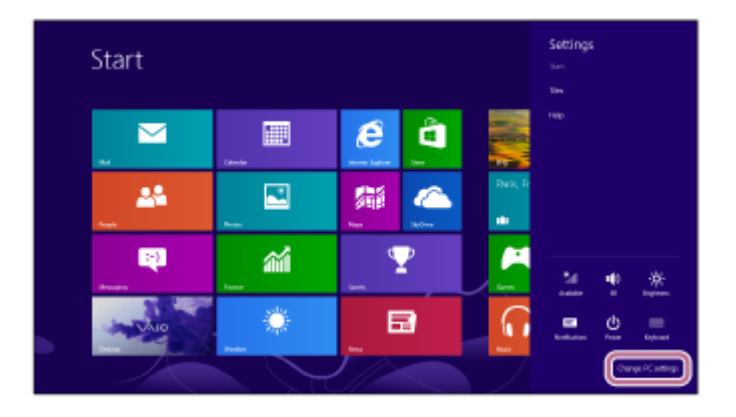

**3.** Wählen Sie [PC and devices] auf dem Bildschirm [PC Settings].

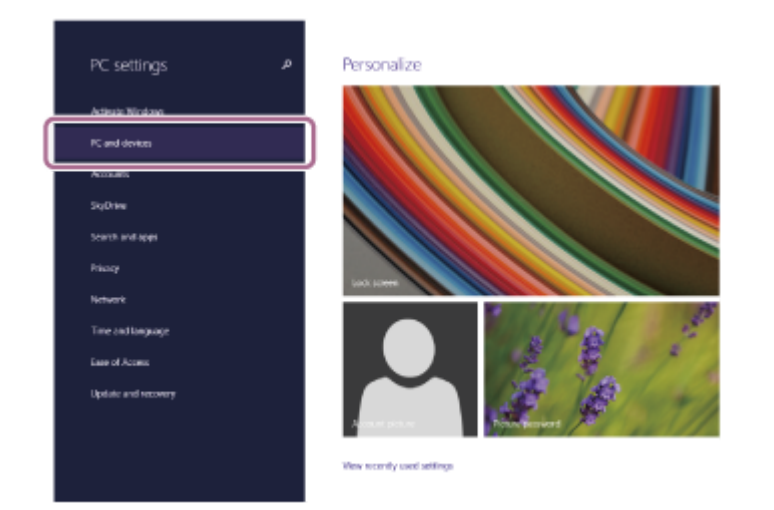

**4.** Wählen Sie [Bluetooth].

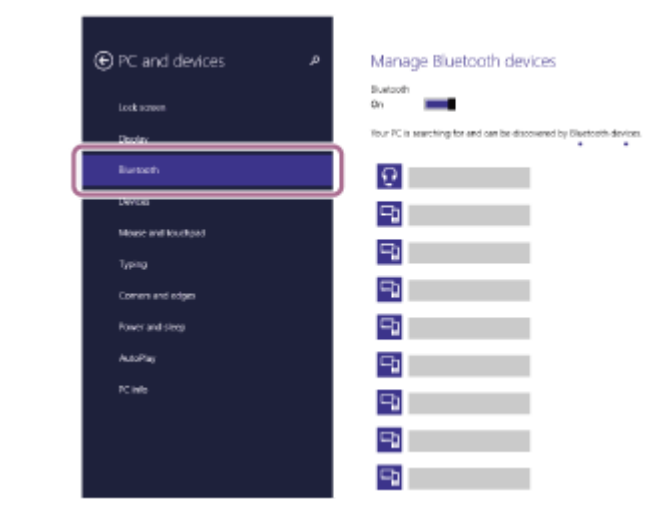

**5.** Wählen Sie [LinkBuds] und dann [Pair].

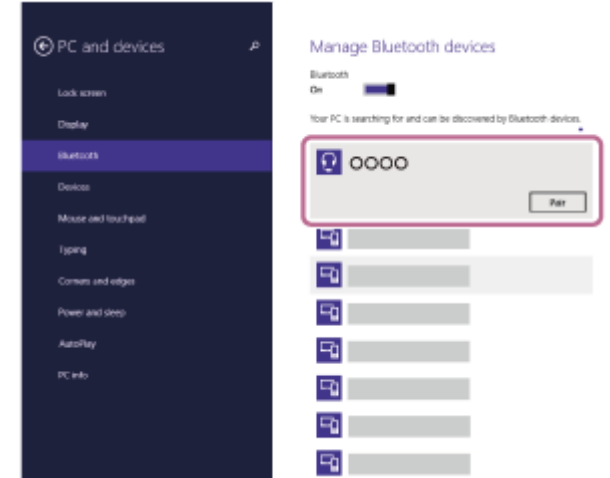

Wenn ein Passwort (\*) eingegeben werden muss, geben Sie "0000" ein.

Das Headset und der Computer werden gekoppelt und eine Verbindung wird hergestellt.

Wenn Sie das Headset in das Ladeetui einsetzen, blinkt die Anzeige (blau) am Ladeetui etwa 5 Sekunden lang langsam.

Wenn Sie das Headset tragen, hören Sie von beiden Headset-Einheiten gleichzeitig einen Signalton.

Wenn die Geräte nicht verbunden sind, schlagen Sie unter "[Verbindung mit einem gekoppelten Computer \(Windows](#page-68-0) [8.1\)](#page-68-0)" nach.

Wenn [LinkBuds] nicht auf dem Computerbildschirm angezeigt wird, wiederholen Sie alle Schritte ab Schritt

Das Passwort wird manchmal auch "Kennwort", "PIN-Code", "PIN-Nummer" oder "Passcode" genannt.

### **Tipp**

- Die oben beschriebene Bedienung ist ein Beispiel. Weitere Einzelheiten dazu schlagen Sie bitte in der mit dem Computer gelieferten Bedienungsanleitung nach.
- Um alle Bluetooth-Kopplungsinformationen zu löschen, schlagen Sie unter "[Initialisieren des Headsets zum Wiederherstellen der](#page-153-0) [Werkseinstellungen](#page-153-0)" nach.

#### **Hinweis**

- Wenn die Kopplung nicht innerhalb von 5 Minuten ausgeführt werden kann, wird der Kopplungsmodus abgebrochen. Setzen Sie das Headset in diesem Fall in das Ladeetui ein und starten Sie den Vorgang erneut ab Schritt ...
- Sobald der Kopplungsvorgang für Bluetooth-Geräte abgeschlossen ist, muss er nur in folgenden Fällen wiederholt werden:
	- Die Kopplungsinformationen wurden nach einer Reparatur oder einem ähnlichen Vorgang gelöscht.
	- Ein 9. Gerät wird gekoppelt.

Das Headset kann mit bis zu 8 Geräten gekoppelt werden. Wird nach 8 bereits gekoppelten Geräten ein weiteres Gerät gekoppelt, werden die Registrierungsinformationen des gekoppelten Geräts mit der am längsten zurückliegenden Verbindung durch die Informationen für das neue Gerät ersetzt.

- Die Kopplungsinformationen für das Headset wurden vom Bluetooth-Gerät gelöscht.
- Das Headset wird initialisiert.
- Sämtliche Kopplungsinformationen werden gelöscht. Löschen Sie in diesem Fall die Kopplungsinformationen für das Headset vom verbundenen Gerät und führen Sie die Kopplung erneut durch.
- Das Headset kann mit mehreren Geräten gekoppelt werden, Musik kann jedoch nur von jeweils 1 gekoppelten Gerät zur selben Zeit wiedergegeben werden.

#### **Verwandtes Thema**

- **[Tragen des Headsets](#page-16-0)**
- [Herstellen einer drahtlosen Verbindung zu Bluetooth-Geräten](#page-34-0)
- [Verbindung mit einem gekoppelten Computer \(Windows 8.1\)](#page-68-0)
- [Wiedergeben von Musik von einem Gerät über eine Bluetooth-Verbindung](#page-83-0)
- [Trennen einer Bluetooth-Verbindung \(nach der Verwendung\)](#page-89-0)
- [Initialisieren des Headsets zum Wiederherstellen der Werkseinstellungen](#page-153-0)

**1**

Funk-Stereo-Headset LinkBuds

# **Kopplung und Herstellen einer Verbindung mit einem Computer (Mac)**

Das Registrieren des Geräts, zu dem eine Verbindung hergestellt werden soll, wird als "Kopplung" bezeichnet. Sie müssen ein Gerät zunächst koppeln, bevor Sie es zusammen mit dem Headset verwenden können.

### **Kompatible Betriebssysteme**

macOS (Version 10.15 oder höher) Beachten Sie vor dem Starten des Vorgangs Folgendes:

- Ihr Computer verfügt über eine Bluetooth-Funktion, die Musikwiedergabeverbindungen (A2DP) unterstützt.
- Der Computer befindet sich innerhalb einer Entfernung von 1 m zum Headset.
- Das Headset ist ausreichend geladen.
- Die Bedienungsanleitung des Computers liegt vor.
- Je nach dem verwendeten Computer muss der integrierte Bluetooth-Adapter möglicherweise eingeschaltet werden. Wenn Sie nicht wissen, wie der Bluetooth-Adapter eingeschaltet wird, oder sich nicht sicher sind, ob Ihr Computer über einen integrierten Bluetooth-Adapter verfügt, schlagen Sie in der mit dem Computer gelieferten Bedienungsanleitung nach.
- Stellen Sie den Lautsprecher des Computers auf EIN. Wenn der Lautsprecher des Computers auf  $\blacksquare$  "AUS" eingestellt wird, ist über das Headset kein Ton zu hören.

Computerlautsprecher im Modus EIN

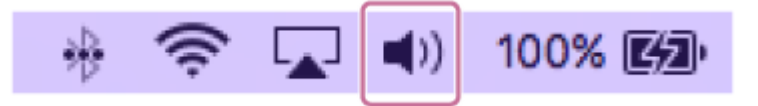

**Wechseln Sie am Headset in den Kopplungsmodus.**

**Wenn Sie zum ersten Mal nach dem Kauf oder nach dem Initialisieren des Headsets eine Kopplung zwischen dem Headset und einem anderen Gerät durchführen (und das Headset über keine Kopplungsinformationen verfügt)**

Nehmen Sie beide Einheiten des Headsets aus dem Ladeetui. **1.**

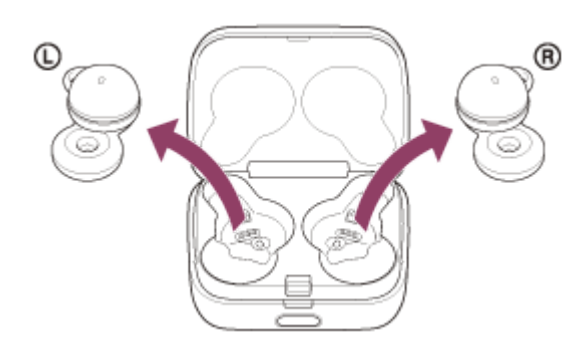

Das Headset wechselt automatisch in den Kopplungsmodus, wenn es aus dem Ladeetui herausgenommen wird.

Wenn Sie beide Headset-Einheiten in die Ohren setzen, hören Sie einen Signalton und die Sprachführung "Pairing" (Kopplung) von beiden Headset-Einheiten gleichzeitig.

# **Wenn Sie ein zweites oder weiteres Gerät koppeln (das Headset verfügt über Kopplungsinformationen für andere Geräte)**

1. Setzen Sie das Headset in das Ladeetui ein.

Setzen Sie die linke Einheit des Headsets (die Einheit mit dem fühlbaren Punkt) wieder in die linke Vertiefung des Ladeetuis und die rechte Einheit des Headsets wieder in die rechte Vertiefung des Ladeetuis ein, bis ein Klicken zu hören ist, und stellen Sie sicher, dass die Einheiten im Ladeetui eingerastet sind.

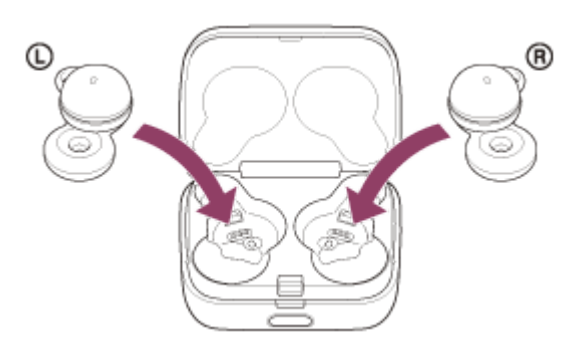

2. Schließen Sie den Deckel des Ladeetuis.

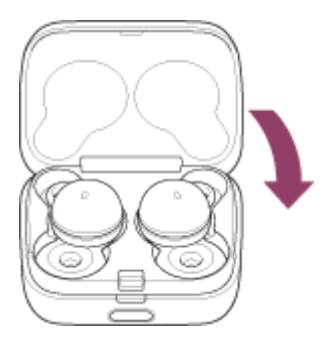

Wenn Sie den Deckel kurz schließen, werden die Headset-Einheiten gerade ausgerichtet und arretiert, auch wenn sie im Ladeetui zuvor nicht arretiert waren.

Halten Sie das Ladeetui mit der Hand und drücken Sie Taste zum Öffnen des Deckels, um den Deckel zu **3.** öffnen.

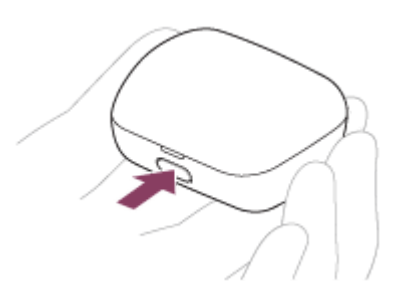

**4.** Halten Sie die Kopplungstaste am Ladeetui etwa 5 Sekunden lang gedrückt.

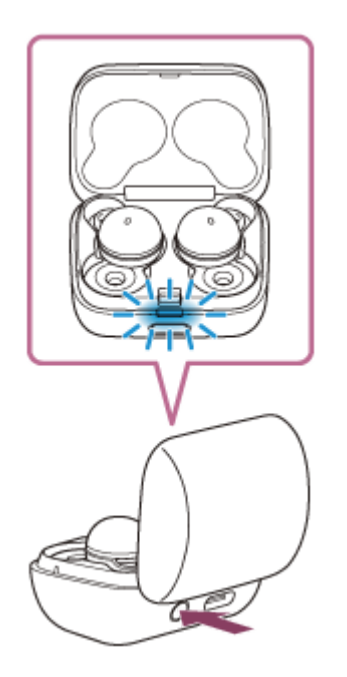

Die Anzeige (blau) am Ladeetui blinkt wiederholt langsam zweimal hintereinander und das Headset wechselt in den Kopplungsmodus.

Wenn Sie in den Kopplungsmodus gewechselt sind, können Sie das Headset aus dem Ladeetui herausnehmen. Wenn Sie beide Headset-Einheiten in die Ohren setzen, hören Sie einen Signalton und die Sprachführung "Pairing" (Kopplung) von beiden Headset-Einheiten gleichzeitig.

**Reaktivieren Sie den Computer, wenn sich der Computer im Standby- (Energiespar-) oder Ruhemodus befindet.**

#### **3 Koppeln Sie das Headset mit dem Computer.**

**2**

**1.** Wählen Sie [ (System Preferences)] - [Bluetooth] im Dock unten am Bildschirm.

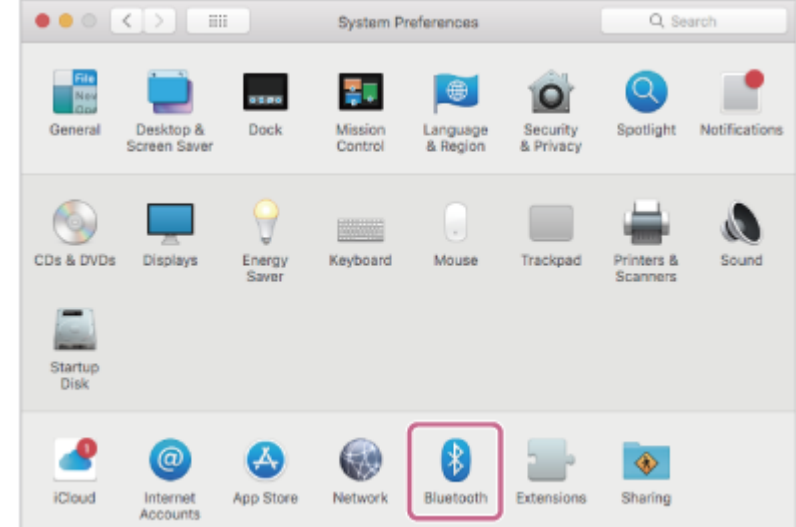

**2.** Wählen Sie [LinkBuds] auf dem [Bluetooth]-Bildschirm und klicken Sie dann auf [Connect].

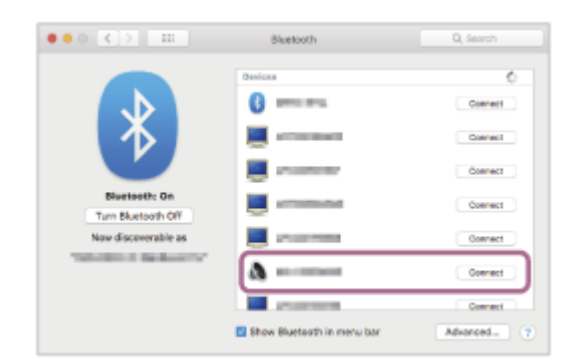

Wenn ein Passwort (\*) eingegeben werden muss, geben Sie "0000" ein.

Das Headset und der Computer werden gekoppelt und eine Verbindung wird hergestellt.

Wenn Sie das Headset in das Ladeetui einsetzen, blinkt die Anzeige (blau) am Ladeetui etwa 5 Sekunden lang langsam.

Wenn Sie das Headset tragen, hören Sie von beiden Headset-Einheiten gleichzeitig einen Signalton. Wenn die Geräte nicht verbunden sind, schlagen Sie unter "[Verbindung mit einem gekoppelten Computer \(Mac\)](#page-72-0)" nach.

Wenn [LinkBuds] nicht auf dem Computerbildschirm angezeigt wird, wiederholen Sie alle Schritte ab Schritt  $\bullet$ .

Das Passwort wird manchmal auch "Kennwort", "PIN-Code", "PIN-Nummer" oder "Passcode" genannt.

#### **Tipp**

- Die oben beschriebene Bedienung ist ein Beispiel. Weitere Einzelheiten dazu schlagen Sie bitte in der mit dem Computer gelieferten Bedienungsanleitung nach.
- Um alle Bluetooth-Kopplungsinformationen zu löschen, schlagen Sie unter "[Initialisieren des Headsets zum Wiederherstellen der](#page-153-0) [Werkseinstellungen](#page-153-0)" nach.

#### **Hinweis**

- Wenn die Kopplung nicht innerhalb von 5 Minuten ausgeführt werden kann, wird der Kopplungsmodus abgebrochen. Setzen Sie das Headset in diesem Fall in das Ladeetui ein und starten Sie den Vorgang erneut ab Schritt . 1.
- Sobald der Kopplungsvorgang für Bluetooth-Geräte abgeschlossen ist, muss er nur in folgenden Fällen wiederholt werden: Die Kopplungsinformationen wurden nach einer Reparatur oder einem ähnlichen Vorgang gelöscht.
	- Ein 9. Gerät wird gekoppelt.

Das Headset kann mit bis zu 8 Geräten gekoppelt werden. Wird nach 8 bereits gekoppelten Geräten ein weiteres Gerät gekoppelt, werden die Registrierungsinformationen des gekoppelten Geräts mit der am längsten zurückliegenden Verbindung durch die Informationen für das neue Gerät ersetzt.

- Die Kopplungsinformationen für das Headset wurden vom Bluetooth-Gerät gelöscht.
- Das Headset wird initialisiert.

Sämtliche Kopplungsinformationen werden gelöscht. Löschen Sie in diesem Fall die Kopplungsinformationen für das Headset vom verbundenen Gerät und führen Sie die Kopplung erneut durch.

Das Headset kann mit mehreren Geräten gekoppelt werden, Musik kann jedoch nur von jeweils 1 gekoppelten Gerät zur selben Zeit wiedergegeben werden.

#### **Verwandtes Thema**

- **[Tragen des Headsets](#page-16-0)**
- [Herstellen einer drahtlosen Verbindung zu Bluetooth-Geräten](#page-34-0)
- [Verbindung mit einem gekoppelten Computer \(Mac\)](#page-72-0)
- [Wiedergeben von Musik von einem Gerät über eine Bluetooth-Verbindung](#page-83-0)
- [Trennen einer Bluetooth-Verbindung \(nach der Verwendung\)](#page-89-0)
- [Initialisieren des Headsets zum Wiederherstellen der Werkseinstellungen](#page-153-0)

**2**

**3**

<span id="page-64-0"></span>Funk-Stereo-Headset LinkBuds

# **Verbindung mit einem gekoppelten Computer (Windows 10)**

Beachten Sie vor dem Starten des Vorgangs Folgendes:

- Je nach dem verwendeten Computer muss der integrierte Bluetooth-Adapter möglicherweise eingeschaltet werden. Wenn Sie nicht wissen, wie der Bluetooth-Adapter eingeschaltet wird, oder sich nicht sicher sind, ob Ihr Computer über einen integrierten Bluetooth-Adapter verfügt, schlagen Sie in der mit dem Computer gelieferten Bedienungsanleitung nach.
- **Reaktivieren Sie den Computer, wenn sich der Computer im Standby- (Energiespar-) oder Ruhemodus befindet. 1**

**Nehmen Sie das Headset aus dem Ladeetui.**

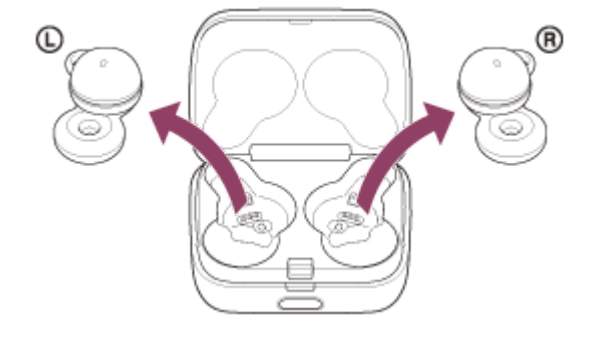

Das Headset schaltet sich automatisch ein.

### **Setzen Sie die Headset-Einheiten in beide Ohren ein.**

Wenn sich das Headset automatisch mit dem zuletzt verbundenen Gerät verbunden hat, hören Sie von beiden Headset-Einheiten gleichzeitig (bzw. von der Headset-Einheit, die Sie tragen) einen Signalton. Überprüfen Sie den Verbindungsstatus am Computer. Wenn das Gerät nicht verbunden ist, fahren Sie mit Schritt **A** fort.

### **4 Wählen Sie das Headset über den Computer aus.**

Klicken Sie mit der rechten Maustaste auf das Lautsprechersymbol der Symbolleiste und wählen Sie dann **1.** [Open Sound settings].

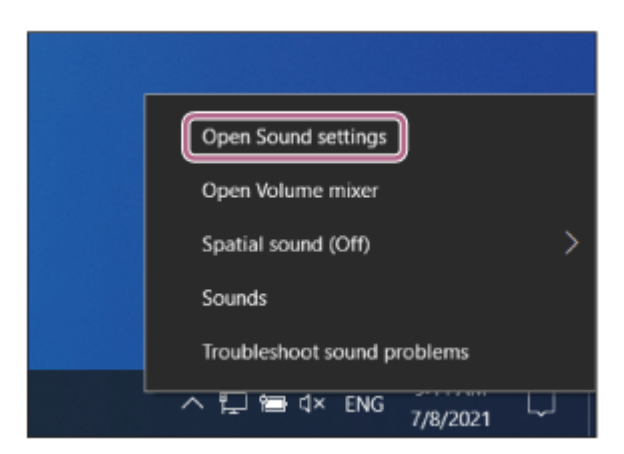

Wählen Sie im Dropdown-Menü [Choose your output device] die Option [Headphones (LinkBuds Stereo)].

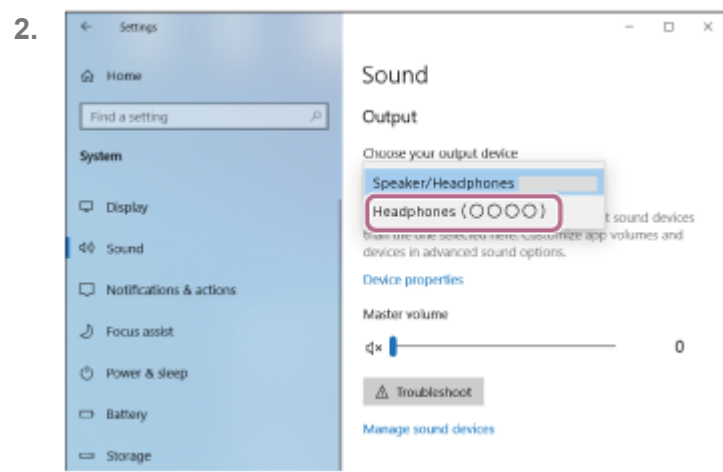

Wenn [Headphones (LinkBuds Stereo)] im Dropdown-Menü nicht angezeigt wird, klicken Sie auf [Sound Control Panel] und klicken Sie dann mit der rechten Maustaste auf die Registerkarte [Playback] des Bildschirms [Sound], um [Show Disconnected Devices] aufzurufen.

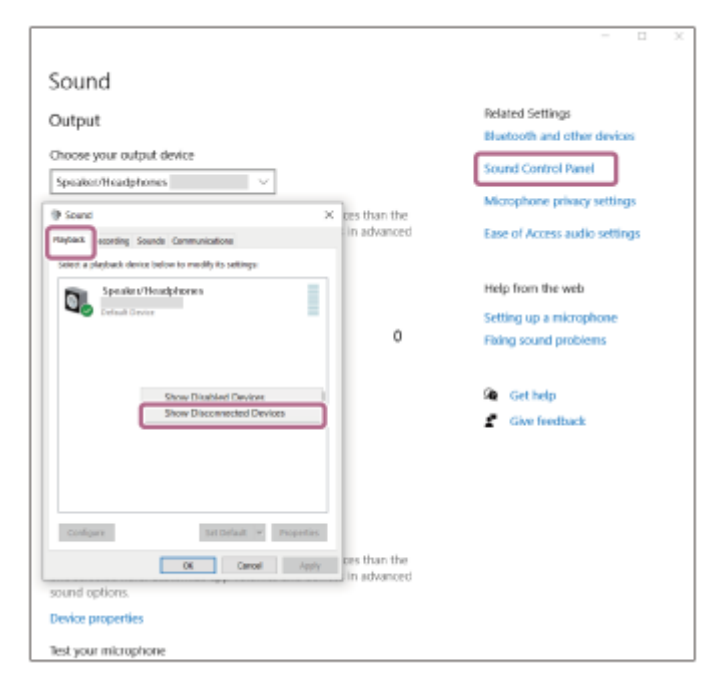

**3.** Wählen Sie [Connect] aus dem angezeigten Menü aus.

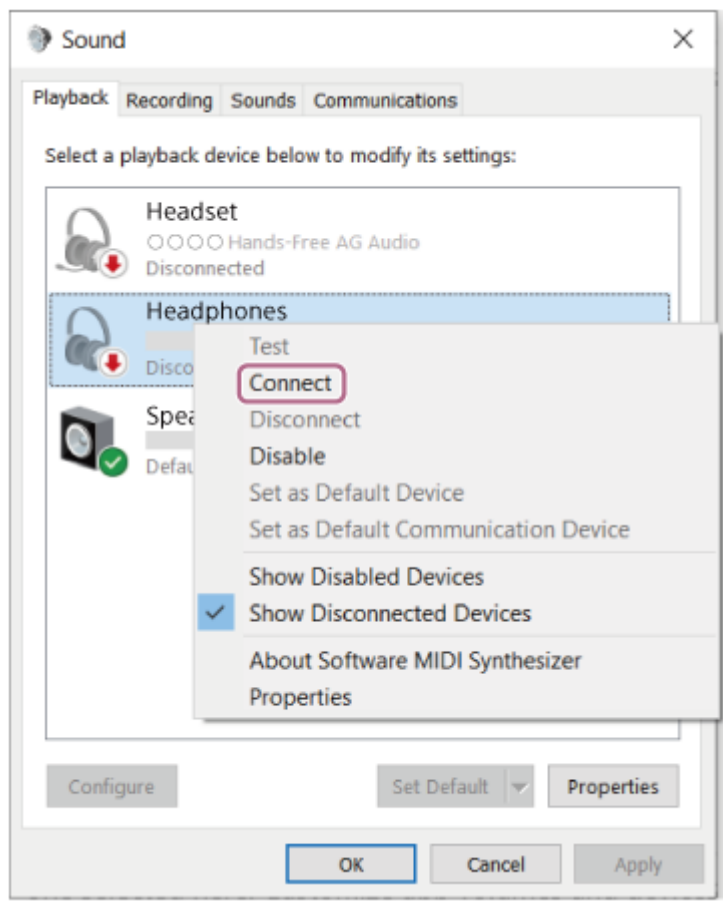

Die Verbindung wird hergestellt. Sie hören von beiden Headset-Einheiten gleichzeitig (bzw. von der Headset-Einheit, die Sie tragen) einen Signalton.

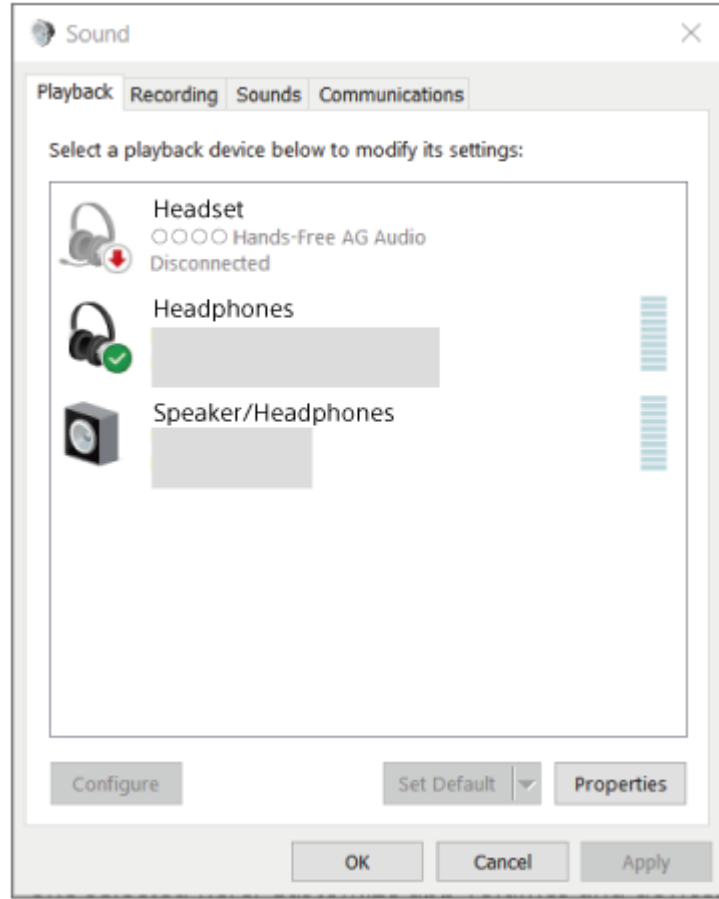

Die oben beschriebene Bedienung ist ein Beispiel. Weitere Einzelheiten dazu schlagen Sie bitte in der mit dem Computer gelieferten Bedienungsanleitung nach.

#### **Hinweis**

- Wenn die Tonqualität bei der Musikwiedergabe nicht zufriedenstellend ist, überprüfen Sie, ob die A2DP-Funktion, die Musikwiedergabeverbindungen unterstützt, in den Computereinstellungen aktiviert ist. Weitere Einzelheiten dazu schlagen Sie bitte in der mit dem Computer gelieferten Bedienungsanleitung nach.
- Wenn das zuletzt verbundene Bluetooth-Gerät in die Nähe des Headsets gebracht wird und Sie das Headset einschalten, verbindet es sich eventuell automatisch mit dem Gerät. Deaktivieren Sie in diesem Fall die Bluetooth-Funktion am zuletzt verbundenen Gerät oder schalten Sie es aus.
- Wenn Sie Ihren Computer nicht mit dem Headset verbinden können, löschen Sie die Kopplungsinformationen des Headsets auf dem Computer und nehmen Sie die Kopplung dann erneut vor. Lesen Sie bezüglich der Bedienung am Computer bitte die mit dem Computer gelieferte Bedienungsanleitung.

#### **Verwandtes Thema**

- **[Tragen des Headsets](#page-16-0)**
- [Verwenden von nur einer Einheit des Headsets](#page-20-0)
- [Herstellen einer drahtlosen Verbindung zu Bluetooth-Geräten](#page-34-0)
- [Kopplung und Herstellen einer Verbindung mit einem Computer \(Windows® 10\)](#page-48-0)
- [Wiedergeben von Musik von einem Gerät über eine Bluetooth-Verbindung](#page-83-0)
- [Trennen einer Bluetooth-Verbindung \(nach der Verwendung\)](#page-89-0)

**2**

**3**

<span id="page-68-0"></span>Funk-Stereo-Headset LinkBuds

# **Verbindung mit einem gekoppelten Computer (Windows 8.1)**

Beachten Sie vor dem Starten des Vorgangs Folgendes:

- Je nach dem verwendeten Computer muss der integrierte Bluetooth-Adapter möglicherweise eingeschaltet werden. Wenn Sie nicht wissen, wie der Bluetooth-Adapter eingeschaltet wird, oder sich nicht sicher sind, ob Ihr Computer über einen integrierten Bluetooth-Adapter verfügt, schlagen Sie in der mit dem Computer gelieferten Bedienungsanleitung nach.
- **Reaktivieren Sie den Computer, wenn sich der Computer im Standby- (Energiespar-) oder Ruhemodus befindet. 1**

**Nehmen Sie das Headset aus dem Ladeetui.**

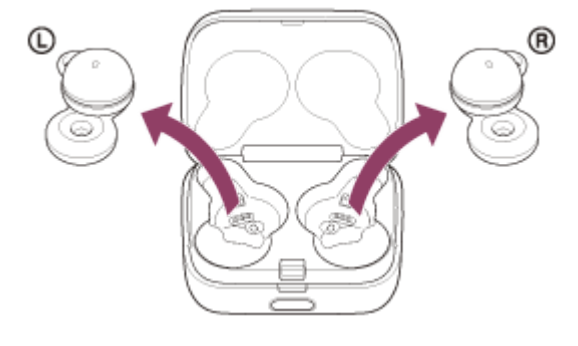

Das Headset schaltet sich automatisch ein.

### **Setzen Sie die Headset-Einheiten in beide Ohren ein.**

Wenn sich das Headset automatisch mit dem zuletzt verbundenen Gerät verbunden hat, hören Sie von beiden Headset-Einheiten gleichzeitig (bzw. von der Headset-Einheit, die Sie tragen) einen Signalton. Überprüfen Sie den Verbindungsstatus am Computer. Wenn das Gerät nicht verbunden ist, fahren Sie mit Schritt **A** fort.

### **4 Wählen Sie das Headset über den Computer aus.**

- **1.** Wählen Sie [Desktop] auf dem Startbildschirm.
- Klicken Sie mit der rechten Maustaste auf die Schaltfläche [Start] und wählen Sie dann [Control Panel] aus dem **2.** Popup-Menü.
- **3.** Wählen Sie [Hardware and Sound] [Sound].

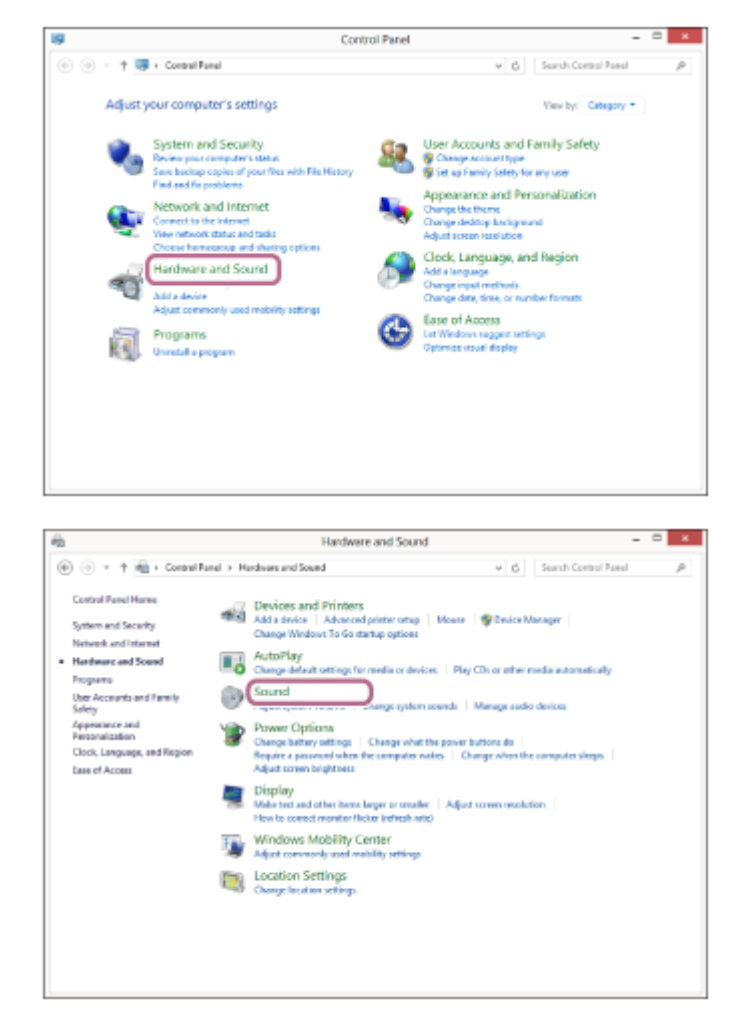

Klicken Sie mit der rechten Maustaste auf [LinkBuds]. **4.**

Wenn [LinkBuds] auf dem [Sound]-Bildschirm nicht angezeigt wird, klicken Sie mit der rechten Maustaste auf den [Sound]-Bildschirm und aktivieren dann [Show Disconnected Devices].

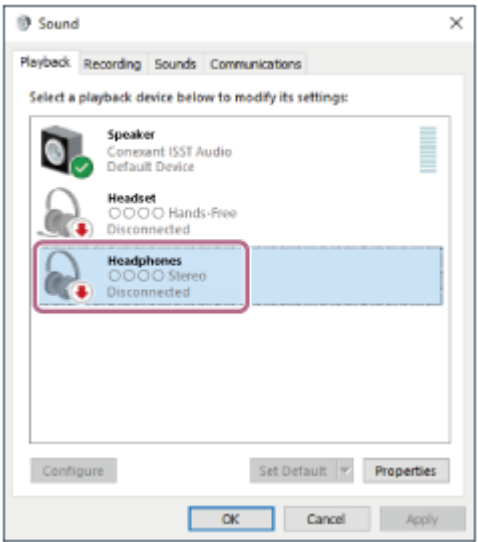

**5.** Wählen Sie [Connect] aus dem angezeigten Menü aus.

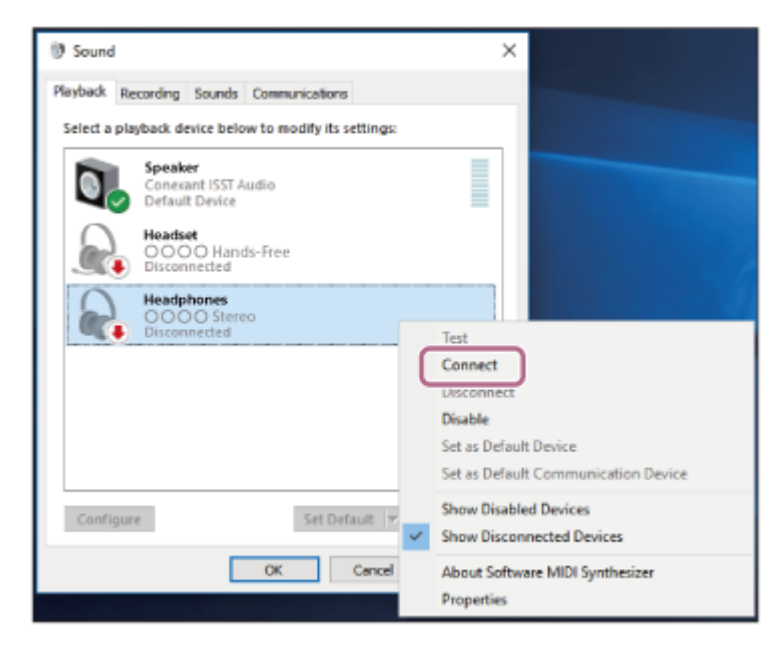

Die Verbindung wird hergestellt. Sie hören von beiden Headset-Einheiten gleichzeitig (bzw. von der Headset-Einheit, die Sie tragen) einen Signalton.

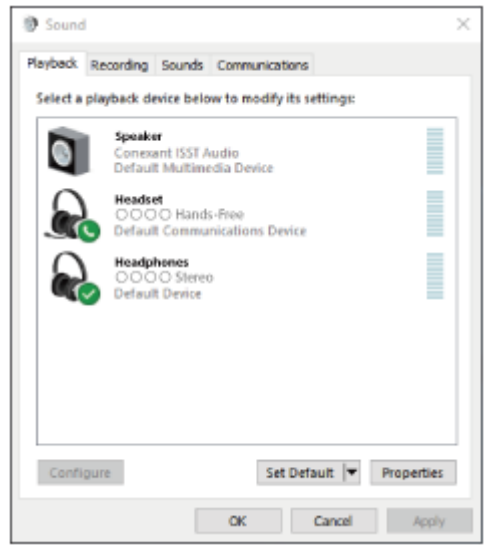

#### **Tipp**

Die oben beschriebene Bedienung ist ein Beispiel. Weitere Einzelheiten dazu schlagen Sie bitte in der mit dem Computer gelieferten Bedienungsanleitung nach.

#### **Hinweis**

- Wenn die Tonqualität bei der Musikwiedergabe nicht zufriedenstellend ist, überprüfen Sie, ob die A2DP-Funktion, die Musikwiedergabeverbindungen unterstützt, in den Computereinstellungen aktiviert ist. Weitere Einzelheiten dazu schlagen Sie bitte in der mit dem Computer gelieferten Bedienungsanleitung nach.
- Wenn das zuletzt verbundene Bluetooth-Gerät in die Nähe des Headsets gebracht wird und Sie das Headset einschalten, verbindet es sich eventuell automatisch mit dem Gerät. Deaktivieren Sie in diesem Fall die Bluetooth-Funktion am zuletzt verbundenen Gerät oder schalten Sie es aus.
- Wenn Sie Ihren Computer nicht mit dem Headset verbinden können, löschen Sie die Kopplungsinformationen des Headsets auf dem Computer und nehmen Sie die Kopplung dann erneut vor. Lesen Sie bezüglich der Bedienung am Computer bitte die mit dem Computer gelieferte Bedienungsanleitung.
- **[Tragen des Headsets](#page-16-0)**
- [Verwenden von nur einer Einheit des Headsets](#page-20-0)
- [Herstellen einer drahtlosen Verbindung zu Bluetooth-Geräten](#page-34-0)
- [Kopplung und Herstellen einer Verbindung mit einem Computer \(Windows 8.1\)](#page-54-0)
- [Wiedergeben von Musik von einem Gerät über eine Bluetooth-Verbindung](#page-83-0)
- [Trennen einer Bluetooth-Verbindung \(nach der Verwendung\)](#page-89-0)
**2**

**3**

<span id="page-72-0"></span>Funk-Stereo-Headset LinkBuds

### **Verbindung mit einem gekoppelten Computer (Mac)**

### **Kompatible Betriebssysteme**

macOS (Version 10.15 oder höher) Beachten Sie vor dem Starten des Vorgangs Folgendes:

- Je nach dem verwendeten Computer muss der integrierte Bluetooth-Adapter möglicherweise eingeschaltet werden. Wenn Sie nicht wissen, wie der Bluetooth-Adapter eingeschaltet wird, oder sich nicht sicher sind, ob Ihr Computer über einen integrierten Bluetooth-Adapter verfügt, schlagen Sie in der mit dem Computer gelieferten Bedienungsanleitung nach.
- Stellen Sie den Lautsprecher des Computers auf EIN. Wenn der Lautsprecher des Computers auf  $\blacksquare$  "AUS" eingestellt wird, ist über das Headset kein Ton zu hören.

Computerlautsprecher im Modus EIN

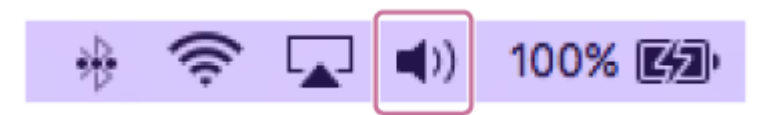

**Reaktivieren Sie den Computer, wenn sich der Computer im Standby- (Energiespar-) oder Ruhemodus befindet. 1**

**Nehmen Sie das Headset aus dem Ladeetui.**

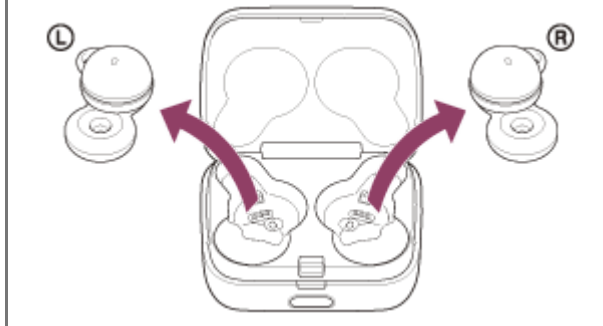

Das Headset schaltet sich automatisch ein.

### **Setzen Sie die Headset-Einheiten in beide Ohren ein.**

Wenn sich das Headset automatisch mit dem zuletzt verbundenen Gerät verbunden hat, hören Sie von beiden Headset-Einheiten gleichzeitig (bzw. von der Headset-Einheit, die Sie tragen) einen Signalton. Überprüfen Sie den Verbindungsstatus am Computer. Wenn das Gerät nicht verbunden ist, fahren Sie mit Schritt **4** fort.

### **4 Wählen Sie das Headset über den Computer aus.**

**1.** Wählen Sie [ (System Preferences)] - [Bluetooth] im Dock unten am Bildschirm.

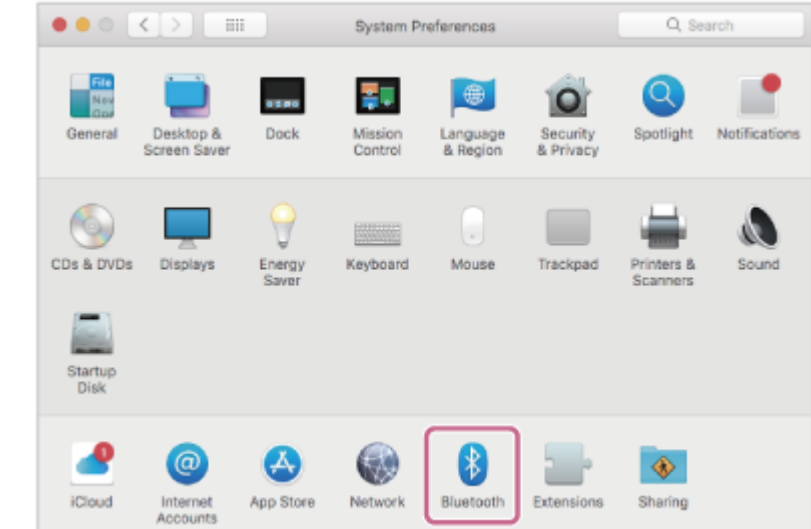

Wenn der [Bluetooth]-Bildschirm angezeigt wird, halten Sie die Strg-Taste des Computers gedrückt, klicken auf **2.** [LinkBuds] und wählen [Connect] aus dem Popup-Menü.

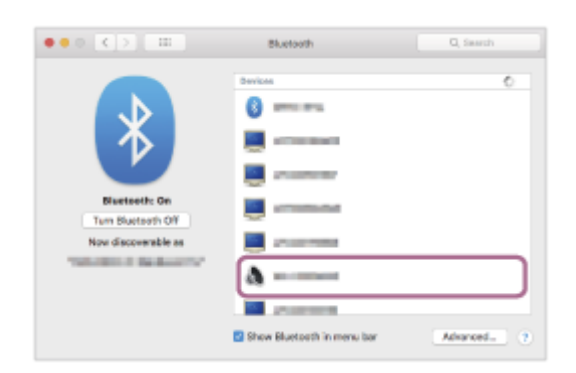

Die Verbindung wird hergestellt. Sie hören von beiden Headset-Einheiten gleichzeitig (bzw. von der Headset-Einheit, die Sie tragen) einen Signalton.

#### **Tipp**

Die oben beschriebene Bedienung ist ein Beispiel. Weitere Einzelheiten dazu schlagen Sie bitte in der mit dem Computer gelieferten Bedienungsanleitung nach.

#### **Hinweis**

- Wenn die Tonqualität bei der Musikwiedergabe nicht zufriedenstellend ist, überprüfen Sie, ob die A2DP-Funktion, die Musikwiedergabeverbindungen unterstützt, in den Computereinstellungen aktiviert ist. Weitere Einzelheiten dazu schlagen Sie bitte in der mit dem Computer gelieferten Bedienungsanleitung nach.
- Wenn das zuletzt verbundene Bluetooth-Gerät in die Nähe des Headsets gebracht wird und Sie das Headset einschalten, verbindet es sich eventuell automatisch mit dem Gerät. Deaktivieren Sie in diesem Fall die Bluetooth-Funktion am zuletzt verbundenen Gerät oder schalten Sie es aus.
- Wenn Sie Ihren Computer nicht mit dem Headset verbinden können, löschen Sie die Kopplungsinformationen des Headsets auf dem Computer und nehmen Sie die Kopplung dann erneut vor. Lesen Sie bezüglich der Bedienung am Computer bitte die mit dem Computer gelieferte Bedienungsanleitung.

#### **Verwandtes Thema**

- **[Tragen des Headsets](#page-16-0)**
- [Verwenden von nur einer Einheit des Headsets](#page-20-0)
- [Herstellen einer drahtlosen Verbindung zu Bluetooth-Geräten](#page-34-0)
- [Kopplung und Herstellen einer Verbindung mit einem Computer \(Mac\)](#page-59-0)
- [Wiedergeben von Musik von einem Gerät über eine Bluetooth-Verbindung](#page-83-0)
- [Trennen einer Bluetooth-Verbindung \(nach der Verwendung\)](#page-89-0)

# <span id="page-75-0"></span>**Koppeln und Herstellen einer Verbindung mit einem Bluetooth-Gerät**

Das Registrieren des Geräts, zu dem eine Verbindung hergestellt werden soll, wird als "Kopplung" bezeichnet. Sie müssen ein Gerät zunächst koppeln, bevor Sie es zusammen mit dem Headset verwenden können. Beachten Sie vor dem Starten des Vorgangs Folgendes:

- Das Bluetooth-Gerät befindet sich innerhalb einer Entfernung von 1 m zum Headset.
- Das Headset ist ausreichend geladen.
- Die Bedienungsanleitung des Bluetooth-Geräts liegt bereit.

#### **Wechseln Sie am Headset in den Kopplungsmodus. 1**

**Wenn Sie zum ersten Mal nach dem Kauf oder nach dem Initialisieren des Headsets eine Kopplung zwischen dem Headset und einem anderen Gerät durchführen (und das Headset über keine Kopplungsinformationen verfügt)**

Nehmen Sie beide Einheiten des Headsets aus dem Ladeetui. **1.**

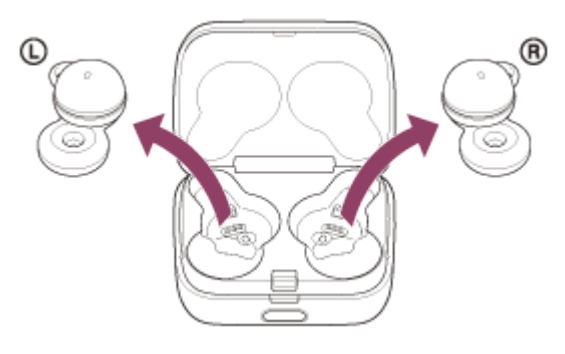

Das Headset wechselt automatisch in den Kopplungsmodus, wenn es aus dem Ladeetui herausgenommen wird.

Wenn Sie beide Headset-Einheiten in die Ohren setzen, hören Sie einen Signalton und die Sprachführung "Pairing" (Kopplung) von beiden Headset-Einheiten gleichzeitig.

### **Wenn Sie ein zweites oder weiteres Gerät koppeln (das Headset verfügt über Kopplungsinformationen für andere Geräte)**

1. Setzen Sie das Headset in das Ladeetui ein.

Setzen Sie die linke Einheit des Headsets (die Einheit mit dem fühlbaren Punkt) wieder in die linke Vertiefung des Ladeetuis und die rechte Einheit des Headsets wieder in die rechte Vertiefung des Ladeetuis ein, bis ein Klicken zu hören ist, und stellen Sie sicher, dass die Einheiten im Ladeetui eingerastet sind.

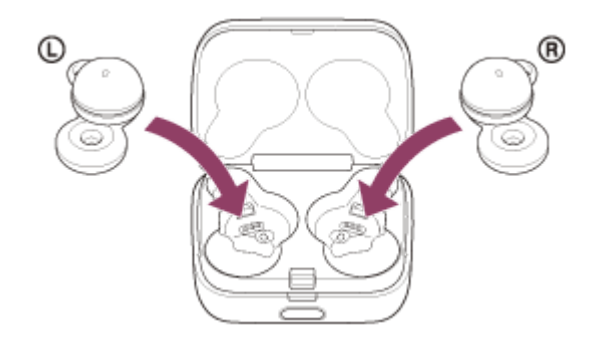

**2.** Schließen Sie den Deckel des Ladeetuis.

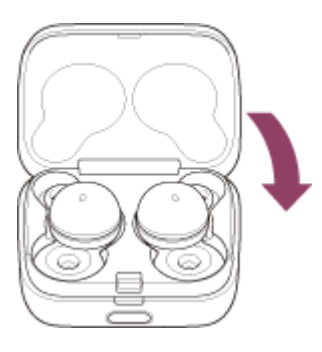

Wenn Sie den Deckel kurz schließen, werden die Headset-Einheiten gerade ausgerichtet und arretiert, auch wenn sie im Ladeetui zuvor nicht arretiert waren.

Halten Sie das Ladeetui mit der Hand und drücken Sie Taste zum Öffnen des Deckels, um den Deckel zu **3.** öffnen.

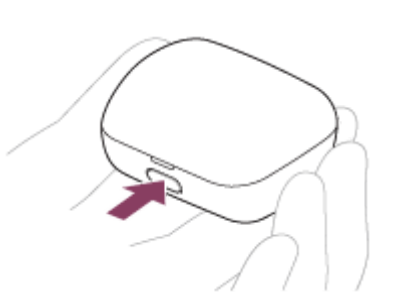

Halten Sie die Kopplungstaste am Ladeetui etwa 5 Sekunden lang gedrückt. **4.**

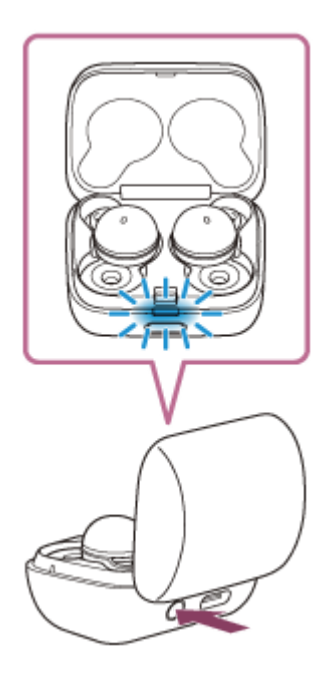

Die Anzeige (blau) am Ladeetui blinkt wiederholt langsam zweimal hintereinander und das Headset wechselt in den Kopplungsmodus.

Wenn Sie in den Kopplungsmodus gewechselt sind, können Sie das Headset aus dem Ladeetui herausnehmen. Wenn Sie beide Headset-Einheiten in die Ohren setzen, hören Sie einen Signalton und die Sprachführung "Pairing" (Kopplung) von beiden Headset-Einheiten gleichzeitig.

#### **Führen Sie den Kopplungsvorgang bei dem Bluetooth-Gerät durch, damit es das Headset sucht. 2**

[LinkBuds] wird in der Liste der erkannten Geräte auf dem Bildschirm des Bluetooth-Geräts angezeigt. Wenn nicht, wiederholen Sie den Vorgang ab Schritt ...

#### **Wählen Sie [LinkBuds] auf dem Bildschirm des zu koppelnden Bluetooth-Geräts aus. 3**

Wenn ein Passwort (\*) eingegeben werden muss, geben Sie "0000" ein.

Das Passwort wird manchmal auch "Kennwort", "PIN-Code", "PIN-Nummer" oder "Passcode" genannt.

#### **Stellen Sie die Bluetooth-Verbindung über das Bluetooth-Gerät her.**

Wenn die Kopplung abgeschlossen ist, wird bei manchen Geräten automatisch eine Verbindung zum Headset hergestellt.

Wenn Sie das Headset in das Ladeetui einsetzen, blinkt die Anzeige (blau) am Ladeetui etwa 5 Sekunden lang langsam.

Wenn Sie das Headset tragen, hören Sie von beiden Headset-Einheiten gleichzeitig einen Signalton. Wenn die Geräte nicht verbunden sind, schlagen Sie unter "[Verbindung mit einem gekoppelten Bluetooth-Gerät"](#page-78-0) nach.

#### **Tipp**

**4**

- Die oben beschriebene Bedienung ist ein Beispiel. Weitere Einzelheiten dazu schlagen Sie bitte in der mit dem Bluetooth-Gerät gelieferten Bedienungsanleitung nach.
- Um alle Bluetooth-Kopplungsinformationen zu löschen, schlagen Sie unter "[Initialisieren des Headsets zum Wiederherstellen der](#page-153-0) [Werkseinstellungen](#page-153-0)" nach.

#### **Hinweis**

- Wenn die Kopplung nicht innerhalb von 5 Minuten ausgeführt werden kann, wird der Kopplungsmodus abgebrochen. Setzen Sie das Headset in diesem Fall in das Ladeetui ein und starten Sie den Vorgang erneut ab Schritt <sup>1</sup>.
- Sobald der Kopplungsvorgang für Bluetooth-Geräte abgeschlossen ist, muss er nur in folgenden Fällen wiederholt werden:
	- Die Kopplungsinformationen wurden nach einer Reparatur oder einem ähnlichen Vorgang gelöscht.
	- Ein 9. Gerät wird gekoppelt.
	- Das Headset kann mit bis zu 8 Geräten gekoppelt werden. Wird nach 8 bereits gekoppelten Geräten ein weiteres Gerät gekoppelt, werden die Registrierungsinformationen des gekoppelten Geräts mit der am längsten zurückliegenden Verbindung durch die Informationen für das neue Gerät ersetzt.
	- Die Kopplungsinformationen für das Headset wurden vom Bluetooth-Gerät gelöscht.
	- Das Headset wird initialisiert.

Sämtliche Kopplungsinformationen werden gelöscht. Löschen Sie in diesem Fall die Kopplungsinformationen für das Headset vom verbundenen Gerät und führen Sie die Kopplung erneut durch.

Das Headset kann mit mehreren Geräten gekoppelt werden, Musik kann jedoch nur von jeweils 1 gekoppelten Gerät zur selben Zeit wiedergegeben werden.

#### **Verwandtes Thema**

- **[Tragen des Headsets](#page-16-0)**
- [Herstellen einer drahtlosen Verbindung zu Bluetooth-Geräten](#page-34-0)
- [Verbindung mit einem gekoppelten Bluetooth-Gerät](#page-78-0)
- [Wiedergeben von Musik von einem Gerät über eine Bluetooth-Verbindung](#page-83-0)
- [Trennen einer Bluetooth-Verbindung \(nach der Verwendung\)](#page-89-0)
- [Initialisieren des Headsets zum Wiederherstellen der Werkseinstellungen](#page-153-0)

# <span id="page-78-0"></span>**Verbindung mit einem gekoppelten Bluetooth-Gerät**

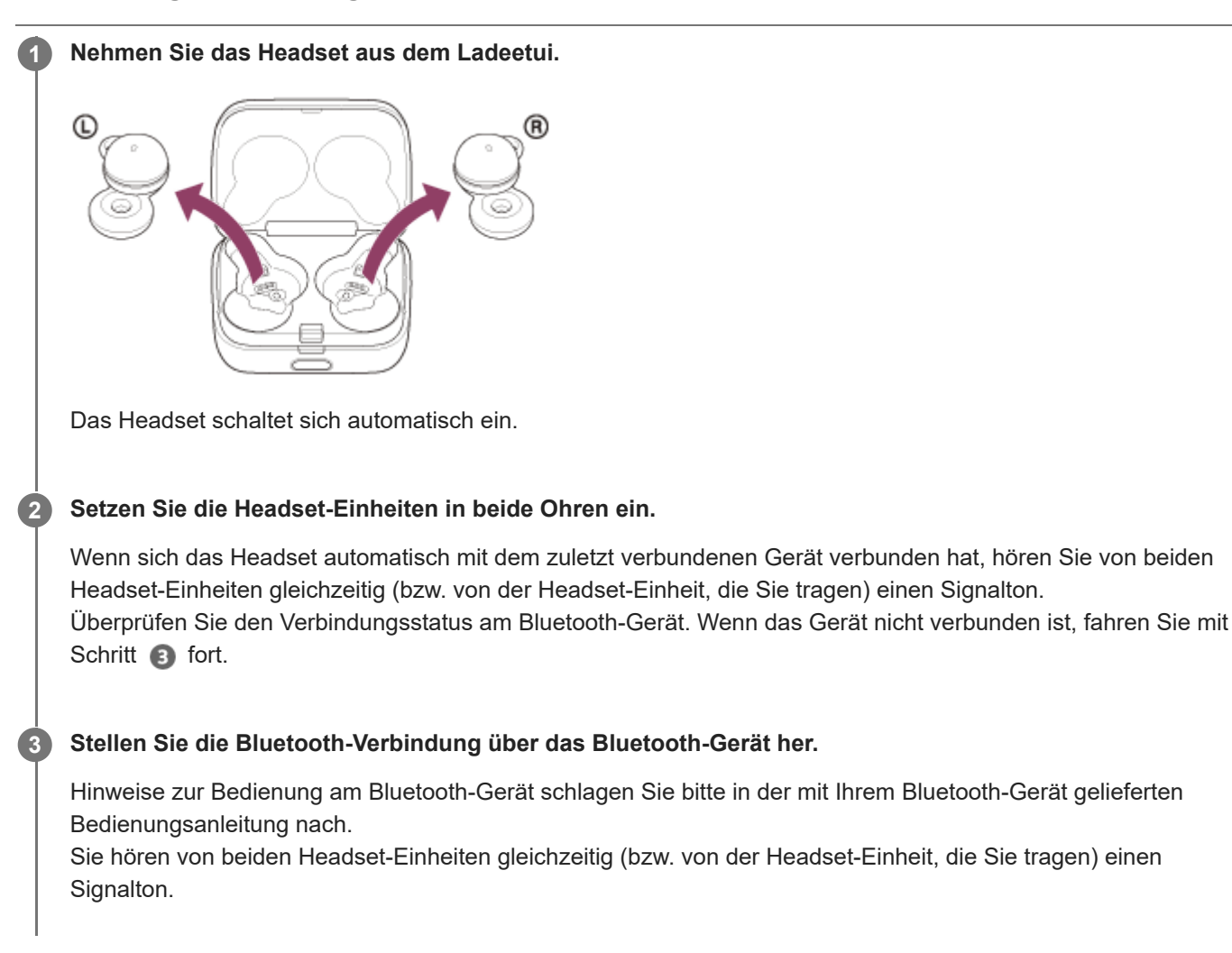

#### **Tipp**

Die oben beschriebene Bedienung ist ein Beispiel. Weitere Einzelheiten dazu schlagen Sie bitte in der mit dem Bluetooth-Gerät gelieferten Bedienungsanleitung nach.

#### **Hinweis**

- Beim Verbinden wird möglicherweise [LinkBuds], [LE\_LinkBuds] oder beides auf dem zu verbindenden Gerät angezeigt. Wenn beide oder [LinkBuds] angezeigt werden, wählen Sie [LinkBuds]; wenn [LE\_LinkBuds] angezeigt wird, wählen Sie [LE\_LinkBuds].
- Wenn das zuletzt verbundene Bluetooth-Gerät in die Nähe des Headsets gebracht wird und Sie das Headset einschalten, verbindet es sich eventuell automatisch mit dem Gerät. Deaktivieren Sie in diesem Fall die Bluetooth-Funktion am zuletzt verbundenen Gerät oder schalten Sie es aus.
- Wenn Sie Ihr Bluetooth-Gerät nicht mit dem Headset verbinden können, löschen Sie die Kopplungsinformationen des Headsets auf dem Bluetooth-Gerät und nehmen Sie die Kopplung dann erneut vor. Hinweise zur Bedienung am Bluetooth-Gerät schlagen Sie bitte in der mit Ihrem Bluetooth-Gerät gelieferten Bedienungsanleitung nach.
- **[Tragen des Headsets](#page-16-0)**
- [Verwenden von nur einer Einheit des Headsets](#page-20-0)
- [Herstellen einer drahtlosen Verbindung zu Bluetooth-Geräten](#page-34-0)
- [Koppeln und Herstellen einer Verbindung mit einem Bluetooth-Gerät](#page-75-0)
- [Wiedergeben von Musik von einem Gerät über eine Bluetooth-Verbindung](#page-83-0)
- [Trennen einer Bluetooth-Verbindung \(nach der Verwendung\)](#page-89-0)

### **SONY [Hilfe](#page-0-0)**

Funk-Stereo-Headset LinkBuds

# **Verbindung des Headsets mit 2 Geräten gleichzeitig (Mehrpunktverbindung)**

Wenn [Connect to 2 devices simultaneously] mit der App "Sony | Headphones Connect" eingeschaltet wird, kann das Headset über Bluetooth mit 2 Geräten gleichzeitig verbunden werden und Sie haben folgende Möglichkeiten.

Warten auf einen eingehenden Anruf bei 2 Smartphones

Sie können über das Headset die auf dem einen Smartphone wiedergegebene Musik hören, an beiden Smartphones auf einen Anruf warten und das Gespräch bei einem eingehenden Anruf annehmen.

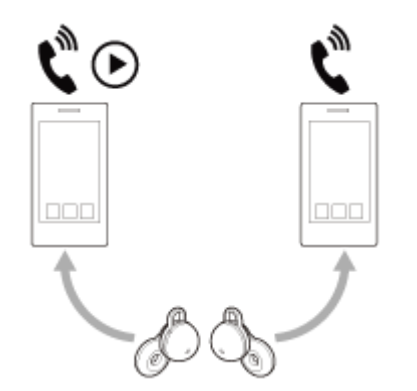

Umschalten der Musikwiedergabe zwischen 2 Geräten

Sie können die Musikwiedergabe von einem Gerät zum anderen schalten, ohne eine neue Bluetooth-Verbindung herstellen zu müssen.

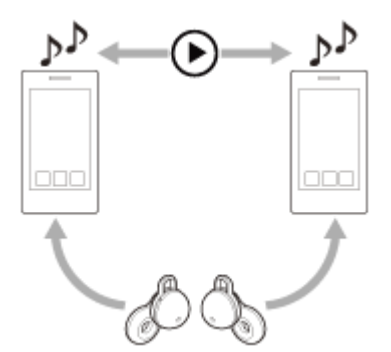

**2**

### **Herstellen einer Bluetooth-Verbindung des Headsets mit 2 Geräten gleichzeitig**

Stellen Sie vor dem Verbinden sicher, dass die App "Sony | Headphones Connect" auf einem der 2 Geräte installiert ist.

**1 Koppeln Sie das Headset jeweils mit den 2 Geräten.**

Stellen Sie von dem Gerät aus, auf dem die App "Sony | Headphones Connect" installiert, eine Bluetooth-**Verbindung mit dem Headset her.**

Aktivieren Sie [Connect to 2 devices simultaneously] mit der App "Sony | Headphones Connect".

**4 Bedienen Sie das zweite Gerät, um eine Bluetooth-Verbindung mit dem Headset herzustellen.**

Wenn zwischen 2 Geräten und dem Headset Bluetooth-Verbindungen bestehen, kann ein weiteres gekoppeltes Gerät über Bluetooth verbunden werden.

Wenn Sie vom dritten Gerät aus versuchen, eine Bluetooth-Verbindung mit dem Headset herzustellen, wird die Bluetooth-Verbindung mit dem Gerät, auf dem zuletzt Musik wiedergegeben wurde, beibehalten und die Bluetooth-Verbindung mit dem anderen Gerät wird getrennt. Danach wird eine Bluetooth-Verbindung zwischen dem dritten Gerät und dem Headset hergestellt.

#### **Musikwiedergabe, wenn das Headset über Bluetooth mit 2 Geräten verbunden ist**

- Wenn Sie zur Musikwiedergabe das Headset bedienen, wird die Musik von dem Gerät wiedergegeben wurde, dessen Musik beim letzten Mal wiedergegeben wurde.
- Wenn Sie vom anderen Gerät Musik wiedergeben wollen, stoppen Sie die Musikwiedergabe auf dem aktuellen Gerät und starten Sie sie durch Bedienen des anderen Geräts. Wenn Musik auf dem ersten Gerät wiedergegeben wird und Sie das zweite Gerät zum Starten der Musikwiedergabe

bedienen, ist trotzdem weiterhin die Musik vom ersten Gerät über das Headset zu hören. Wenn Sie in diesem Status die Wiedergabe am ersten Gerät stoppen, können Sie die Musik vom zweiten Gerät über das Headset hören.

#### **Telefonieren, wenn das Headset über Bluetooth mit 2 Geräten verbunden ist**

- Wenn das Headset über Bluetooth gleichzeitig mit 2 Smartphones o. Ä. verbunden ist, befinden sich beide Geräte im Bereitschaftsmodus.
- Wenn am ersten Gerät ein Anruf eingeht, wird ein Klingelton über das Headset ausgegeben. Wenn Sie über das Headset telefonieren und am zweiten Gerät ein Anruf eingeht, wird ein Klingelton über das zweite Gerät ausgegeben. Wenn Sie den Anruf am ersten Gerät beenden, ist der Klingelton vom zweiten Gerät über das Headset zu hören.

#### **Verwandtes Thema**

- [Funktionen der App "Sony | Headphones Connect"](#page-116-0)
- [Herstellen einer drahtlosen Verbindung zu Bluetooth-Geräten](#page-34-0)

### Wechseln zwischen dem Ton von mehreren Geräten mit "Audio-Wechsel"

Die Funktion "Audio-Wechsel" ist eine Google-Funktion zum Wechseln zwischen dem Ton von mehreren Android-Geräten.

Headsets, die "Audio-Wechsel" unterstützen, können mit mehreren Geräten verbunden werden. Wenn Sie das Headset für Geräte verwenden, bei denen "Audio-Wechsel" eingeschaltet ist, wechselt das Headset nahtlos zwischen dem von den Geräten ausgegebenen Ton. Ihr Gerät benachrichtigt Sie, wenn der Ton gewechselt wurde.

#### **Kompatible Smartphones**

Android 8.0 oder höher

Einzelheiten zu "Audio-Wechsel" finden Sie unter der folgenden URL.

[https://support.google.com/android/?p=switch\\_audio](https://support.google.com/android/?p=switch_audio)

Um die Funktion "Audio-Wechsel" nutzen zu können, müssen Sie Ihr Headset und das Gerät über Google Fast Pair verbinden.

Einzelheiten zu Google Fast Pair finden Sie unter der folgenden URL. <https://support.google.com/android/answer/9417604>

#### **Hinweis**

Die Spezifikationen von "Audio-Wechsel" unterliegen unangekündigten Änderungen.

### <span id="page-83-0"></span>**Wiedergeben von Musik von einem Gerät über eine Bluetooth-Verbindung**

Wenn das Bluetooth-Gerät die folgenden Profile unterstützt, können Sie über eine Bluetooth-Verbindung Musik wiedergeben und das Gerät vom Headset aus steuern.

A2DP (Advanced Audio Distribution Profile)

Sie können Musik in hoher Qualität drahtlos wiedergeben lassen.

AVRCP (Audio Video Remote Control Profile) Sie können die Lautstärke einstellen usw.

Die Bedienung kann je nach Bluetooth-Gerät variieren. Schlagen Sie in der mit dem Bluetooth-Gerät gelieferten Bedienungsanleitung nach.

#### **1 Setzen Sie die Headset-Einheiten in die Ohren ein.**

1. Achten Sie auf die Markierungen  $\odot$  (links) und  $\odot$  (rechts) am Headset. Setzen Sie die Headset-Einheit mit der Markierung (D) (links) in das linke Ohr und die Headset-Einheit mit der Markierung ® (rechts) in das rechte Ohr. An der linken Headset-Einheit befindet sich ein fühlbarer Punkt.

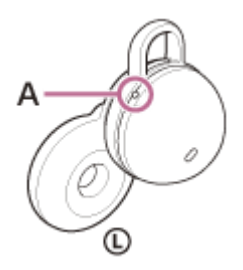

**A:** Fühlbarer Punkt

Prüfen Sie die für das Headset relevanten Positionen im Ohr, wenn Sie die Headset-Einheit in das Ohr **2.** einsetzen.

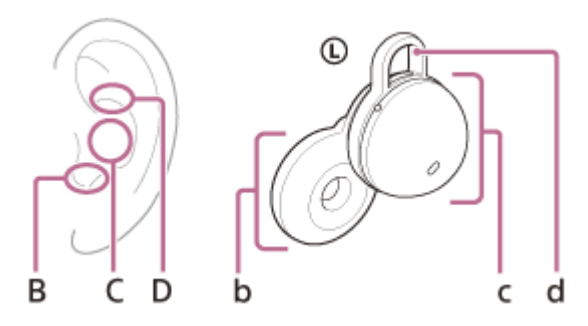

- **B: Position zum Einsetzen der Treibereinheit**
- **C:** Position zum Abstützen des Gehäuses
- **D:** Position zum Einhaken der Anpassungshilfe
- **b:** Treibereinheit
- **c:** Gehäuse (Setzen Sie die Seite mit dem Ladeanschluss in das Ohr ein)
- **d:** Anpassungshilfe
- **3.** Halten Sie das Headset mit den Fingern.

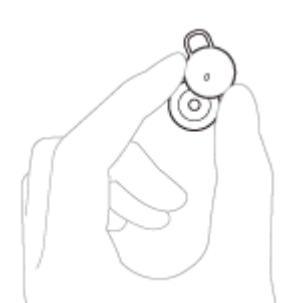

- **4.** Setzen Sie die Treibereinheit (b) in das Ohr (B) ein.
- **5.** Drehen Sie sie in Pfeilrichtung, bis sich das Gehäuse (c) an der Position im Ohr (C) befindet.

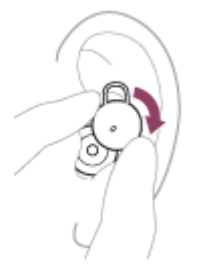

**3**

**4**

- **6.** Drücken Sie die Anpassungshilfe (d) in die Ohrmuschel (D).
- Prüfen Sie, ob das Headset richtig sitzt. **7.** Berühren Sie die Anpassungshilfe (d) mit dem Finger und prüfen Sie, ob sie richtig in der Ohrmuschel sitzt (D).

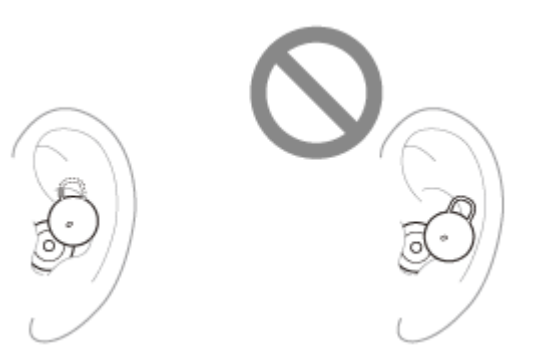

Schütteln Sie leicht den Kopf und vergewissern Sie sich, dass das Headset nicht verrutscht.

**2 Verbinden Sie das Headset mit einem Bluetooth-Gerät.**

**Bedienen Sie zum Starten der Wiedergabe das Bluetooth-Gerät und stellen Sie eine moderate Lautstärke ein.**

**Tippen Sie auf die linke oder rechte Einheit des Headsets oder eine Stelle nah am Ohr, um die Lautstärke einzustellen.**

Erhöhen der Lautstärke: Tippen Sie während der Musikwiedergabe mindestens 5-mal schnell (im Abstand von maximal etwa 0,4 Sekunden zwischen dem Tippen) auf die rechte Einheit des Headsets oder eine Stelle nah am Ohr.

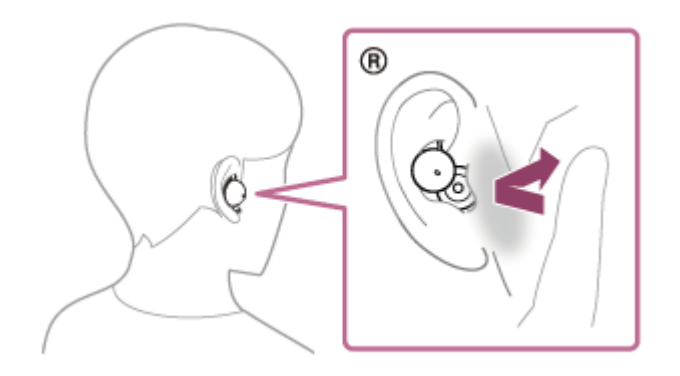

Wenn Sie wiederholt auf das Headset oder eine Stelle nah am Ohr tippen, wird ein Benachrichtigungssignal ausgegeben und die Lautstärke wird alle 0,4 Sekunden um 1 Stufe erhöht, unabhängig davon, wie oft Sie tippen.

Verringern der Lautstärke: Tippen Sie während der Musikwiedergabe mindestens 5-mal schnell (im Abstand von maximal etwa 0,4 Sekunden zwischen dem Tippen) auf die linke Einheit des Headsets oder eine Stelle nah am Ohr.

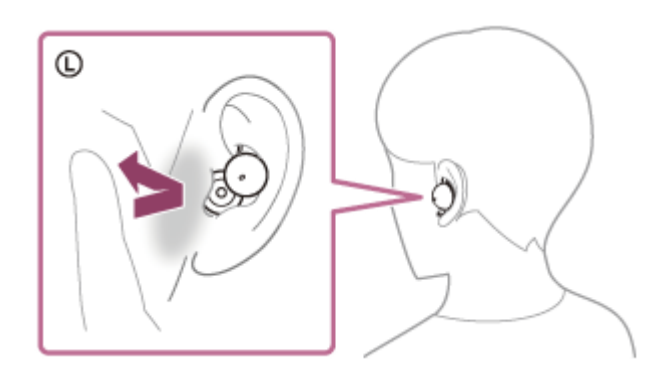

Wenn Sie wiederholt auf das Headset oder eine Stelle nah am Ohr tippen, wird ein Benachrichtigungssignal ausgegeben und die Lautstärke wird alle 0,4 Sekunden um 1 Stufe verringert, unabhängig davon, wie oft Sie tippen.

Wenn die Lautstärke auf den niedrigsten bzw. den höchsten Wert eingestellt wird, ertönt ein akustisches Signal.

#### **Tipp**

- Werkseitig pausiert die Musikwiedergabe vom Headset, wenn Sie über beide Headset-Einheiten Musik hören und dann eine oder beide Headset-Einheiten abnehmen. Wenn Sie die abgenommene Headset-Einheit wieder ins Ohr setzen, wird die Musikwiedergabe über das Headset fortgesetzt.
- Das Headset unterstützt SCMS-T-Inhaltsschutz. Sie können auf dem Headset Musik und andere Audioinhalte wiedergeben, die von einem Gerät wie einem tragbaren Fernsehgerät stammen, das den SCMS-T-Inhaltsschutz unterstützt.
- Je nach dem Bluetooth-Gerät müssen Sie am Gerät möglicherweise die Lautstärke einstellen oder die Audioausgabeeinstellung festlegen.
- Die Lautstärke kann auch über die App "Sony | Headphones Connect" angepasst werden. Die Headset-Lautstärke während eines Anrufs und während der Musikwiedergabe ist jeweils unabhängig einstellbar. Wenn Sie die Lautstärke während der Musikwiedergabe ändern, ändert sich die Lautstärke eines Anrufs nicht.
- Wenn die Funktion, die beim Tippen auf das Headset oder eine Stelle nah am Ohr ausgeführt wird, über die App "Sony | Headphones Connect" in [Volume Control] geändert wird, können Sie auch die Lautstärke über das Headset anpassen.
- Sie können auch Musik hören, indem Sie nur eine Headset-Einheit aus dem Ladeetui nehmen und ins Ohr setzen. Wenn Sie nur mit einer Headset-Einheit Musik hören und die andere Headset-Einheit in das andere Ohr setzen, können Sie die Musik über beide Headset-Einheiten hören.

#### **Hinweis**

Sie können ohne Musikwiedergabe die Lautstärke am Headset nicht einstellen.

- Wenn Sie die Funktion, die beim Tippen auf das Headset oder eine Stelle nah am Ohr ausgeführt wird, über die App "Sony | Headphones Connect" in [Volume Control] oder [Not Assigned] ändern, können Sie die Lautstärke nicht einstellen, indem Sie mindestens 5-mal auf der Seite auf das Headset oder eine Stelle nah am Ohr tippen, der die Funktion zugewiesen ist.
	- Wenn die Funktion, die beim Tippen auf das Headset oder eine Stelle nah am Ohr an der rechten Headset-Einheit ausgeführt wird, in [Volume Control] oder [Not Assigned] geändert wird: Die Lautstärke erhöht sich nicht, wenn Sie mindestens 5-mal auf das Headset oder eine Stelle nah am Ohr an der rechten Headset-Einheit tippen.
	- Wenn die Funktion, die beim Tippen auf das Headset oder eine Stelle nah am Ohr an der linken Headset-Einheit ausgeführt wird, in [Volume Control] oder [Not Assigned] geändert wird: Die Lautstärke verringert sich nicht, wenn Sie mindestens 5-mal auf das Headset oder eine Stelle nah am Ohr an der linken Headset-Einheit tippen.
- Bei einem schlechten Kommunikationsempfang kann es vorkommen, dass das Bluetooth-Gerät nicht richtig auf die Bedienung am Headset reagiert.

#### **Verwandtes Thema**

- [Tragen des Headsets](#page-16-0)
- [Funktionen der App "Sony | Headphones Connect"](#page-116-0)
- [Verwenden von nur einer Einheit des Headsets](#page-20-0)
- [Herstellen einer drahtlosen Verbindung zu Bluetooth-Geräten](#page-34-0)
- [Steuern des Audiogeräts \(Bluetooth-Verbindung\)](#page-87-0)

### <span id="page-87-0"></span>**Steuern des Audiogeräts (Bluetooth-Verbindung)**

Wenn Ihr Bluetooth-Gerät die Gerätesteuerung (kompatibles Profil: AVRCP) unterstützt, stehen die folgenden Funktionen zur Verfügung. Die verfügbaren Funktionen hängen vom Bluetooth-Gerät ab. Schlagen Sie also in der mit Ihrem Gerät gelieferten Bedienungsanleitung nach.

Über die rechte Headset-Einheit können Sie die folgenden Funktionen ausführen.

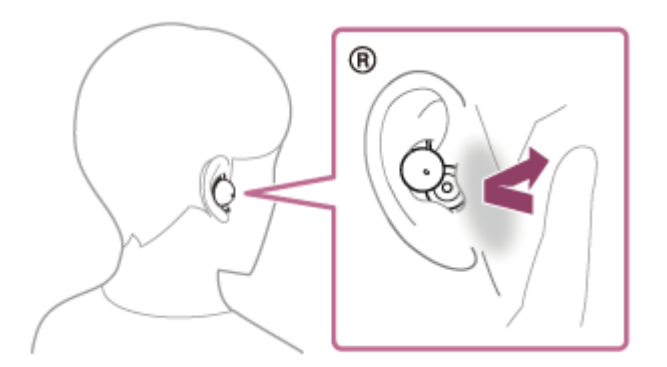

Erhöhen der Lautstärke: Tippen Sie während der Musikwiedergabe mindestens 5-mal schnell (im Abstand von maximal etwa 0,4 Sekunden zwischen dem Tippen) auf das Headset oder eine Stelle nah am Ohr. Wenn Sie wiederholt auf das Headset oder eine Stelle nah am Ohr tippen, wird ein Benachrichtigungssignal ausgegeben und die Lautstärke wird alle 0,4 Sekunden um 1 Stufe erhöht, unabhängig davon, wie oft Sie tippen. Wenn die Lautstärke auf den höchsten Wert eingestellt wird, ertönt ein akustisches Signal.

Mit der linken Headset-Einheit können Sie die folgenden Funktionen ausführen.

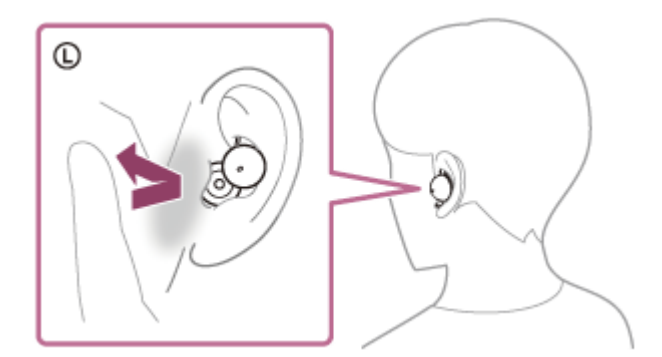

Verringern der Lautstärke: Tippen Sie während der Musikwiedergabe mindestens 5-mal schnell (im Abstand von maximal etwa 0,4 Sekunden zwischen dem Tippen) auf das Headset oder eine Stelle nah am Ohr. Wenn Sie wiederholt auf das Headset oder eine Stelle nah am Ohr tippen, wird ein Benachrichtigungssignal ausgegeben und die Lautstärke wird alle 0,4 Sekunden um 1 Stufe verringert, unabhängig davon, wie oft Sie tippen. Wenn die Lautstärke auf den niedrigsten Wert eingestellt wird, ertönt ein akustisches Signal.

Mit der linken oder rechten Headset-Einheit können Sie die folgenden Funktionen ausführen.

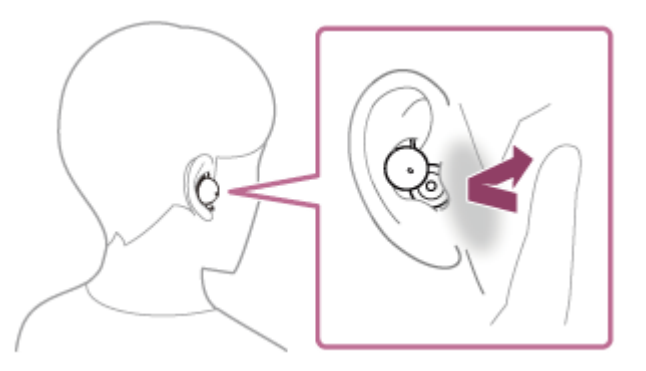

- Wiedergabe/Pause: Tippen Sie zweimal schnell (im Abstand von etwa 0,2 Sekunden zwischen dem Tippen) auf das Headset oder eine Stelle nah am Ohr.
- Ansteuern des Anfangs des nächsten Titels: Tippen Sie 3-mal schnell (im Abstand von etwa 0,2 Sekunden zwischen dem Tippen) auf das Headset oder eine Stelle nah am Ohr.

#### **Hinweis**

- Sie können ohne Musikwiedergabe die Lautstärke am Headset nicht einstellen.
- Wenn Sie die Funktion, die beim Tippen auf das Headset oder eine Stelle nah am Ohr ausgeführt wird, über die App "Sony | Headphones Connect" in [Volume Control] oder [Not Assigned] ändern, können Sie die Lautstärke nicht einstellen, indem Sie mindestens 5-mal auf der Seite auf das Headset oder eine Stelle nah am Ohr tippen, der die Funktion zugewiesen ist.
	- Wenn die Funktion, die beim Tippen auf das Headset oder eine Stelle nah am Ohr an der rechten Headset-Einheit ausgeführt wird, in [Volume Control] oder [Not Assigned] geändert wird: Die Lautstärke erhöht sich nicht, wenn Sie mindestens 5-mal auf das Headset oder eine Stelle nah am Ohr an der rechten Headset-Einheit tippen.
	- Wenn die Funktion, die beim Tippen auf das Headset oder eine Stelle nah am Ohr an der linken Headset-Einheit ausgeführt wird, in [Volume Control] oder [Not Assigned] geändert wird: Die Lautstärke verringert sich nicht, wenn Sie mindestens 5-mal auf das Headset oder eine Stelle nah am Ohr an der linken Headset-Einheit tippen.
- Bei einem schlechten Kommunikationsempfang kann es vorkommen, dass das Bluetooth-Gerät nicht richtig auf die Bedienung am Headset reagiert.
- Die verfügbaren Funktionen können je nach dem verbundenen Gerät, der Musiksoftware oder der verwendeten App variieren. In manchen Fällen reagiert es anders oder gar nicht, wenn die oben beschriebenen Funktionen ausgeführt werden.

#### **Verwandtes Thema**

• [Funktionen der App "Sony | Headphones Connect"](#page-116-0)

### <span id="page-89-0"></span>**Trennen einer Bluetooth-Verbindung (nach der Verwendung)**

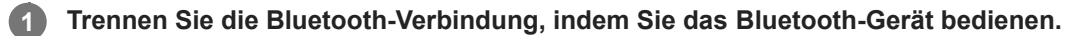

Wenn Sie das Headset tragen, hören Sie von beiden Headset-Einheiten gleichzeitig (bzw. von der Headset-Einheit, die Sie tragen) einen Signalton.

#### **Setzen Sie das Headset in das Ladeetui ein.**

Das Headset schaltet sich aus.

#### **Tipp**

**2**

Wenn Sie die Musikwiedergabe beenden, wird die Bluetooth-Verbindung je nach Bluetooth-Gerät möglicherweise automatisch beendet.

#### **Verwandtes Thema**

[Ausschalten des Headsets](#page-33-0)

### **Informationen zu 360 Reality Audio**

### **Was ist 360 Reality Audio?**

360 Reality Audio ermöglicht ein völlig neues Musikerlebnis auf der Grundlage der dreidimensionalen 360- Audiotechnologie von Sony.

Die einzelnen Tonquellen wie Gesang, Chorstimmen und Musikinstrumente werden anhand von Positionsinformationen in einem kugelförmigen Raum angeordnet.

Die Zuhörer erleben ein dreidimensionales Klangfeld, als ob sie sich inmitten einer Live-Veranstaltung der Künstler befänden.

### **Nutzungsbedingungen**

Laden Sie die App eines Musik-Streaming-Diensts (gebührenpflichtig) aus dem Internet herunter, die 360 Reality Audio auf Ihrem iOS- oder Android-Smartphone oder -Tablet unterstützt, und nutzen Sie diese. Wenn Sie das Klangfeld und die akustischen Merkmale des Headsets mit der App "Sony | Headphones Connect" optimieren, erzielen Sie einen noch realitätsgetreueren Klang.

Näheres zu 360 Reality Audio finden Sie auf der folgenden Website: <https://www.sony.net/360RA/>

#### **Hinweis**

Der Dienst ist in einigen Ländern und Regionen nicht verfügbar.

### <span id="page-91-0"></span>**Führen von Gesprächen beim Tragen des Headsets (Speak-to-Chat)**

Wenn Speak-to-Chat vorab aktiviert wird, startet der Speak-to-Chat-Modus automatisch, sobald Sie mit jemandem sprechen.

Das Headset schaltet die gerade wiedergegebene Musik in den Pausemodus oder stumm.

Wenn das Headset die Stimme des Headset-Trägers eine bestimmte Zeit lang nicht erkennt, wird der Speak-to-Chat-Modus automatisch beendet.

Wenn Sie den Modus früher beenden wollen, tippen Sie 2- oder 3-mal schnell (mit etwa 0,2 Sekunden Intervall) auf die linke oder rechte Einheit des Headsets oder eine Stelle nah am Ohr.

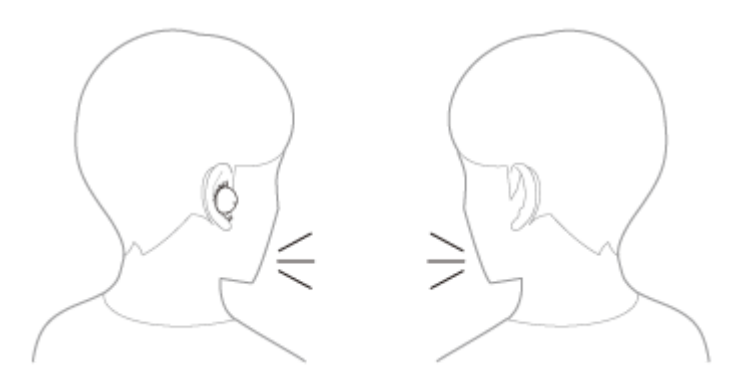

#### **So aktivieren Sie Speak-to-Chat**

Zum Aktivieren des Speak-to-Chat-Modus muss zuvor Speak-to-Chat aktiviert werden. Werkseitig ist Speak-to-Chat deaktiviert. Zum Aktivieren ändern Sie die Einstellung mit der App "Sony | Headphones Connect".

### **So deaktivieren Sie Speak-to-Chat**

Zum Deaktivieren ändern Sie die Einstellung mit der App "Sony | Headphones Connect".

### **Info zum Bedienungsanleitungsvideo**

Im Video sehen Sie, wie Sie Speak-to-Chat verwenden. [https://rd1.sony.net/help/mdr/mov0035/h\\_zz/](https://rd1.sony.net/help/mdr/mov0035/h_zz/)

#### **Tipp**

- Der Speak-to-Chat-Modus endet zudem in den folgenden Fällen.
	- Beim Herausnehmen beider Einheiten des Headsets, während die Ausschaltautomatik durch Erkennen des Aufsetzens aktiviert ist
- Mithilfe der App "Sony | Headphones Connect" können Sie die Empfindlichkeit der automatischen Audioerkennung und die Zeitspanne ändern, nach der der Speak-to-Chat-Modus endet, und den Modus auch zwischen aktiviert und deaktiviert umschalten. Werkseitig ist die Zeitspanne, nach der der Modus endet, auf etwa 15 Sekunden eingestellt.

#### **Hinweis**

- Der Speak-to-Chat-Modus wird aktiviert, wenn das Headset erkennt, dass die Person, die das Headset trägt, spricht. In seltenen Fällen wird er unter Umständen jedoch als Reaktion auf Vibrationen von Geräten wie elektrischen Zahnbürsten, Massagegeräten und Rasierapparaten oder durch Zähneputzen, Husten oder Summen aktiviert. In Fällen, in denen der Speak-to-Chat-Modus häufig versehentlich aktiviert wird, setzen Sie Speak-to-Chat auf "L Sensitivity".
- Die Musikwiedergabe wird bei aktiviertem Speak-to-Chat-Modus nur bei einer Bluetooth-Verbindung in den Pausemodus geschaltet.
- Das verbundene Gerät oder die verwendete Wiedergabeanwendung unterstützt möglicherweise nicht das Pausieren der Wiedergabe von Musik- oder Videoinhalten, wenn der Speak-to-Chat-Modus aktiviert wird, bzw. das Fortsetzen der Wiedergabe, wenn der Speak-to-Chat-Modus deaktiviert wird.
- Wenn Service Link eingeschaltet wird und nur die linke Einheit ins Ohr eingesetzt ist, wird der Speak-to-Chat-Modus nicht aktiviert, auch wenn das Headset die Stimme des Headset-Trägers erkennt.
- Wenn die Wiedergabelautstärke hoch ist, das Headset nicht wie vorgegeben getragen wird oder der Sprecher leise spricht, wird das Sprechen der Person, die das Headset trägt, unter Umständen nicht erkannt und der Speak-to-Chat-Modus nicht aktiviert. In diesem Fall können Sie die Spracherkennung möglicherweise verbessern, indem Sie langsam und etwas lauter sprechen, dafür sorgen, dass das Headset richtig sitzt, die Lautstärke der Musikwiedergabe herunterdrehen oder Speak-to-Chat auf "H Sensitivity" setzen.

#### **Verwandtes Thema**

• [Funktionen der App "Sony | Headphones Connect"](#page-116-0)

<span id="page-93-0"></span>

### **Hinweise zum Tonqualitätsmodus**

Während der Bluetooth-Wiedergabe können die folgenden 2 Tonqualitätsmodi gewählt werden. Mit der App "Sony | Headphones Connect" können Sie die Einstellung wechseln und den Tonqualitätsmodus prüfen.

### **Priorität auf der Tonqualität:** Die Tonqualität hat Vorrang.

**Priorität auf stabiler Verbindung:** Die Verbindungsstabilität hat Vorrang (Standard).

- Wenn Sie der Klangqualität Vorrang geben wollen, wählen Sie "Priorität auf der Tonqualität".
- Wenn die Verbindung instabil ist und es zum Beispiel zu Unterbrechungen kommt, wählen Sie "Priorität auf stabiler Verbindung".

#### **Hinweis**

- Die Wiedergabedauer kann abhängig von der Tonqualität und den Bedingungen, unter denen Sie das Headset verwenden, möglicherweise kürzer werden.
- Abhängig von den Umgebungsbedingungen in dem Bereich, in dem Sie das Headset verwenden, kann es noch immer zu Unterbrechungen kommen, auch wenn "Priorität auf stabiler Verbindung" ausgewählt ist.

#### **Verwandtes Thema**

[Funktionen der App "Sony | Headphones Connect"](#page-116-0)

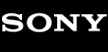

### **Unterstützte Codecs**

Ein Codec ist ein Audio-Codierungsalgorithmus, der bei der drahtlosen Tonübertragung über eine Bluetooth-Verbindung verwendet wird.

Das Headset unterstützt die folgenden 2 Codecs für die Musikwiedergabe über eine A2DP-Verbindung: SBC und AAC.

SBC

Das ist eine Abkürzung für Subband Codec. SBC ist die Standard-Audiocodiertechnologie, die in Bluetooth-Geräten verwendet wird. Alle Bluetooth-Geräte unterstützen SBC.

AAC

Das ist eine Abkürzung für Advanced Audio Coding. AAC wird in erster Linie in Apple-Produkten wie einem iPhone verwendet und bietet eine höhere Tonqualität als SBC.

Wenn Sie Musik in einem der oben genannten Codecs von einem angeschlossenen Gerät übertragenen, schaltet das Headset automatisch zu dem Codec um und gibt die Musik mit dem gleichen Codec wieder. Wenn das angeschlossene Gerät einen Codec mit einer höheren Tonqualität als SBC unterstützt, müssen Sie das Gerät möglicherweise vorher auf die Wiedergabe von Musik mit dem gewünschten der unterstützten Codecs einstellen. Schlagen Sie zum Einstellen des Codecs in der mit dem Gerät gelieferten Bedienungsanleitung nach.

#### **Verwandtes Thema**

**[Hinweise zum Tonqualitätsmodus](#page-93-0)** 

### **Hinweise zur DSEE-Funktion**

Mit der DSEE-Funktion wird der Klang hoher Frequenzbereiche, der bei komprimierten Tonquellen oft verloren geht, im Headset ergänzt, sodass er CD-Tonqualität nahekommt.

Durch Streaming-Wiedergabe, MP3- und Bluetooth-Übertragungs-Codec usw. komprimierte Tonquellen werden natürlich und kraftvoll wiedergegeben.

Die DSEE-Funktion kann in der App "Sony | Headphones Connect" konfiguriert werden und ist nur bei einer Bluetooth-Verbindung mit dem Headset verfügbar.

#### **Verwandtes Thema**

**[Funktionen der App "Sony | Headphones Connect"](#page-116-0)** 

# <span id="page-96-0"></span>**Entgegennehmen eines Anrufs**

Mit einem Smartphone oder Mobiltelefon, das das Bluetooth-Profil HFP (Hands-free Profile) oder HSP (Headset Profile) unterstützt, können Sie über eine Bluetooth-Verbindung im Freisprechbetrieb telefonieren.

- Wenn Sie ein Smartphone oder Mobiltelefon verwenden, das sowohl HFP als auch HSP unterstützt, stellen Sie es auf HFP ein.
- Die Bedienung kann je nach Smartphone oder Mobiltelefon variieren. Informationen hierzu finden Sie in der Bedienungsanleitung im Lieferumfang des Smartphones oder Mobiltelefons.
- Je nach dem verbundenen Gerät oder der verwendeten App arbeiten die Funktionen unter Umständen nicht einwandfrei, auch wenn Sie sie über das Headset bedienen.

### **Klingelton**

**2**

Wenn ein Anruf eingeht, wird ein Klingelton über das Headset ausgegeben. Sie hören einen der folgenden Klingeltöne, je nach Smartphone oder Mobiltelefon.

- **Am Headset eingestellter Klingelton**
- Am Smartphone oder Mobiltelefon eingestellter Klingelton
- Am Smartphone oder Mobiltelefon eingestellter Klingelton ausschließlich für eine Bluetooth-Verbindung

**1 Verbinden Sie das Headset zunächst über Bluetooth mit einem Smartphone oder Mobiltelefon.**

**Wenn Sie einen Klingelton hören, tippen Sie zweimal schnell (mit etwa 0,2 Sekunden Intervall) auf die linke oder rechte Einheit des Headsets oder eine Stelle nah am Ohr, um den Anruf entgegenzunehmen.**

Der Ton ist über das Headset zu hören.

Wenn während der Musikwiedergabe ein Anruf eingeht, wird die Wiedergabe unterbrochen und Sie hören einen Klingelton über das Headset.

Sie können über die Mikrofone am Headset sprechen.

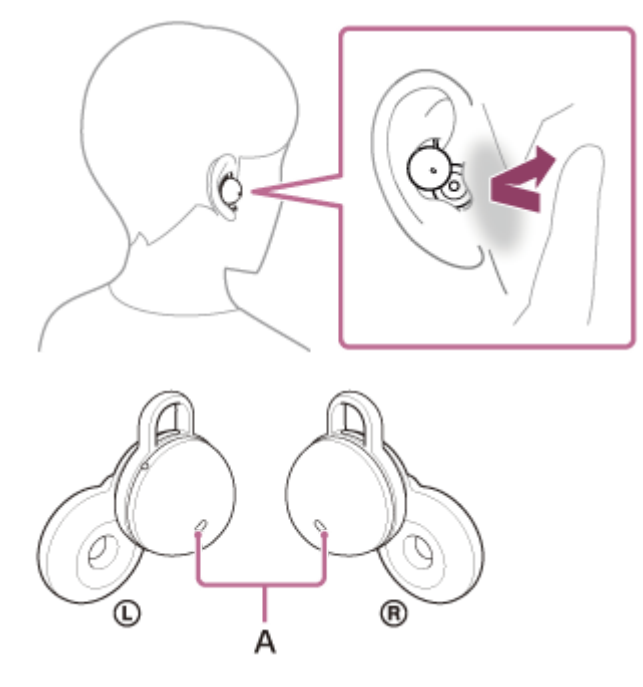

**A:** Mikrofone (links, rechts)

#### **Wenn kein Klingelton über das Headset zu hören ist**

- Das Headset ist möglicherweise nicht über HFP oder HSP mit dem Smartphone oder Mobiltelefon verbunden. Überprüfen Sie den Verbindungsstatus am Smartphone oder Mobiltelefon.
- Wenn die Musikwiedergabe nicht automatisch unterbrochen wird, pausieren Sie die Wiedergabe manuell über das Headset.

**3 Wenn Sie die Lautstärke einstellen möchten, müssen Sie Ihr Smartphone oder Mobiltelefon bedienen.**

**Nach dem Gespräch tippen Sie zweimal schnell (mit etwa 0,2 Sekunden Intervall) auf die linke oder rechte Einheit des Headsets oder eine Stelle nah am Ohr, um den Anruf zu beenden.**

Wenn Sie einen Anruf während der Musikwiedergabe entgegengenommen haben, wird die Musikwiedergabe automatisch fortgesetzt, sobald der Anruf beendet wurde.

#### **Tipp**

**4**

- Beim Entgegennehmen eines Anrufs an einem Smartphone oder Mobiltelefon geht der Anruf bei manchen Smartphones oder Mobiltelefonen möglicherweise nicht am Headset, sondern am Telefon ein. Bei einer HFP-Verbindung können Sie den Anruf auf das Headset legen, indem Sie 3-mal schnell (mit etwa 0,2 Sekunden Intervall) auf die linke oder rechte Einheit des Headsets oder eine Stelle nah am Ohr tippen oder dazu das Smartphone oder Mobiltelefon verwenden.
- Die Lautstärke kann auch über die App "Sony | Headphones Connect" angepasst werden. Die Headset-Lautstärke während eines Anrufs und während der Musikwiedergabe ist jeweils unabhängig einstellbar. Wenn Sie die Lautstärke während der Musikwiedergabe ändern, ändert sich die Lautstärke eines Anrufs nicht.
- Sie können auch im Freisprechbetrieb telefonieren, wenn Sie nur eine Headset-Einheit tragen. Wenn ein Anruf eingeht, nehmen Sie den Anruf mit der Headset-Einheit entgegen, die Sie gerade tragen. Wenn Sie beim Telefonieren über eine Headset-Einheit die andere Headset-Einheit in das andere Ohr setzen, können Sie über beide Headset-Einheiten sprechen.

#### **Hinweis**

- Je nach dem Smartphone oder Mobiltelefon wird, wenn Sie bei einem eingehenden Anruf Musik hören, die Wiedergabe möglicherweise nicht automatisch fortgesetzt, selbst wenn das Telefonat beendet wurde.
- Verwenden Sie ein Smartphone oder Mobiltelefon in einer Entfernung von mindestens 50 cm zum Headset. Störrauschen kann auftreten, wenn sich das Smartphone oder Mobiltelefon zu nahe am Headset befindet.
- Die Lautstärke während eines Anrufs kann nicht mit dem Headset eingestellt werden. Stellen Sie die Lautstärke am verbundenen Gerät oder über die App "Sony | Headphones Connect" ein.

#### **Verwandtes Thema**

- [Verwenden von nur einer Einheit des Headsets](#page-20-0)
- [Herstellen einer drahtlosen Verbindung zu Bluetooth-Geräten](#page-34-0)
- [Anrufen](#page-98-0)
- [Anruf-Funktionen](#page-100-0)
- **[Funktionen der App "Sony | Headphones Connect"](#page-116-0)**

# <span id="page-98-0"></span>**SONY**

**[Hilfe](#page-0-0)** 

Funk-Stereo-Headset LinkBuds

### **Anrufen**

**2**

**4**

Mit einem Smartphone oder Mobiltelefon, das das Bluetooth-Profil HFP (Hands-free Profile) oder HSP (Headset Profile) unterstützt, können Sie über eine Bluetooth-Verbindung im Freisprechbetrieb telefonieren.

- Wenn Sie ein Smartphone oder Mobiltelefon verwenden, das sowohl HFP als auch HSP unterstützt, stellen Sie es auf HFP ein.
- Die Bedienung kann je nach Smartphone oder Mobiltelefon variieren. Informationen hierzu finden Sie in der Bedienungsanleitung im Lieferumfang des Smartphones oder Mobiltelefons.
- Je nach dem verbundenen Gerät oder der verwendeten App arbeiten die Funktionen unter Umständen nicht einwandfrei, auch wenn Sie sie über das Headset bedienen.

#### **1 Verbinden Sie das Headset über Bluetooth mit einem Smartphone oder Mobiltelefon.**

#### **Wenn Sie einen Anruf tätigen möchten, müssen Sie Ihr Smartphone oder Mobiltelefon bedienen.**

Wenn Sie einen Anruf tätigen, ist der Wählton über das Headset zu hören. Wenn Sie während der Musikwiedergabe einen Anruf tätigen, wird die Wiedergabe unterbrochen. Sie können über die Mikrofone am Headset sprechen.

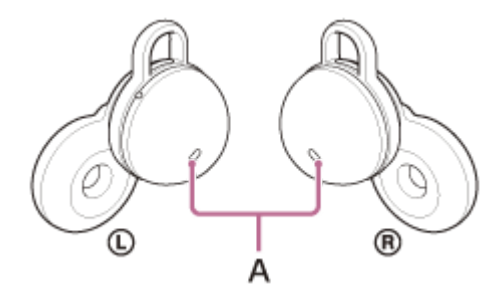

**A:** Mikrofone (links, rechts)

### **Wenn kein Wählton über das Headset zu hören ist**

Schalten Sie mithilfe des Smartphones oder Mobiltelefons die Anrufeinheit auf das Headset oder tippen Sie 3-mal schnell (im Abstand von etwa 0,2 Sekunden) auf die linke oder rechte Einheit des Headsets oder eine Stelle nah am Ohr.

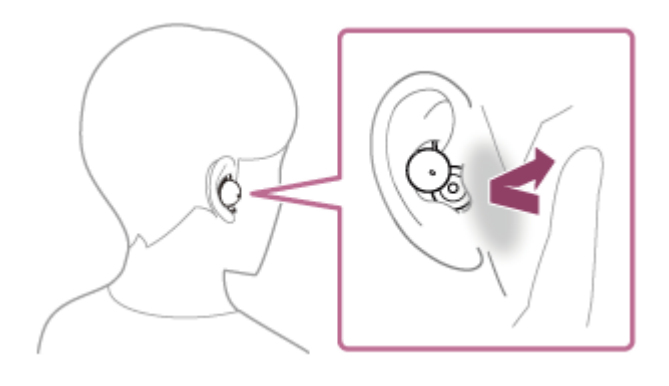

**3 Wenn Sie die Lautstärke einstellen möchten, müssen Sie Ihr Smartphone oder Mobiltelefon bedienen.**

**Nach dem Gespräch tippen Sie zweimal schnell (mit etwa 0,2 Sekunden Intervall) auf die linke oder rechte Einheit des Headsets oder eine Stelle nah am Ohr, um den Anruf zu beenden.**

Wenn Sie einen Anruf während der Musikwiedergabe getätigt haben, wird die Musikwiedergabe automatisch fortgesetzt, sobald der Anruf beendet wurde.

#### **Tipp**

- Die Lautstärke kann auch über die App "Sony | Headphones Connect" angepasst werden. Die Headset-Lautstärke während eines Anrufs und während der Musikwiedergabe ist jeweils unabhängig einstellbar. Wenn Sie die Lautstärke während der Musikwiedergabe ändern, ändert sich die Lautstärke eines Anrufs nicht.
- Sie können auch im Freisprechbetrieb telefonieren, wenn Sie nur eine Headset-Einheit tragen. Wenn Sie beim Telefonieren über eine Headset-Einheit die andere Headset-Einheit in das andere Ohr setzen, können Sie über beide Headset-Einheiten sprechen.

#### **Hinweis**

- Verwenden Sie ein Smartphone oder Mobiltelefon in einer Entfernung von mindestens 50 cm zum Headset. Störrauschen kann auftreten, wenn sich das Smartphone oder Mobiltelefon zu nahe am Headset befindet.
- Die Lautstärke während eines Anrufs kann nicht mit dem Headset eingestellt werden. Stellen Sie die Lautstärke am verbundenen Gerät oder über die App "Sony | Headphones Connect" ein.

#### **Verwandtes Thema**

- [Verwenden von nur einer Einheit des Headsets](#page-20-0)
- [Herstellen einer drahtlosen Verbindung zu Bluetooth-Geräten](#page-34-0)
- **[Entgegennehmen eines Anrufs](#page-96-0)**
- [Anruf-Funktionen](#page-100-0)
- [Funktionen der App "Sony | Headphones Connect"](#page-116-0)

### <span id="page-100-0"></span>**Anruf-Funktionen**

Die während eines Anrufs verfügbaren Funktionen können je nach dem Profil variieren, das von Ihrem Smartphone oder Mobiltelefon unterstützt wird. Zudem können die verfügbaren Funktionen selbst beim selben Profil je nach Smartphone oder Mobiltelefon variieren.

Je nach dem verbundenen Gerät oder der verwendeten App arbeiten die Funktionen unter Umständen nicht einwandfrei, auch wenn Sie sie über das Headset bedienen.

Informationen hierzu finden Sie in der Bedienungsanleitung im Lieferumfang des Smartphones oder Mobiltelefons.

### **Unterstütztes Profil: HFP (Hands-free Profile)**

Mit der linken oder rechten Headset-Einheit können Sie die folgenden Funktionen ausführen. Wenn Sie sich nur eine Headset-Einheit ins Ohr gesetzt haben, bedienen Sie das Headset über diese Einheit.

### **Ausgehender Anruf**

Tippen Sie zweimal schnell auf das Headset oder eine Stelle nah am Ohr (im Abstand von etwa 0,2 Sekunden zwischen dem Tippen), um einen ausgehenden Anruf abzubrechen.

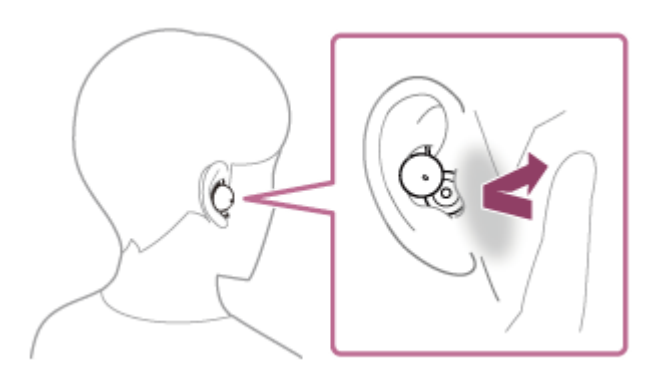

Tippen Sie 3-mal schnell auf das Headset oder eine Stelle nah am Ohr (im Abstand von etwa 0,2 Sekunden zwischen dem Tippen), um die Anrufeinheit zwischen dem Headset und dem Smartphone/Mobiltelefon hin- und herzuschalten.

#### **Eingehender Anruf**

- Tippen Sie zweimal schnell auf das Headset oder eine Stelle nah am Ohr (im Abstand von etwa 0,2 Sekunden zwischen dem Tippen), um einen Anruf entgegenzunehmen.
- Tippen Sie 3-mal schnell auf das Headset oder eine Stelle nah am Ohr (im Abstand von etwa 0,2 Sekunden zwischen dem Tippen), um einen Anruf abzuweisen.

#### **Während des Telefonats**

- Tippen Sie zweimal schnell auf das Headset oder eine Stelle nah am Ohr (im Abstand von etwa 0,2 Sekunden zwischen dem Tippen), um einen Anruf zu beenden.
- Tippen Sie 3-mal schnell auf das Headset oder eine Stelle nah am Ohr (im Abstand von etwa 0,2 Sekunden zwischen dem Tippen), um die Anrufeinheit zwischen dem Headset und dem Smartphone/Mobiltelefon hin- und herzuschalten.

### **Unterstütztes Profil: HSP (Headset Profile)**

Mit der linken oder rechten Headset-Einheit können Sie die folgenden Funktionen ausführen. Wenn Sie sich nur eine Headset-Einheit ins Ohr gesetzt haben, bedienen Sie das Headset über diese Einheit.

#### **Ausgehender Anruf**

Tippen Sie zweimal schnell auf das Headset oder eine Stelle nah am Ohr (im Abstand von etwa 0,2 Sekunden zwischen dem Tippen), um einen ausgehenden Anruf abzubrechen.

#### **Eingehender Anruf**

Tippen Sie zweimal schnell auf das Headset oder eine Stelle nah am Ohr (im Abstand von etwa 0,2 Sekunden zwischen dem Tippen), um einen Anruf entgegenzunehmen.

#### **Während des Telefonats**

Tippen Sie zweimal schnell auf das Headset oder eine Stelle nah am Ohr (im Abstand von etwa 0,2 Sekunden zwischen dem Tippen), um einen Anruf zu beenden.

#### **Verwandtes Thema**

- [Verwenden von nur einer Einheit des Headsets](#page-20-0)
- [Entgegennehmen eines Anrufs](#page-96-0)
- [Anrufen](#page-98-0)

**3**

Funk-Stereo-Headset LinkBuds

### **Tätigen eines Videoanrufs auf dem Computer**

Wenn Sie an Ihrem Computer einen Videoanruf tätigen, können Sie schnurlos über Ihr Headset sprechen.

#### **1 Verbinden Sie das Headset über eine Bluetooth-Verbindung mit dem Computer.**

#### **2 Starten Sie die Anwendung für Videoanrufe auf dem Computer.**

#### **Überprüfen Sie die Einstellungen (\*) der Anwendung für Videoanrufe.**

- Wenn Sie an Ihrem Computer einen Videoanruf tätigen, wählen Sie keine Musikwiedergabeverbindungen (A2DP), sondern Anrufverbindungen (HFP/HSP). Wenn Sie Musikwiedergabeverbindungen wählen, ist ein Videoanruf unter Umständen nicht möglich.
- Wählen Sie bei den Lautsprechereinstellungen Anrufverbindungen [Headset (LinkBuds Hands-Free)] (\*\*). ([Headphones (LinkBuds Stereo)] (\*\*) ist für Musikwiedergabeverbindungen gedacht.)
- Wählen Sie bei den Mikrofoneinstellungen Anrufverbindungen [Headset (LinkBuds Hands-Free)] (\*\*). Wenn das Mikrofon nicht konfiguriert ist und das Headset erkennt, dass die Person spricht, die das Headset trägt, wird der Speak-to-Chat-Modus aktiviert und der Ton vom Headset wird stummgeschaltet.
- Je nach der verwendeten Anwendung für Videoanrufe können möglicherweise keine Anrufverbindungen [Headset (LinkBuds Hands-Free)] (\*\*) oder Musikwiedergabeverbindungen [Headphones (LinkBuds Stereo)] (\*\*) bei den Lautsprecher- oder Mikrofoneinstellungen ausgewählt werden und es wird lediglich [LinkBuds] angezeigt. Wählen Sie in diesem Fall [LinkBuds].
- Auf der Kunden-Support-Website finden Sie häufig gestellte Fragen und entsprechende Antworten.

Je nach der verwendeten Anwendung für Videoanrufe steht diese Funktion möglicherweise nicht zur Verfügung. \*

Die Namen können sich je nach dem Computer oder der verwendeten Anwendung für Videoanrufe unterscheiden. \*\*

#### **Tipp**

Wenn die Einstellungen der Anwendung für Videoanrufe nicht überprüft oder keine Anrufverbindungen [Headset (LinkBuds Hands-Free)] ausgewählt werden können, wählen Sie zum Herstellen von Verbindungen bei den Einstellungen des Computers [Headset (LinkBuds Hands-Free)] aus. Siehe dazu "[Kopplung und Herstellen einer Verbindung mit einem Computer \(Windows®](#page-48-0) [10\)](#page-48-0)", "[Kopplung und Herstellen einer Verbindung mit einem Computer \(Windows 8.1\)](#page-54-0)" oder "[Kopplung und Herstellen einer](#page-59-0) [Verbindung mit einem Computer \(Mac\)"](#page-59-0).

#### **Hinweis**

- Wenn bei aktiviertem Speak-to-Chat das Mikrofon nicht richtig konfiguriert ist und eine Stimme erkannt wird, wird der Speak-to-Chat-Modus aktiviert und der Ton vom Headset wird möglicherweise stummgeschaltet.
- Je nach der verwendeten Anwendung für Videoanrufe sind möglicherweise keine Mikrofoneinstellungen verfügbar. Deaktivieren Sie in diesem Fall Speak-to-Chat mit der App "Sony | Headphones Connect".
- Je nach dem Computer oder der verwendeten Anwendung funktioniert das Headset bei einem Videoanruf möglicherweise nicht einwandfrei. Dem lässt sich entgegenwirken, indem Sie den Computer neu starten.

#### **Verwandtes Thema**

[Herstellen einer drahtlosen Verbindung zu Bluetooth-Geräten](#page-34-0)

- [Kopplung und Herstellen einer Verbindung mit einem Computer \(Windows® 10\)](#page-48-0)
- [Kopplung und Herstellen einer Verbindung mit einem Computer \(Windows 8.1\)](#page-54-0)
- [Kopplung und Herstellen einer Verbindung mit einem Computer \(Mac\)](#page-59-0)
- [Verbindung mit einem gekoppelten Computer \(Windows 10\)](#page-64-0)
- [Verbindung mit einem gekoppelten Computer \(Windows 8.1\)](#page-68-0)
- [Verbindung mit einem gekoppelten Computer \(Mac\)](#page-72-0)
- [Trennen einer Bluetooth-Verbindung \(nach der Verwendung\)](#page-89-0)
- [Führen von Gesprächen beim Tragen des Headsets \(Speak-to-Chat\)](#page-91-0)
- [Kunden-Support-Websites](#page-132-0)

### **Trennen einer Bluetooth-Verbindung (nach der Verwendung)**

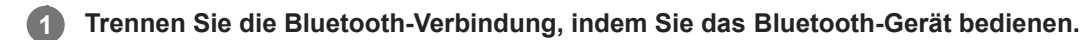

Wenn Sie das Headset tragen, hören Sie von beiden Headset-Einheiten gleichzeitig (bzw. von der Headset-Einheit, die Sie tragen) einen Signalton.

#### **Setzen Sie das Headset in das Ladeetui ein.**

Das Headset schaltet sich aus.

#### **Tipp**

**2**

Wenn Sie die Musikwiedergabe beenden, wird die Bluetooth-Verbindung je nach Bluetooth-Gerät möglicherweise automatisch beendet.

#### **Verwandtes Thema**

[Ausschalten des Headsets](#page-33-0)

**[Hilfe](#page-0-0)** 

**2**

Funk-Stereo-Headset LinkBuds

### **Verwenden von Google Assistant**

Bei Verwendung der integrierten Google Assistant-Funktion bei einem Smartphone können Sie das Smartphone bedienen oder eine Suche ausführen, indem Sie in die Mikrofone des Headsets sprechen.

#### **Kompatible Smartphones**

Smartphones, auf denen Android 6.0 oder höher installiert ist (Die neueste Version der Google app ist erforderlich.)

#### Rufen Sie die App "Sony | Headphones Connect" auf und weisen Sie der linken oder rechten Headset-**Einheit Google Assistant zu. 1**

Einzelheiten zur App "Sony | Headphones Connect" finden Sie unter der folgenden URL.

[https://rd1.sony.net/help/mdr/hpc/h\\_zz/](https://rd1.sony.net/help/mdr/hpc/h_zz/)

Wenn Sie Google Assistant zum ersten Mal verwenden, starten Sie die App "Google Assistant", berühren Sie [Finish headphones setup] in der Konversationsansicht und befolgen Sie die Anweisungen auf dem Bildschirm, um die Anfangskonfiguration für Google Assistant vorzunehmen.

Sobald die Anfangskonfiguration abgeschlossen ist, wird die rechte Headset-Einheit (bzw. die linke Headset-Einheit, wenn nur die linke Headset-Einheit für die Anfangskonfiguration aufgesetzt wurde) automatisch für Google Assistant konfiguriert.

**Sagen Sie "Ok Google" oder bedienen Sie die Headset-Einheit, der Sie die Funktion zur Verwendung von Google Assistant zugewiesen haben.**

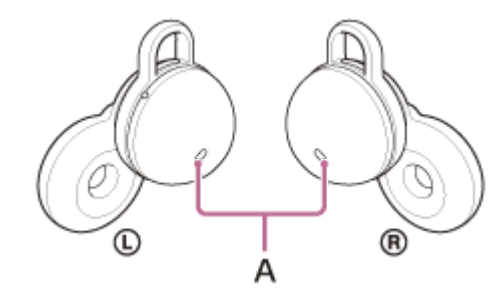

**A:** Mikrofone (links, rechts)

Zweimal schnell auf das Headset oder eine Stelle nah am Ohr (mit etwa 0,2 Sekunden Intervall) tippen: Eingeben eines Sprachbefehls

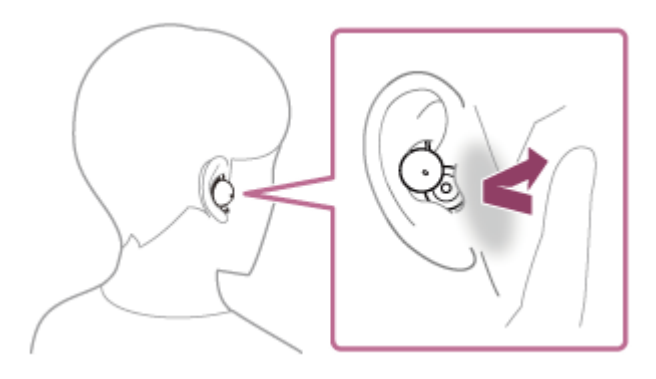

3-mal schnell auf das Headset oder eine Stelle nah am Ohr tippen (mit etwa 0,2 Sekunden Intervall): Vorlesen der Benachrichtigung

#### **Bedienen des Headsets mit Google Assistant**

Mithilfe bestimmter gesprochener Befehle an Google Assistant können Sie Funktionen am Headset ausführen wie z. B. Prüfen der Akkurestladung.

Näheres dazu finden Sie auf der folgenden Website(\*):

<https://support.google.com/assistant/answer/7172842#headphones>

Das Headset ist nicht mit allen auf der Website angegebenen Spezifikationen kompatibel. \*

#### **Tipp**

- Sie können die Google Assistant-Funktion verwenden, wenn Sie nur die Einheit ins Ohr einsetzen, der die Google Assistant-Funktion zugewiesen ist. Wenn die Google Assistant-Funktion dem Headset zugewiesen ist und Sie nur eine Einheit des Headsets verwenden wollen, verwenden Sie die Einheit, der die Google Assistant-Funktion zugewiesen ist. Prüfen Sie die Einstellung des Headsets mit der App "Sony | Headphones Connect".
- Prüfen oder aktualisieren Sie mit der App "Sony | Headphones Connect" die Softwareversion des Headsets.
- Wenn Google Assistant nicht verfügbar ist, weil beispielsweise keine Verbindung zum Netzwerk besteht, hören Sie die Sprachführung "The Google Assistant is not connected" (Keine Google Assistant-Verbindung) von beiden Headset-Einheiten (bzw. von der Headset-Einheit, die Sie tragen).
- Wenn [Finish headphones setup] in der Konversationsansicht der App Google Assistant nicht angezeigt wird, löschen Sie die Kopplungsinformationen für das Headset aus den Bluetooth-Einstellungen am Smartphone und nehmen die Kopplung erneut vor.

#### **Hinweis**

- Wenn die Anfangskonfiguration für Google Assistant auf dem Smartphone vorgenommen wird, hängt es von den Einstellungen der Headset-Funktionen und den Nutzungsbedingungen ab, ob die Google Assistant-Funktion der linken oder rechten Headset-Einheit zugewiesen wird. Wenn die Google Assistant-Funktion einer der Einheiten des Headsets zugewiesen ist und dann die andere Einheit des Headsets damit belegt wird, gilt für die Funktion der Einheit, der die Funktion vor dem Wechsel zugewiesen war, wieder die werkseitige Einstellung (Wiedergeben/Anhalten von Musik usw.). Sie können die vorherigen Funktionen für die Einheit wiederherstellen, indem Sie ihre Einstellungen mit der App "Sony | Headphones Connect" ändern.
- Die Google Assistant-Funktion und die Amazon Alexa-Funktion können dem Headset nicht gleichzeitig zugewiesen sein.
- Die Google Assistant-Funktion und die Sprachunterstützungsfunktion (Google app, Siri) können dem Headset nicht gleichzeitig zugewiesen sein.
- Wenn der linken oder der rechten Einheit des Headsets die Google Assistant-Funktion zugewiesen ist und das Headset über Bluetooth mit einem iPhone/iPod touch verbunden ist, kann die Google Assistant-Funktion nicht verwendet werden.
- Wenn der linken oder der rechten Headset-Einheit Google Assistant zugewiesen ist, das Headset über Bluetooth mit einem iPhone/iPod touch verbunden ist und die Funktion der Headset-Einheit ohne Google Assistant mit der App "Sony | Headphones Connect" gewechselt wird, wird die Funktionsbelegung der Headset-Einheit mit Google Assistant automatisch aufgehoben.
- Wenn die linke Headset-Einheit mit Google Assistant belegt wird, wird Service Link automatisch ausgeschaltet.
- Wenn die linke Einheit des Headsets mit der Google Assistant-Funktion belegt ist und Service Link eingeschaltet wird, gilt für die Funktion der linken Einheit wieder die werkseitige Einstellung (Wiedergeben/Anhalten von Musik usw.). Sie können die vorherigen Funktionen für die Einheit wiederherstellen, indem Sie ihre Einstellungen mit der App "Sony | Headphones Connect" ändern.
- Google Assistant ist während der Softwareaktualisierung des Headsets nicht verfügbar. Wenn Sie Google Assistant während einer Softwareaktualisierung verwenden, ist die Sprachführung "The Google assistant is not available during update. Please wait a moment until the update completes." (Google Assistant ist während der Aktualisierung nicht verfügbar. Bitte warten Sie kurz, bis die Aktualisierung abgeschlossen ist.) von beiden Headset-Einheiten (bzw. von der Headset-Einheit, die Sie tragen) zu hören.
- Wenn Sie Google Assistant jedoch über den Sprachbefehl "Ok Google" o. Ä. nutzen, ist die Sprachführung nicht zu hören.
- Google Assistant ist in einigen Ländern, Regionen oder Sprachen möglicherweise nicht verfügbar.
- Die Funktion zum Bedienen des Headsets mit Google Assistant hängt von den Spezifikationen von Google Assistant ab.
- Die Spezifikationen von Google Assistant unterliegen unangekündigten Änderungen.
**[Hilfe](#page-0-0)** 

**1**

**2**

Funk-Stereo-Headset LinkBuds

# **Verwenden von Amazon Alexa**

Bei Verwendung der auf dem Smartphone installierten Amazon Alexa-App können Sie das Smartphone bedienen oder eine Suche ausführen, indem Sie in die Mikrofone des Headsets sprechen.

### **Kompatible Smartphones**

- Die Betriebssystemversion, die die neueste Version der App Amazon Alexa unter Android oder iOS unterstützt
- Die Installation der neuesten App Amazon Alexa ist erforderlich.
	- **1.** Öffnen Sie auf Ihrem Mobilgerät den App Store.
	- **2.** Suchen Sie die Amazon Alexa-App.
	- **3.** Wählen Sie Installieren.
	- **4.** Wählen Sie Öffnen.

**Setzen Sie die Headset-Einheiten in die Ohren und stellen Sie eine Bluetooth-Verbindung zwischen dem Headset und dem Smartphone her.**

### **Starten Sie die App Amazon Alexa.**

Wenn Sie Amazon Alexa zum ersten Mal verwenden, müssen Sie sich mit Ihrem Amazon-Konto anmelden und mit Schritt **6** fortfahren, um Ihr Headset für die Amazon Alexa-App zu konfigurieren.

Wenn Sie Amazon Alexa zuvor konfiguriert haben, aber die linke und die rechte Einheit des Headsets mit einer anderen Funktion als Amazon Alexa belegt haben, belegen Sie die linke oder die rechte Einheit des Headsets nun mit Amazon Alexa.

#### **3 Nehmen Sie die Anfangskonfiguration für Amazon Alexa vor.**

Berühren Sie das Symbol [More] in der unteren rechten Ecke des Bildschirms der App Amazon Alexa und dann **1.** [Add a Device].

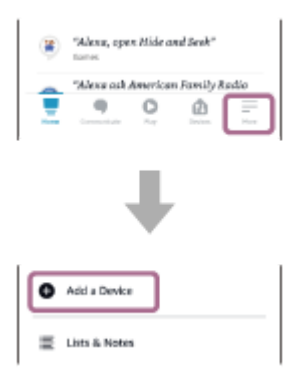

**2.** Wählen Sie auf dem Bildschirm [Which device would you like to set up?] die Option [Headphones].

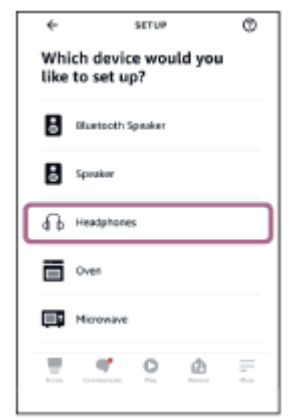

Wählen Sie unter [AVAILABLE DEVICES] auf dem Bildschirm [Select your device] die Option [LinkBuds]. **3.**

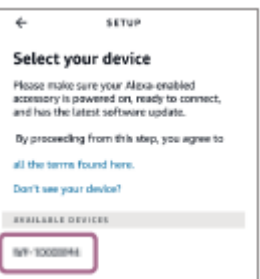

Wenn Sie [LinkBuds] unter [AVAILABLE DEVICES] nicht finden können, ist das Headset nicht über Bluetooth mit dem Smartphone verbunden. Verbinden Sie das Headset über Bluetooth mit dem Smartphone.

**4.** Berühren Sie auf dem Bildschirm [Set up Alexa on your LinkBuds] die Option [CONTINUE].

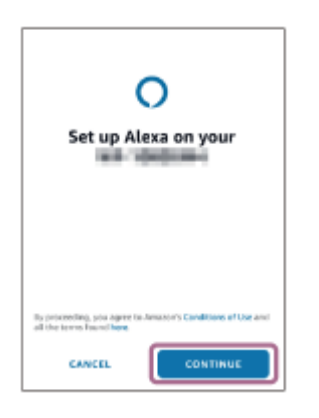

Wenn der Bildschirm [This will override the current voice assistant on this accessory] erscheint, berühren Sie **5.** [CONTINUE].

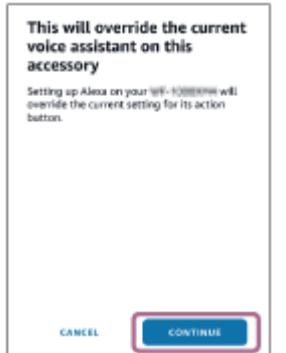

**6.** Berühren Sie auf dem Bildschirm [Setup Complete] die Option [DONE].

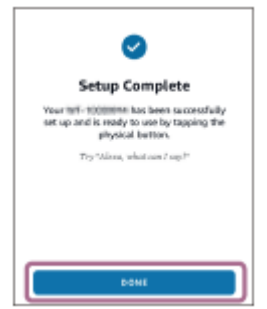

Sobald die Anfangskonfiguration abgeschlossen ist, wird die Funktion der rechten Einheit des Headsets (bzw. der linken Einheit, wenn nur die linke Einheit des Headsets für die Anfangskonfiguration aufgesetzt wurde) in Amazon Alexa geändert.

Sagen Sie das Weckwort (\*) ("Alexa") oder bedienen Sie zur Verwendung von Amazon Alexa die Headset-**Einheit, der die Amazon Alexa-Funktion zugewiesen wurde.**

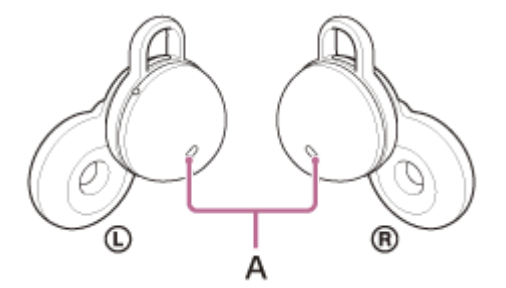

**A:** Mikrofone (links, rechts)

Tippen Sie zweimal schnell auf das Headset oder eine Stelle nah am Ohr (mit etwa 0,2 Sekunden Intervall), um einen Sprachbefehl einzugeben.

Beispiel:

**4**

"Wie ist das Wetter" "Spiel Musik (\*\*)"

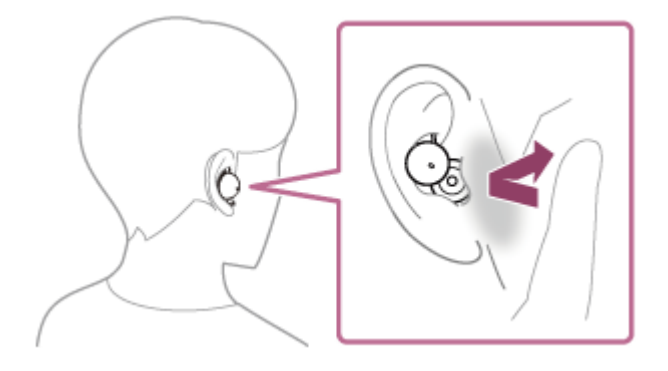

Wenn keine Stimme zu hören ist, wird die Funktion automatisch beendet.

Zum Einstellen des Weckworts aktivieren Sie [Activate Voice Assistant with your Voice] mit der App "Sony | Headphones Connect".

\*\* Erfordert Amazon- oder Prime Music-Abonnement.

Näheres zu Amazon Alexa und ihren Funktionen finden Sie auf der folgenden Website: <https://www.amazon.com/b?node=16067214011>

#### **Tipp**

Sie können die Amazon Alexa-Funktion verwenden, wenn Sie sich nur eine Einheit auf das Ohr setzen und dieser die Amazon Alexa-Funktion zugewiesen ist. Wenn die Amazon Alexa-Funktion dem Headset zugewiesen ist und Sie nur eine Einheit des Headsets verwenden wollen, verwenden Sie die Einheit, der die Amazon Alexa-Funktion zugewiesen ist. Prüfen Sie die Einstellung des Headsets mit der App "Sony | Headphones Connect".

- Prüfen oder aktualisieren Sie mit der App "Sony | Headphones Connect" die Softwareversion des Headsets.
- Wenn Amazon Alexa nicht verfügbar ist, weil beispielsweise keine Verbindung zum Netzwerk besteht, hören Sie die Sprachführung "Either your mobile device isn't connected; or you need to open the Alexa App and try again" (Entweder ist Ihr Mobilgerät nicht verbunden oder Sie müssen die Alexa-App öffnen und es erneut versuchen) von beiden Headset-Einheiten (bzw. von der Headset-Einheit, die Sie tragen).

#### **Hinweis**

- Wenn Sie das Headset in der Amazon Alexa-App konfigurieren, hängt es von den Einstellungen der Headset-Funktionen und den Nutzungsbedingungen ab, welche Funktion der linken oder rechten Einheit des Headsets der Amazon Alexa-Funktion zugewiesen wird. Wenn die Amazon Alexa-Funktion einer der Einheiten des Headsets zugewiesen ist und dann die andere Einheit des Headsets damit belegt wird, gilt für die Funktion der Einheit, der die Funktion vor dem Wechsel zugewiesen war, wieder die werkseitige Einstellung (Wiedergeben/Anhalten von Musik usw.). Sie können die vorherigen Funktionen für die Einheit wiederherstellen, indem Sie ihre Einstellungen mit der App "Sony | Headphones Connect" ändern.
- Die Amazon Alexa-Funktion und die Google Assistant-Funktion können dem Headset nicht gleichzeitig zugewiesen sein.
- Die Amazon Alexa-Funktion und die Sprachunterstützungsfunktion (Google app, Siri) können dem Headset nicht gleichzeitig zugewiesen sein.
- Amazon Alexa ist nicht in allen Sprachen und Ländern/Regionen erhältlich. Alexa-Merkmale und -Funktionen können je nach Standort variieren.

# **Verwenden der Sprachunterstützungsfunktion (Google app)**

Bei Verwendung der integrierten Google app-Funktion bei einem Android-Smartphone können Sie das Android-Smartphone bedienen, indem Sie in die Mikrofone des Headsets sprechen.

# **Stellen Sie die Unterstützungs- und Spracheingabeauswahl auf die Google app ein. 1** Wählen Sie am Android-Smartphone [Settings] - [Apps & notifications] - [Advanced] - [Default apps] - [Assist & voice input] und setzen Sie [Assist app] auf die Google app. Die oben beschriebene Bedienung ist ein Beispiel. Ausführliche Informationen hierzu finden Sie in der Bedienungsanleitung des Android-Smartphones. Hinweis: Möglicherweise ist die neueste Version der Google app erforderlich. Einzelheiten zur Google app finden Sie in der Bedienungsanleitung oder auf der Support-Website zum Android-Smartphone oder auf der Google Play-Store-Website. Die Google app lässt sich je nach den technischen Daten des Android-Smartphones möglicherweise nicht vom Headset aus aktivieren. **Setzen Sie die Headset-Einheiten in die Ohren und stellen Sie eine Bluetooth-Verbindung zwischen dem 2 Headset und dem Android-Smartphone her.** Rufen Sie die App "Sony | Headphones Connect" auf und weisen Sie der linken oder rechten Einheit des **3 Headsets die Sprachunterstützungsfunktion zu.** Einzelheiten zur App "Sony | Headphones Connect" finden Sie unter der folgenden URL. [https://rd1.sony.net/help/mdr/hpc/h\\_zz/](https://rd1.sony.net/help/mdr/hpc/h_zz/) **Wenn sich das Android-Smartphone im Bereitschaftsmodus befindet oder Musik wiedergibt, tippen Sie 4 zweimal schnell (mit etwa 0,2 Sekunden Intervall) auf die Headset-Einheit, der Sie die Sprachunterstützungsfunktion zugewiesen haben, oder auf eine Stelle nah am Ohr.** ¢ Die Google app wird aktiviert. **5 Sprechen Sie über die Mikrofone des Headsets eine Anweisung für die Google app.**

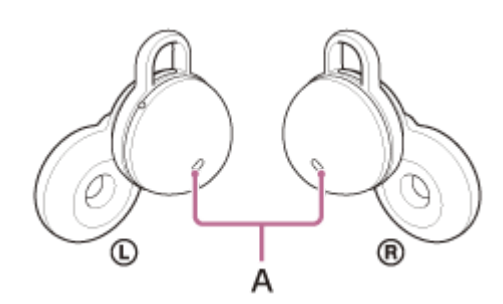

**A:** Mikrofone (links, rechts)

Ausführliche Informationen zu Apps, die mit der Google app verwendet werden können, finden Sie in der Bedienungsanleitung des Android-Smartphones.

Nach dem Aktivieren der Google app wird der Sprachbefehl nach Verstreichen einer bestimmten Zeit ohne Anweisung abgebrochen.

#### **Hinweis**

- Die Sprachunterstützungsfunktion (Google app) und die Google Assistant-Funktion können dem Headset nicht gleichzeitig zugewiesen sein.
- Die Sprachunterstützungsfunktion (Google app) und die Amazon Alexa-Funktion können dem Headset nicht gleichzeitig zugewiesen sein.
- Die Google app kann nicht aktiviert werden, wenn Sie "Ok Google" sagen, auch wenn die Einstellung "Ok Google" des Android-Smartphones aktiviert ist.
- Die Google app wird je nach den technischen Daten des Smartphones oder der Anwendungsversion möglicherweise nicht aktiviert.
- Die Google app funktioniert nicht bei Verbindung mit einem Gerät, das nicht mit der Sprachunterstützungsfunktion kompatibel ist.

**2**

**3**

**4**

Funk-Stereo-Headset LinkBuds

# **Verwenden der Sprachunterstützungsfunktion (Siri)**

Wenn Sie die Funktion Siri bei einem iPhone verwenden, können Sie in die Mikrofone des Headsets sprechen, um das iPhone zu bedienen.

#### **Aktivieren Sie Siri. 1**

Wählen Sie bei einem iPhone die Option [Settings] - [Siri & Search], um [Press Home for Siri] und [Allow Siri When Locked] zu aktivieren.

Die oben beschriebene Bedienung ist ein Beispiel. Sie finden ausführliche Informationen hierzu in der Bedienungsanleitung zum iPhone.

Hinweis: Sie finden ausführliche Informationen zu Siri in der Bedienungsanleitung oder auf der Support-Website zum iPhone.

**Setzen Sie die Headset-Einheiten in die Ohren und stellen Sie eine Bluetooth-Verbindung zwischen dem Headset und dem iPhone her.**

Rufen Sie die App "Sony | Headphones Connect" auf und weisen Sie der linken oder rechten Einheit des **Headsets die Sprachunterstützungsfunktion zu.**

Einzelheiten zur App "Sony | Headphones Connect" finden Sie unter der folgenden URL. [https://rd1.sony.net/help/mdr/hpc/h\\_zz/](https://rd1.sony.net/help/mdr/hpc/h_zz/)

**Wenn sich das iPhone im Bereitschaftsmodus befindet oder Musik wiedergibt, tippen Sie zweimal schnell (mit etwa 0,2 Sekunden Intervall) auf die Headset-Einheit, der Sie die Sprachunterstützungsfunktion zugewiesen haben, oder auf eine Stelle nah am Ohr.**

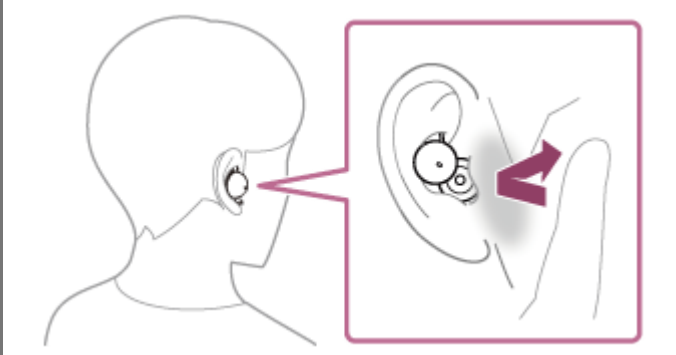

Siri ist aktiviert.

**5 Sprechen Sie über die Mikrofone des Headsets eine Anweisung für Siri.**

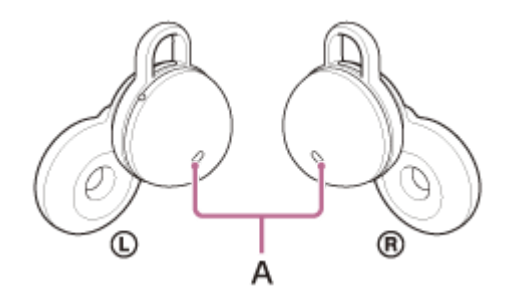

**A:** Mikrofone (links, rechts)

Ausführliche Informationen zu Apps, die mit Siri verwendet werden können, finden Sie in der Bedienungsanleitung zum iPhone.

Wenn nach dem Aktivieren von Siri eine bestimmte Zeit lang keine Anweisung gegeben wird, wird Siri deaktiviert. Sie können auch einen Sprachbefehl abbrechen, indem Sie 3-mal schnell (mit etwa 0,2 Sekunden Intervall) auf die Headset-Einheit, der Sie die Sprachunterstützungsfunktion zugewiesen haben, oder auf eine Stelle nah am Ohr tippen.

#### **Hinweis**

- Die Sprachunterstützungsfunktion (Siri) und die Google Assistant-Funktion können dem Headset nicht gleichzeitig zugewiesen sein.
- Die Sprachunterstützungsfunktion (Siri) und die Amazon Alexa-Funktion können dem Headset nicht gleichzeitig zugewiesen sein.
- Siri kann nicht aktiviert werden, wenn Sie "Hey Siri" sagen, auch wenn am iPhone die Einstellung "Hey Siri" aktiviert ist.
- Siri wird je nach den technischen Daten des Smartphones oder der Anwendungsversion möglicherweise nicht aktiviert.

# <span id="page-116-0"></span>**Funktionen der App "Sony | Headphones Connect"**

Wenn Sie das Smartphone, auf dem die App "Sony | Headphones Connect" installiert ist, und das Headset über Bluetooth verbinden, können Sie Folgendes tun.

- Aktualisieren der Headset-Software
- Wechseln der Sprache für die Sprachführung
- Ein-/Ausschalten des Signaltons und der Sprachführung
- Ändern der Funktion der linken und rechten Einheit des Headsets
- **Einstellen der Quick Access-Funktion**
- Einstellen des Bluetooth-Verbindungsmodus (Tonqualitätsmodus)
- Ausschalten des Headsets
- Einstellen der automatischen Musikwiedergabepause/-fortsetzung durch Erkennen des Aufsetzens
- Einstellen der Ausschaltautomatik durch Erkennen des Aufsetzens
- Aktivieren/Deaktivieren des Weckworts von Amazon Alexa
- Wechseln der Ein-/Aus-Einstellung für die Mehrpunktverbindung (gleichzeitige Verbindung des Headsets mit 2 Geräten)
- Wechseln des in einer Mehrpunktverbindung verbundenen Geräts
- Initialisieren des Headsets
- **Ein-/Ausschalten von Service Link**
- Aktivieren/Deaktivieren der Tipperkennung in Ohrnähe
- Überprüfen der Softwareversion des Headsets
- Anzeigen des Bluetooth-Verbindungsstatus zwischen linker oder rechter Einheit des Headsets und dem Smartphone
- Anzeigen des Bluetooth-Verbindungs-Codecs
- Anzeigen des Einstellstatus der DSEE-Funktion (Optimierung für hohe Frequenzen)
- **Anzeigen der Akkurestladung des Headsets**
- Anzeigen der Akkurestladung des Ladeetuis
- Anzeigen der Benachrichtigungen, die zum Laden des Headsets auffordern (bei niedriger Akkurestladung des Ladeetuis)
- Auswählen der Equalizer-/CLEAR BASS-Einstellung
- Anpassen der Equalizer-Einstellung
- Einstellen der DSEE-Funktion (Optimierung für hohe Frequenzen)
- Aktivieren/Deaktivieren und Konfigurieren der automatischen Audioerkennung für Speak-to-Chat
- Musikwiedergabe/Pause oder Ansteuern des Anfangs des vorherigen Titels (bzw. des aktuellen Titels während der Wiedergabe)/Ansteuern des Anfangs des nächsten Titels
- Ein-/Ausschalten der adaptiven Lautstärkeregelung
- Einstellen der Lautstärke während der Musikwiedergabe/eines Telefongesprächs
- Einfache Kopplung

Einzelheiten zur App "Sony | Headphones Connect" finden Sie unter der folgenden URL. [https://rd1.sony.net/help/mdr/hpc/h\\_zz/](https://rd1.sony.net/help/mdr/hpc/h_zz/)

#### **Tipp**

Die Bedienung der App "Sony | Headphones Connect" variiert je nach Audiogerät. Die technischen Daten und das Bildschirmdesign der App können sich ohne vorherige Ankündigung ändern.

#### **Verwandtes Thema**

[Installieren der App "Sony | Headphones Connect"](#page-118-0)

- [Hinweise zur Sprachführung](#page-8-0)
- [Verwenden von Quick Access](#page-24-0)
- **[Hinweis zur Tipperkennung in Ohrnähe](#page-22-0)**
- [Hinweise zum Tonqualitätsmodus](#page-93-0)
- **[Tragen des Headsets](#page-16-0)**
- [Unterstützte Codecs](#page-94-0)
- [Prüfen der Akkurestladung](#page-29-0)
- **[Hinweise zur DSEE-Funktion](#page-95-0)**
- [Führen von Gesprächen beim Tragen des Headsets \(Speak-to-Chat\)](#page-91-0)
- [Verbindung des Headsets mit 2 Geräten gleichzeitig \(Mehrpunktverbindung\)](#page-80-0)

# <span id="page-118-0"></span>**Installieren der App "Sony | Headphones Connect"**

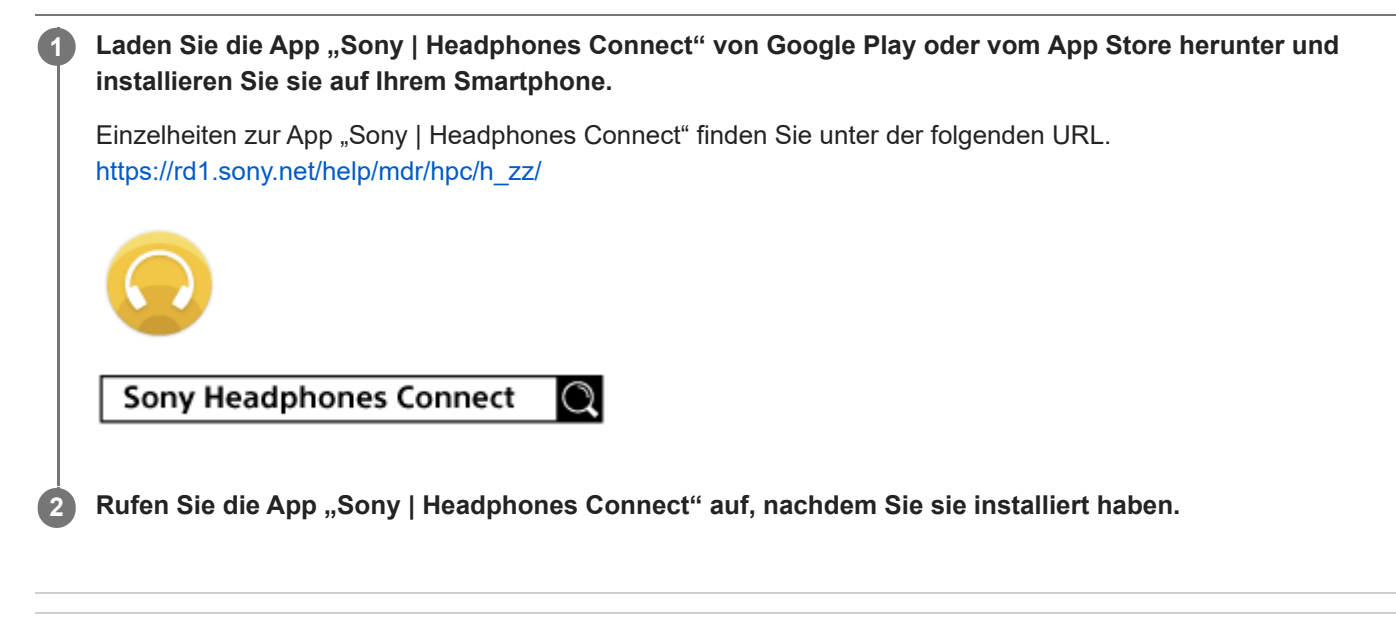

#### **Verwandtes Thema**

[Funktionen der App "Sony | Headphones Connect"](#page-116-0)

# Zugreifen auf Support-Informationen über die App "Sony | Headphones Connect"

Sie können über die App "Sony | Headphones Connect" auf die neuesten Support-Informationen zugreifen.

**1** Wählen Sie [Help] auf dem Bildschirm der App "Sony | Headphones Connect".

**2 Der Bildschirm [Headphones Connect Help] erscheint und die Support-Informationen werden angezeigt.**

**3 Wählen Sie die gewünschte Option aus.**

# **SONY [Hilfe](#page-0-0)**

Funk-Stereo-Headset LinkBuds

# **So halten Sie die Software auf dem neuesten Stand (zur komfortablen Nutzung des Headsets)**

Installieren Sie die neueste Headset-Software mit der App "Sony | Headphones Connect", um neue Funktionen zu nutzen oder bestimmte Headset-Probleme zu beheben.

Verwenden Sie das Headset immer mit der neuesten installierten Software.

Einzelheiten zur neuesten Headset-Software und zum Aktualisieren der Software finden Sie in den Informationen zur Support-Website.

Wenn in der App "Sony | Headphones Connect" die Option [Automatic download of software] aktiviert ist (Standardeinstellung), starten das Herunterladen und die Übertragung der Software automatisch. Sie können die Software des Headsets auch folgendermaßen aktualisieren.

**Laden Sie die Aktualisierungssoftware vom Server auf das Smartphone herunter, auf dem die "Sony | Headphones Connect" installiert ist.**

**2 Übertragen Sie die Aktualisierungssoftware vom Smartphone auf das Headset.**

**3 Aktualisieren Sie die Headset-Software gemäß den Anweisungen auf dem Bildschirm.**

#### **Hinweis**

**1**

- Es empfiehlt sich, die Ausschaltautomatik des Headsets vor dem Aktualisieren zu deaktivieren. Das Headset ist werkseitig so eingestellt, dass es sich nach etwa 15 Minuten automatisch ausschaltet, wenn es nicht aufgesetzt wird. Diese Einstellung kann mit der App "Sony | Headphones Connect" geändert werden.
- Wenn das für die Aktualisierung verwendete Mobilgerät mit anderen Bluetooth-Geräten verbunden ist, schalten Sie alle Bluetooth-Geräte aus, bis die Aktualisierung abgeschlossen ist. Die Software darf nicht aktualisiert werden, wenn das Mobilgerät mit anderen Geräten verbunden ist, die mit Bluetooth Low Energy kompatibel sind (wie beispielsweise tragbare Geräte, Smartwatches usw.).
- Beachten Sie Folgendes, wenn die Aktualisierung nicht abgeschlossen werden kann.
	- Schließen Sie alle auf dem Mobilgerät installierten Apps außer der App "Sony | Headphones Connect".
	- Laden Sie das Headset und das Mobilgerät vollständig auf.
	- Legen Sie das Headset und das für die Aktualisierung verwendete Mobilgerät möglichst nahe nebeneinander, bevor Sie die Aktualisierung starten.
	- Starten Sie die Aktualisierung nicht, wenn sich WLAN-Geräte oder andere Bluetooth-Geräte in der Nähe befinden.
	- Schalten Sie vor dem Aktualisieren der Software den Energiesparmodus (\*) Ihres Smartphones aus. Je nach der Betriebssystemversion des Smartphones wird die Aktualisierung mit aktiviertem Energiesparmodus möglicherweise nicht abgeschlossen.
	- Die Namen unterscheiden sich je nach dem verwendeten Smartphone. \*

#### **Verwandtes Thema**

[Funktionen der App "Sony | Headphones Connect"](#page-116-0)

# **Sicherheitsmaßnahmen**

### **Hinweise zur Bluetooth-Kommunikation**

- Die Reichweite der Bluetooth-Funktechnologie beträgt ca. 10 m. Die maximale Kommunikationsreichweite kann je nach dem Vorhandensein von Hindernissen (Personen, Metallgegenständen, Wänden usw.) oder der elektromagnetischen Umgebung variieren.
- Von einem Bluetooth-Gerät ausgehende Mikrowellen können den Betrieb von elektronischen medizinischen Geräten beeinflussen. Schalten Sie das Headset und andere Bluetooth-Geräte an folgenden Orten aus. Andernfalls besteht Unfallgefahr:
	- $-$  In Krankenhäusern, in der Nähe von Behindertenplätzen in Zügen, an Orten wie beispielsweise Tankstellen, wo brennbare Gase vorhanden sein können, in der Nähe von automatischen Türen oder in der Nähe von Feuermeldern.
- Dieses Produkt strahlt Funkwellen ab, wenn es im Drahtlosmodus verwendet wird. Wenn Sie es im Drahtlosmodus in einem Flugzeug verwenden wollen, befolgen Sie in Bezug auf die zulässige Verwendung von Produkten im Drahtlosmodus die Anweisungen der Flugbesatzung.
- Aufgrund der Merkmale der Bluetooth-Funktechnologie wird der Ton vom Headset gegenüber dem Ton vom Sendegerät möglicherweise verzögert ausgegeben. Folglich sind Bild und Ton bei der Filmwiedergabe oder beim Spielen unter Umständen nicht synchron.
- Das Headset unterstützt dem Bluetooth-Standard entsprechende Sicherheitsfunktionen, um die Sicherheit bei der Kommunikation mit Bluetooth-Funktechnologie zu gewährleisten. Je nach den konfigurierten Einstellungen und anderen Faktoren bieten diese jedoch möglicherweise keinen ausreichenden Schutz. Seien Sie bei der Kommunikation mit Bluetooth-Funktechnologie also vorsichtig.
- Sony übernimmt keinerlei Haftung für Schäden oder Verluste, die auf Sicherheitslücken bei der Übertragung von Informationen während der Bluetooth-Kommunikation zurückzuführen sind.
- Es kann keine Bluetooth-Verbindung mit allen Bluetooth-Geräten garantiert werden.
	- Bluetooth-Geräte, die mit dem Headset verbunden werden, müssen den von Bluetooth SIG, Inc. vorgegebenen Bluetooth-Standard unterstützen und entsprechend zertifiziert sein.
	- Auch wenn ein verbundenes Gerät dem Bluetooth-Standard entspricht, kann es vorkommen, dass die Merkmale oder technischen Daten des Bluetooth-Geräts eine Verbindung unmöglich machen bzw. zu Abweichungen bei Steuerungsmethoden, Anzeige oder Betrieb führen.
	- $-$  Wenn Sie das Headset als Freisprecheinrichtung beim Telefonieren nutzen, kann es je nach dem verbundenen Gerät oder der Kommunikationsumgebung zu Störgeräuschen kommen.
- Je nach dem Gerät, zu dem eine Verbindung hergestellt werden soll, kann es eine Weile dauern, bis die Kommunikation beginnt.

### **Hinweis zum Temperaturanstieg**

Wenn das Headset oder das Ladeetui geladen wird oder wenn das Headset lange Zeit verwendet wird, kann die Temperatur von Headset oder Ladeetui ansteigen, wobei es sich aber nicht um eine Fehlfunktion handelt.

### **Hinweis zu Abstrahlung von Ton nach außen**

Bei höherer Lautstärke wird aufgrund der Struktur der Treibereinheit des Headsets unter Umständen Ton nach außen abgestrahlt. Stellen Sie die Lautstärke daher nicht zu hoch ein.

### **Hinweis zur statischen Aufladung**

Wenn Sie das Headset bei niedriger Luftfeuchtigkeit verwenden, kann es aufgrund von statischer Aufladung im Körper zu unangenehmen Empfindungen kommen. Dies ist keine Fehlfunktion des Headsets. Sie können den Effekt verringern, indem Sie Kleidungsstücke aus Naturfasern tragen, die sich nicht so stark statisch aufladen.

### **Hinweise zum Tragen des Headsets**

- Nehmen Sie das Headset nach dem Gebrauch langsam aus den Ohren.
- Bei langer Nutzung des Headsets kann es zu Symptomen wie Jucken und Hautreizungen in den Ohren kommen. Wenn bei Nutzung des Headsets solche Symptome bei Ihnen auftreten, beenden Sie umgehend den Gebrauch und wenden Sie sich an einen Arzt oder einen Sony-Händler in Ihrer Nähe.
- Bei langer Nutzung empfiehlt es sich, das Headset regelmäßig aus den Ohren zu nehmen.

### **Weitere Hinweise**

- Das Headset ist ein Präzisionsgerät. Schützen Sie es daher vor starken Stößen.
- Je nach Signalqualität und Umgebungsbedingungen ist die Bluetooth-Funktion bei einem Mobiltelefon möglicherweise nicht verfügbar.
- Wenn Sie sich beim Verwenden des Headsets unwohl fühlen, verwenden Sie es auf keinen Fall weiter.
- Wenn Wasser oder Fremdkörper in das Headset eindringen, kann dies einen Brand oder einen elektrischen Schlag verursachen. Wenn Wasser oder Fremdkörper in das Headset eindringen, beenden Sie den Gebrauch sofort und wenden Sie sich an einen Sony-Händler in Ihrer Nähe. Seien Sie besonders in den folgenden Fällen vorsichtig.
	- Wenn Sie das Headset in der Nähe eines Waschbeckens oder Behälters mit Flüssigkeit benutzen Achten Sie darauf, dass das Headset nicht ins Waschbecken oder den mit Wasser gefüllten Behälter fällt.
	- Wenn Sie das Headset bei Regen oder Schnee oder an feuchten Orten benutzen

### **Reinigen des Headsets**

Entfernen Sie Verschmutzungen außen am Headset mit einem weichen, trockenen Tuch. Bei hartnäckiger Verschmutzung feuchten Sie ein Tuch mit einer neutralen Reinigungslösung an, wringen es gut aus und reinigen damit dann das Headset. Verwenden Sie keine Lösungsmittel wie Verdünner, Benzol oder Alkohol, da diese die Gehäuseoberfläche des Headsets angreifen oder das Headset anderweitig beschädigen könnten.

### **Verwenden Sie das Headset nicht in der Nähe von medizinischen Geräten**

- Die Funkwellen könnten Herzschrittmacher oder andere medizinische Geräte beeinträchtigen. Verwenden Sie das Headset nicht an belebten Orten wie in Zügen oder einer medizinischen Einrichtung.
- Das Headset (einschließlich Zubehör) enthält Magnete, die unter Umständen Herzschrittmacher, programmierbare Shuntventile zur Behandlung von Hydrozephalus oder andere medizinische Geräte stören. Halten Sie das Headset von Personen, die ein solches medizinisches Gerät nutzen, fern. Wenn Sie ein solches medizinisches Gerät nutzen, wenden Sie sich vor dem Gebrauch des Headsets an einen Arzt.

### **Halten Sie das Headset und das Ladeetui von Magnetkarten fern**

Die Headset-Einheiten und das Ladeetui enthalten Magnete. Wenn Sie eine Magnetkarte in die Nähe des Headsets bringen, kann die Magnetkarte beeinträchtigt und unbrauchbar werden.

# <span id="page-123-0"></span>**Nach dem Gebrauch des Headsets**

Setzen Sie das Headset nach dem Gebrauch unbedingt in das Ladeetui ein.

Setzen Sie die linke Einheit des Headsets (die Einheit mit dem fühlbaren Punkt) wieder in die linke Vertiefung des Ladeetuis und die rechte Einheit des Headsets wieder in die rechte Vertiefung des Ladeetuis ein, bis ein Klicken zu hören ist, und stellen Sie sicher, dass die Einheiten im Ladeetui eingerastet sind. Schließen Sie den Deckel des Ladeetuis.

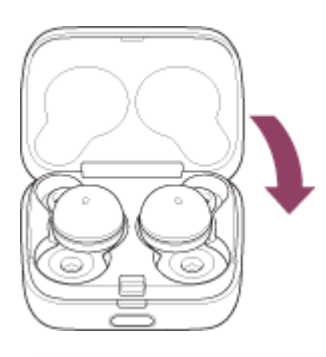

#### **Hinweis**

Wenn Schweiß oder Wasser am Ladeanschluss verbleiben, lässt sich das Headset unter Umständen nicht richtig laden. Wischen Sie Schweiß oder Wasser am Ladeanschluss nach dem Gebrauch sofort ab. Wenn die Ladeanschlüsse des Headsets oder des Ladeetuis verschmutzt sind, reinigen Sie sie mit einem weichen, trockenen Tuch.

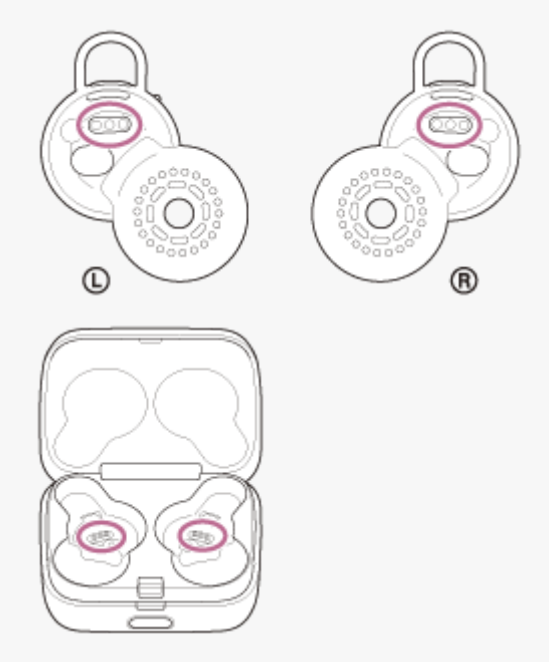

### **Wenn das Headset nass wird**

- **1.** Wischen Sie Wasser, das auf das Headset gelangt, mit einem weichen, trockenen Tuch ab.
- Drehen Sie das Tonausgabeteil nach unten und tupfen Sie damit etwa 10-mal behutsam auf ein trockenes Tuch o. Ä., **2.** damit das Wasser darin austritt.

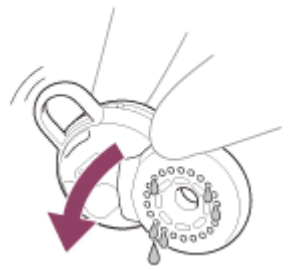

Drehen Sie die Mikrofonöffnung nach unten und tupfen Sie damit etwa 10-mal behutsam auf ein trockenes Tuch **3.** o. Ä., damit das Wasser darin austritt.

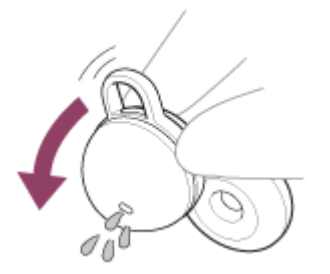

**4.** Lassen Sie das Headset bei Zimmertemperatur trocknen.

# **So verhindern Sie Verbrennungen oder Fehlfunktionen aufgrund von Nässe**

### **Nach Gebrauch unbedingt reinigen**

Wenn sich während des Ladevorgangs am USB-Type-C-Anschluss des Ladeetuis oder am Ladeanschluss des Headsets Feuchtigkeit wie Wasser oder Schweiß oder Fremdkörper wie z. B. Staub befinden, kann es aufgrund von Feuer, elektrischem Schlag, Wärmebildung, Rauch oder Funken zu schweren Verletzungen wie Verbrennungen kommen. Zudem kann es zu Fehlfunktionen kommen.

Vermeiden Sie die folgenden Situationen und lassen Sie keine Feuchtigkeit und keinen Schmutz auf das Headset oder das Ladeetui gelangen.

[Wenn das Headset oder das](#page-127-0) Ladeetui nass oder verschmutzt ist, schauen Sie unter "Wenn das Headset oder das [Ladeetui nass wird](#page-127-0)" nach und reinigen Sie die Teile wie beschrieben vor dem Gebrauch.

Berühren von Headset und Ladeetui, wenn Ihre Hände nach Hausarbeiten in der Küche oder dem Händewaschen im Badezimmer nass sind und Sie sie noch nicht abgetrocknet haben.

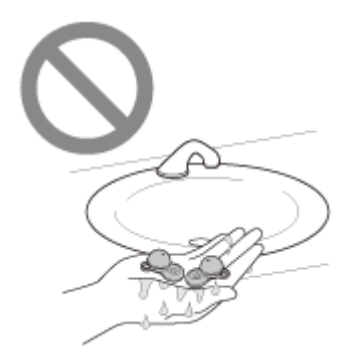

Verstauen von Headset und Ladeetui in der Brusttasche eines feuchten Kleidungsstücks.

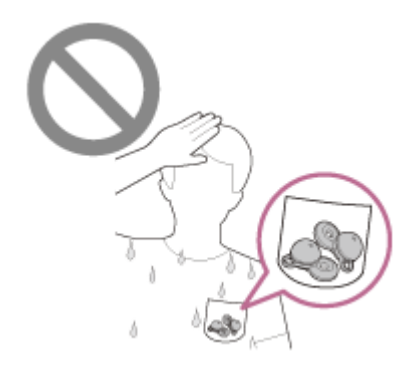

Verstauen von Headset und Ladeetui in einer Tasche zusammen mit einer kalten PET-Flasche.

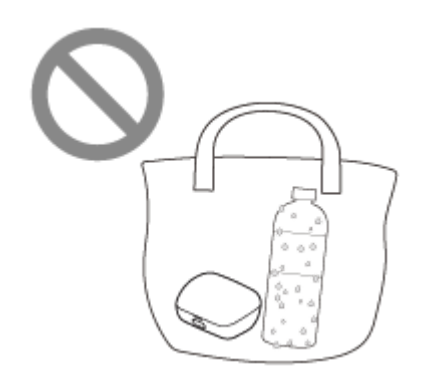

Verschütten von Getränken beim Essen oder Trinken.

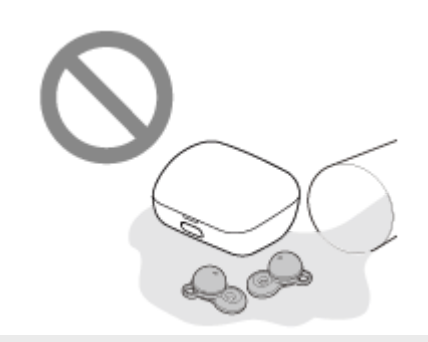

# <span id="page-127-0"></span>**Wenn das Headset oder das Ladeetui nass wird**

### **Hinweise zur Wasserfestigkeit des Headsets**

- **Das Ladeetui ist nicht wasserfest.**
- Die technischen Daten zur Wasserfestigkeit dieses Headsets entsprechen IPX4 in IEC 60529 ("Schutzgrade gegen Eindringen von Wasser" (IP-Code)), was den Grad des Schutzes vor eindringendem Wasser definiert. Das Headset kann nicht in Wasser verwendet werden.

Wenn das Headset nicht ordnungsgemäß verwendet wird, kann Wasser in das Headset gelangen und einen Brand, Stromschlag oder Fehlfunktionen verursachen. Beachten Sie die folgenden Vorsichtsmaßnahmen genau und verwenden Sie das Headset korrekt.

IPX4: Schutz gegen Wasserspritzer aus allen Richtungen.

- Die Innenseite der Tonausgabeteile und die Luftöffnungen des Headsets sind nicht vollkommen wasserdicht. Wenn Wassertropfen in den Tonausgabeteilen oder Luftöffnungen des Headsets zurückbleiben, können vorübergehend folgende Probleme auftreten, bei denen es sich aber nicht um Fehlfunktionen handelt.
	- Ton ist nicht klar hörbar.
	- Ungewöhnliche Geräusche sind zu hören.
	- $-$  Bei Telefongesprächen ist die Stimme des Gesprächsteilnehmers nicht klar hörbar.

## **Flüssigkeiten, für die die technischen Daten zur Wasserfestigkeit des Headsets gelten**

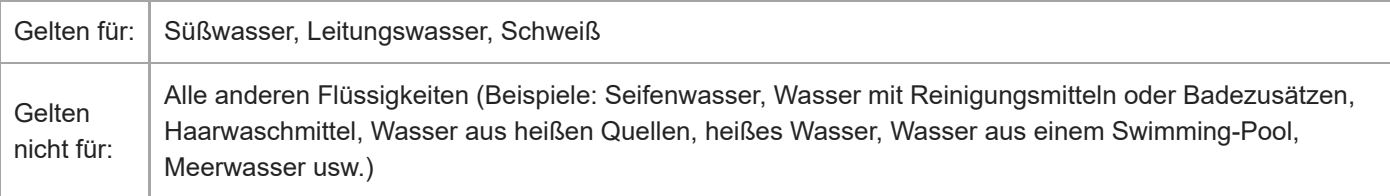

Die Wasserfestigkeit des Headsets basiert auf Messungen von Sony unter den oben genannten Bedingungen. Beachten Sie, dass Funktionsstörungen, die auf unsachgemäßen Umgang durch den Kunden und ein daraus resultierendes Eindringen von Wasser zurückzuführen sind, nicht unter die Garantie fallen.

# **So schützen Sie das Headset und das Ladeetui vor Schäden**

Beachten Sie die folgenden Sicherheitshinweise gewissenhaft, um die sachgemäße Verwendung des Headsets sicherzustellen.

- Spritzen Sie Wasser nicht gezielt in die Tonausgabeteile oder das Mikrofon des Headsets.
- Achten Sie darauf, dass das Headset bei Kälte nicht nass bleibt. Andernfalls kann das Wasser darauf gefrieren. Um Fehlfunktionen zu vermeiden, wischen Sie das Headset nach dem Gebrauch bei Bedarf unbedingt trocken.
- Legen Sie das Headset nicht in Wasser und verwenden Sie es nicht an einem Ort mit hoher Luftfeuchtigkeit, wie zum Beispiel im Badezimmer.
- Lassen Sie das Headset nicht fallen und setzen Sie es keinen mechanischen Erschütterungen aus. Andernfalls kann sich das Headset verformen oder es kann beschädigt werden, was zu einer Verschlechterung der Wasserbeständigkeit führt.
- Wenn das Headset nass wird:
	- **1.** Wischen Sie Wasser, das auf das Headset gelangt, mit einem weichen, trockenen Tuch ab.
	- Drehen Sie das Tonausgabeteil nach unten und tupfen Sie damit etwa 10-mal behutsam auf ein trockenes Tuch **2.** o. Ä., damit das Wasser darin austritt.

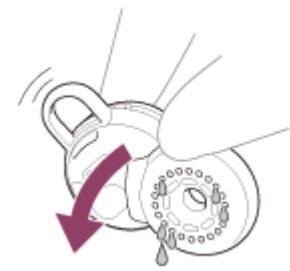

Drehen Sie die Mikrofonöffnung nach unten und tupfen Sie damit etwa 10-mal behutsam auf ein trockenes Tuch **3.** o. Ä., damit das Wasser darin austritt.

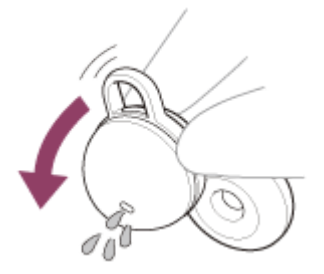

- **4.** Lassen Sie das Headset bei Zimmertemperatur trocknen.
- Wenn die Headset-Einheiten und das Ladeetui durch starkes Schwitzen usw. sehr feucht sind und geladen werden, können die Ladeanschlüsse korrodieren. Wischen Sie vor dem Laden Feuchtigkeit mit einem weichen, trockenen Tuch ab und lassen Sie die Einheiten bei Raumtemperatur trocknen.

Unsachgemäße Reparaturen bei einer Fehlfunktion fallen nicht unter die kostenlose Garantie.

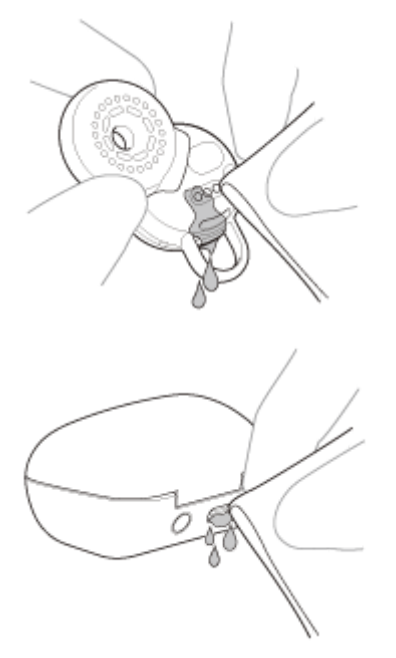

- Wenn die Ladeanschlüsse des Headsets oder des Ladeetuis verschmutzt sind, reinigen Sie sie mit einem weichen, trockenen Tuch.
- Nehmen Sie die Headset-Einheiten vor dem Waschen von Hosen oder Hemden unbedingt aus den Taschen heraus.

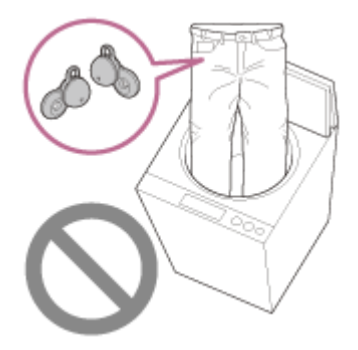

Wenn das Headset Risse oder Verformungen aufweist, verwenden Sie es nicht in der Nähe von Wasser oder wenden Sie sich an den nächsten Sony-Händler.

# **Lizenzinformationen**

### **Hinweise zur Lizenz**

Dieses Produkt umfasst Software, die Sony gemäß einer Lizenzvereinbarung mit dem Eigentümer des Urheberrechts verwendet. Wir sind dazu verpflichtet, den Inhalt der Vereinbarung gemäß den Anforderungen des Urheberrechteinhabers der Software gegenüber den Kunden bekannt zu geben. Bitte lesen Sie die Inhalte der Lizenz. Die Inhalte der Lizenz finden Sie unter folgender URL. <https://rd1.sony.net/help/mdr/sl/21/>

### **Haftungsausschluss für von Dritten angebotene Dienste**

Von Dritten angebotene Dienste können ohne vorherige Ankündigung geändert, ausgesetzt oder eingestellt werden. Sony übernimmt in diesen Fällen keine Haftung.

# **SONY**

Funk-Stereo-Headset LinkBuds

# **Marken**

- Windows ist eine eingetragene Marke oder eine Marke der Microsoft Corporation in den USA und/oder anderen Ländern.
- iPhone, iPod touch, macOS, Mac und Siri sind in den USA und in anderen Ländern eingetragene Marken der Apple Inc.
- App Store ist in den USA und in anderen Ländern eine eingetragene Dienstleistungsmarke der Apple Inc.
- IOS ist in den USA und anderen Ländern eine Marke oder eine eingetragene Marke von Cisco und wird unter Lizenz verwendet.
- Google, Android und Google Play sind Marken von Google LLC.
- Amazon, Alexa und alle damit verbundenen Logos sind Marken der Amazon.com, Inc. oder ihren verbundenen Unternehmen.
- Der Bluetooth®-Schriftzug und die Logos sind eingetragene Markenzeichen und Eigentum der Bluetooth SIG, Inc., und ihre Verwendung durch die Sony Group Corporation und ihre Tochterfirmen erfolgt in Lizenz.
- USB Type-C® und USB-C® sind eingetragene Marken von USB Implementers Forum.
- . "DSEE" ist eine Marke der Sony Corporation.

Die in dieser Hilfe genannten System- und Produktnamen sind in der Regel Markenzeichen oder eingetragene Markenzeichen der Hersteller. In dieser Anleitung sind die Markenzeichen nicht mit dem Zeichen TM bzw. ® gekennzeichnet.

# <span id="page-132-0"></span>**Kunden-Support-Websites**

Kunden in den USA, Kanada und Lateinamerika: <https://www.sony.com/am/support> Kunden in europäischen Ländern: <https://www.sony.eu/support> Kunden in China: [https://service.sony.com.cn](https://service.sony.com.cn/) Kunden in anderen Ländern/Regionen: <https://www.sony-asia.com/support>

# **Wie kann ich ein Problem lösen?**

Wenn das Headset nicht erwartungsgemäß funktioniert, versuchen Sie, das Problem mit folgenden Schritten zu lösen.

- Schlagen Sie die Symptome des Problems in dieser Hilfe nach und führen Sie die angegebenen Fehlerbehebungsmaßnahmen aus.
- Setzen Sie das Headset in das Ladeetui ein und schließen Sie den Deckel des Ladeetuis. Manche Probleme lassen sich durch das Einsetzen des Headsets in das Ladeetui beheben.
- **Laden Sie das Headset auf.** Manche Probleme lassen sich durch das Laden des Akkus im Headset beheben. Starten Sie das mit dem Headset verbundene Gerät neu.
- Manche Probleme lassen sich eventuell dadurch lösen, dass Sie das verbundene Gerät wie den Computer oder das Smartphone neu starten.
- Setzen Sie das Headset zurück.
- Initialisieren Sie das Headset. Dieser Vorgang setzt Lautstärkeeinstellungen usw. auf die Werkseinstellungen zurück und löscht alle Kopplungsinformationen.
- Suchen Sie auf der Website der Kundenunterstützung nach Informationen zum Problem.

Wenn die oben genannten Verfahren das Problem nicht beheben, wenden Sie sich an einen Sony-Händler in Ihrer Nähe.

#### **Verwandtes Thema**

- [Aufladen](#page-25-0)
- **[Kunden-Support-Websites](#page-132-0)**
- [Zurücksetzen des Headsets](#page-151-0)
- [Initialisieren des Headsets zum Wiederherstellen der Werkseinstellungen](#page-153-0)

# **Das Headset lässt sich nicht einschalten.**

- Überprüfen Sie, ob der Akku vollständig geladen ist.
- Sie können das Headset nicht einschalten, wenn es sich im Ladeetui befindet und geladen wird. Nehmen Sie das Headset aus dem Ladeetui, um es einzuschalten.
- Laden Sie das Ladeetui auf.
- Setzen Sie das Headset in das Ladeetui ein und schließen Sie den Deckel des Ladeetuis. Manche Probleme lassen sich durch das Einsetzen des Headsets in das Ladeetui beheben.
- Wenn Service Link mit der App "Sony | Headphones Connect" eingeschaltet wird, verwenden Sie die rechte Einheit des Headsets. Sie können nicht nur die linke Einheit des Headsets verwenden.
- Setzen Sie das Headset zurück.
- Initialisieren Sie das Headset und koppeln Sie Headset und Gerät erneut.

### **Verwandtes Thema**

- [Aufladen](#page-25-0)
- [Prüfen der Akkurestladung](#page-29-0)
- **[Einschalten des Headsets](#page-31-0)**
- [Zurücksetzen des Headsets](#page-151-0)
- [Initialisieren des Headsets zum Wiederherstellen der Werkseinstellungen](#page-153-0)

# **Der Akku kann nicht geladen werden.**

### **Allgemeines**

- Vergewissern Sie sich, dass das Headset sicher in das Ladeetui eingesetzt ist.
- Vergewissern Sie sich, dass die linke und die rechte Headset-Einheit korrekt in das Ladeetui eingesetzt sind.
- Verwenden Sie unbedingt das mitgelieferte USB-Type-C-Kabel und vergewissern Sie sich, dass das Kabel fest an das Ladeetui angeschlossen ist.
- Wenn die Anpassungshilfen nicht einwandfrei am Headset angebracht sind, wird das Headset mit dem mitgelieferten Ladeetui möglicherweise nicht geladen. Vergewissern Sie sich, dass die Anpassungshilfen einwandfrei angebracht sind, wenn Sie das Headset im Ladeetui verstauen.
- Wenn die Ladeanschlüsse am Headset oder am Ladeetui verschmutzt sind, wird das Headset möglicherweise nicht geladen. Reinigen Sie die Ladeanschlüsse mit einem weichen, trockenen Tuch.
- Es empfiehlt sich, das Gerät bei einer Umgebungstemperatur zwischen 15 °C und 35 °C zu laden. Außerhalb dieses Bereichs kann der Akku möglicherweise nicht effizient geladen werden.
- Lassen Sie beim Laden den Deckel des Ladeetuis unbedingt geschlossen, damit dem Akku des Ladeetuis nicht unnötigerweise Strom entzogen wird.
- Setzen Sie das Headset zurück.
- Initialisieren Sie das Headset und koppeln Sie Headset und Gerät erneut.

### **Beim Laden mit einem USB-Netzteil**

- Vergewissern Sie sich, dass das USB-Netzteil fest an die Netzsteckdose angeschlossen ist.
- Verwenden Sie beim Laden mit einem handelsüblichen USB-Netzteil eines mit einer Ausgangsstromstärke von mindestens 0,5 A (500 mA).

### **Beim Laden mit einem Computer**

- Vergewissern Sie sich, dass das USB-Type-C-Kabel fest an den Computer angeschlossen ist.
- Prüfen Sie, ob der Computer eingeschaltet ist. Reaktivieren Sie den Computer, wenn sich der Computer im Standby- (Energiespar-) oder Ruhemodus befindet.
- Vergewissern Sie sich, dass das Ladeetui und der Computer direkt miteinander verbunden sind und nicht über einen USB-Hub.
- Möglicherweise liegt am USB-Anschluss des angeschlossenen Computers ein Problem vor. Versuchen Sie, es an einen anderen USB-Anschluss des Computers anzuschließen, sofern vorhanden.
- Aktualisieren Sie das Betriebssystem des Computers.

#### **Verwandtes Thema**

- [Aufladen](#page-25-0)
- [Austauschen der Anpassungshilfen](#page-10-0)
- [Zurücksetzen des Headsets](#page-151-0)
- [Initialisieren des Headsets zum Wiederherstellen der Werkseinstellungen](#page-153-0)

# **Die verfügbare Betriebsdauer ist kurz, die Akkuladung reicht nicht lange, die Betriebsdauer des Akkus an der linken unterscheidet sich von der an der rechten Headset-Einheit.**

Wenn die folgenden Funktionen eingestellt sind, verkürzt sich die verfügbare Betriebsdauer des Akkus.

- Equalizer
- $-$  DSEE
- Speak-to-Chat
- Funktion zum Aufrufen der Sprachunterstützungsfunktion mit der Stimme
- Service Link
- Tonqualitätsmodus während der Bluetooth-Wiedergabe: Priorität auf der Tonqualität

Wenn Sie die Einstellungen oben gleichzeitig nutzen, verkürzt sich die verfügbare Betriebsdauer des Akkus noch mehr.

- Je nach der Einstellung der Headset-Funktionen und den Nutzungsbedingungen kann der Akkuverbrauch der linken und rechten Einheit unterschiedlich ausfallen. Dabei handelt es sich jedoch nicht um eine Fehlfunktion.
- Wenn Sie unmittelbar nach der Nutzung von nur einer Headset-Einheit beide Headset-Einheiten nutzen, kann sich die Akkurestladung unterscheiden. Dies ist keine Fehlfunktion, da die Akkuladung der einen Seite verbraucht wurde.
- Setzen Sie das Headset nach dem Gebrauch unbedingt in das Ladeetui ein. Wenn das Headset in die Hosentasche o. Ä. gesteckt wird, erkennt das Headset, dass es getragen wird und schaltet sich möglicherweise irrtümlich ein.
- Schließen Sie unbedingt den Deckel des Ladeetuis, damit dem Akku des Ladeetuis kein Strom entzogen wird.
- Beim Telefonieren ist die verfügbare Betriebsdauer des Akkus kürzer als bei der Musikwiedergabe.

**Verwandtes Thema**

[Verfügbare Betriebsdauer](#page-28-0)

# **Das Laden dauert zu lange.**

- Vergewissern Sie sich beim Laden mit einem Computer, dass das Ladeetui und der Computer direkt miteinander verbunden sind und nicht über einen USB-Hub. Sie können das Problem eventuell auch abmildern, indem Sie den Computer neu starten und die USB-Verbindung erneut herstellen.
- Überprüfen Sie, ob Sie das mitgelieferte USB-Type-C-Kabel verwenden.
- Je nach der Einstellung der Headset-Funktionen und den Nutzungsbedingungen kann der Akkuverbrauch der linken und rechten Einheit unterschiedlich ausfallen. Folglich kann die Ladedauer der Akkus für die linke und rechte Einheit unterschiedlich sein. Dabei handelt es sich

aber nicht um eine Fehlfunktion.

- Es empfiehlt sich, das Gerät bei einer Umgebungstemperatur zwischen 15 °C und 35 °C zu laden. Außerhalb dieses Bereichs kann der Akku möglicherweise nicht effizient geladen werden.
- Verwenden Sie beim Laden mit einem handelsüblichen USB-Netzteil eines mit einer Ausgangsstromstärke von mindestens 0,5 A (500 mA).

#### **Verwandtes Thema**

- [Aufladen](#page-25-0)
- **[Zurücksetzen des Headsets](#page-151-0)**
- [Initialisieren des Headsets zum Wiederherstellen der Werkseinstellungen](#page-153-0)

# **Kein Ton, kein Ton auf einer Seite**

### **Allgemeines**

- Führen Sie erneut eine Kopplung für das Headset und das Bluetooth-Gerät aus.
- Laden Sie das Ladeetui auf.
- Setzen Sie das Headset in das Ladeetui ein und schließen Sie den Deckel des Ladeetuis.
- Manche Probleme lassen sich durch das Einsetzen des Headsets in das Ladeetui beheben.
- Starten Sie das Smartphone oder den verwendeten Computer neu.
- Setzen Sie das Headset zurück.
- Initialisieren Sie das Headset und koppeln Sie Headset und Gerät erneut.
- Wenn der Speak-to-Chat-Modus aktiviert wird, wird die Musikwiedergabe angehalten. Bedienen Sie in diesem Fall das Headset, um den Speak-to-Chat-Modus zu beenden.

Sie können Speak-to-Chat mithilfe der App "Sony | Headphones Connect" aktivieren und deaktivieren.

- Wenn Sie in einer Mehrpunktverbindung gleichzeitig eine Verbindung des Headsets mit 2 Geräten herstellen, kann es je nach dem verbundenen Gerät vorkommen, dass das Gerät weiterhin ein stummes Signal sendet, auch wenn die Musik- oder Videowiedergabe gestoppt wurde. In diesem Fall bleibt das Headset mit dem Gerät verbunden und die Verbindung kann nicht zu einem anderen Gerät geschaltet werden. Wenn die Wiedergabe am ersten Gerät gestoppt wurde und der Ton vom zweiten Gerät danach nicht mehr zu hören ist, gehen Sie in folgender Reihenfolge vor und überprüfen Sie, ob sich die Situation verbessert hat.
	- Überprüfen Sie mit der App "Sony | Headphones Connect", ob die Einstellung von [Connect to 2 devices simultaneously] aktiviert ist.
	- $-$  Stoppen Sie die Wiedergabe in der Anwendung auf dem ersten Gerät.
	- Schließen Sie die Anwendung auf dem ersten Gerät.
	- $-$  Wählen Sie in der App "Sony | Headphones Connect" in [Manage Connected Device] unter [Device Currently Being Connected] das Gerät für die Wiedergabe aus und starten Sie dann die Wiedergabe.

### **Beim Anschluss an einen Computer**

- Wenn Sie eine Verbindung zwischen einem Computer und dem Headset herstellen, stellen Sie sicher, dass der Audioausgang des Computers für ein Bluetooth-Gerät konfiguriert ist.
- **Starten Sie die Musik- oder Video-App erneut.**

### **Wenn kein Ton oder der Ton nur auf einer Seite zu hören ist**

- Wenn Service Link mit der App "Sony | Headphones Connect" eingeschaltet wird, verwenden Sie die rechte Einheit des Headsets. Sie können nicht nur die linke Einheit des Headsets verwenden.
- Wenn die Google Assistant- oder Amazon Alexa-Funktion dem Headset zugewiesen ist und Sie nur eine Einheit des Headsets verwenden wollen, verwenden Sie die Einheit, der die Google Assistant- bzw. Amazon Alexa-Funktion zugewiesen ist.

Sie können die der linken und rechten Einheit des Headsets zugewiesenen Funktionen mit der App "Sony | Headphones Connect" ändern.

Je nach der Smartphone-App oder Computeranwendung (für die HFP (Hands-free Profile)/HSP (Headset Profile) erforderlich ist) hören Sie die Stimme nur von einer Einheit.

#### **Verwandtes Thema**

- [Verwenden von nur einer Einheit des Headsets](#page-20-0)
- [Herstellen einer drahtlosen Verbindung zu Bluetooth-Geräten](#page-34-0)
- [Wiedergeben von Musik von einem Gerät über eine Bluetooth-Verbindung](#page-83-0)
- **[Zurücksetzen des Headsets](#page-151-0)**

# **Leiser Ton**

Wenn das Headset nicht richtig in den Ohren sitzt, sind Tonqualität oder Lautstärke unter Umständen nicht ausreichend.

Vergewissern Sie sich, dass das Headset wie vorgegeben in den Ohren sitzt.

- Erhöhen Sie die Lautstärke am angeschlossenen Gerät.
- Wenn dem Headset mit der App "Sony | Headphones Connect" die Lautstärkeeinstellfunktion zugewiesen wurde, können Sie während der Musikwiedergabe oder eines Anrufs am Headset die Lautstärke einstellen.
- Verbinden Sie das Bluetooth-Gerät erneut mit dem Headset.
- Die Innenseite der Tonausgabeteile und die Luftöffnungen des Headsets sind nicht vollkommen wasserdicht. Wenn Wassertropfen in den Tonausgabeteilen oder Luftöffnungen des Headsets zurückbleiben, wird der Tonpegel vorübergehend niedriger, wobei es sich aber nicht um eine Fehlfunktion handelt. Siehe "[Nach dem Gebrauch des](#page-123-0) [Headsets](#page-123-0)" und trocknen Sie das Headset vor dem Gebrauch wie beschrieben.
- Setzen Sie das Headset in das Ladeetui ein und schließen Sie den Deckel des Ladeetuis. Manche Probleme lassen sich durch das Einsetzen des Headsets in das Ladeetui beheben.
- Setzen Sie das Headset zurück.
- Initialisieren Sie das Headset und koppeln Sie Headset und Gerät erneut.

#### **Hinweis**

Je nach dem verbundenen Gerät wird die Lautstärke am Gerät und am Headset synchronisiert. Wenn die Lautstärke an einem Gerät nicht mit der Lautstärke am Headset synchronisiert wird, können Sie die Lautstärke des Headsets nicht mehr am Gerät erhöhen, sobald die Lautstärke am Headset verringert wurde.

Erhöhen Sie in diesem Fall die Lautstärke am Headset und am verbundenen Gerät.

Wenn die Lautstärke auch nach dem Einstellen der Lautstärke am angeschlossenen Gerät noch zu niedrig ist, stellen Sie die Lautstärke über die App "Sony | Headphones Connect" ein.

#### **Verwandtes Thema**

- **[Tragen des Headsets](#page-16-0)**
- [Zurücksetzen des Headsets](#page-151-0)
- [Initialisieren des Headsets zum Wiederherstellen der Werkseinstellungen](#page-153-0)

# **Schlechte Tonqualität**

- Wenn das Headset nicht richtig in den Ohren sitzt, werden Tipp-Vorgänge oder die Spracherkennung bei Speak-to-Chat unter Umständen nicht erfolgreich ausgeführt oder Tonqualität oder Anrufqualität sind nicht ausreichend. Wenn die Tonausgabeteile des Headsets nicht richtig auf den Gehörgang ausgerichtet sind, ist möglicherweise die Tonqualität nicht zufriedenstellend oder die Tonausgabe über die linke und rechte Einheit ist unausgewogen. Vergewissern Sie sich in einem solchen Fall, dass das Headset wie vorgegeben in den Ohren sitzt.
- Senken Sie die Lautstärke am verbundenen Gerät, wenn diese zu hoch ist.
- Schalten Sie am verbundenen Gerät die Bluetooth-Verbindung auf A2DP um, wenn das Headset und das übertragende Bluetooth-Gerät über eine HFP- oder HSP-Bluetooth-Verbindung verbunden sind.
- Wenn Sie das Headset mit dem zuvor verbundenen Bluetooth-Gerät verbinden, stellt das Headset beim Einschalten möglicherweise nur eine HFP-/HSP-Bluetooth-Verbindung her. Verwenden Sie das verbundene Gerät und stellen Sie eine A2DP-Bluetooth-Verbindung her.
- Wenn Sie Musik von einem Computer mit dem Headset hören, ist die Tonqualität während der ersten Sekunden nach dem Herstellen einer Verbindung möglicherweise etwas schlechter (beispielsweise ist die Gesangsstimme schlecht zu hören usw.). Dies ist auf die technischen Daten des Computers zurückzuführen (Priorität auf stabiler Verbindung zu Beginn der Übertragung und dann einige Sekunden später Wechsel zur Priorität auf der Tonqualität) und keine Fehlfunktion am Headset.

Falls sich die Tonqualität nach einigen Sekunden nicht verbessert, stellen Sie mit dem Computer eine A2DP-Verbindung her. Lesen Sie bezüglich der Bedienung am Computer bitte die mit dem Computer gelieferte Bedienungsanleitung.

#### **Verwandtes Thema**

**[Tragen des Headsets](#page-16-0)** 

# **SONY [Hilfe](#page-0-0)**

Funk-Stereo-Headset LinkBuds

# **Der Ton setzt häufig aus.**

- Stellen Sie am Headset die "Priorität auf stabiler Verbindung" ein. Für Einzelheiten dazu siehe ["Hinweise zum](#page-93-0) [Tonqualitätsmodus"](#page-93-0).
- Dem lässt sich möglicherweise entgegenwirken, indem Sie die Qualitätseinstellungen für die drahtlose Wiedergabe am Sendegerät ändern. Sie finden ausführliche Informationen hierzu in der Bedienungsanleitung im Lieferumfang des sendenden Geräts.
- Entfernen Sie gegebenenfalls Hindernisse zwischen der Antenne des zu verbindenden Bluetooth-Geräts und den in die linke und die rechte Einheit des Headsets integrierten Antennen. Die Antenne der linken oder rechten Einheit des Headsets befindet sich im Bereich der punktierten Linie in der nachfolgenden Abbildung.

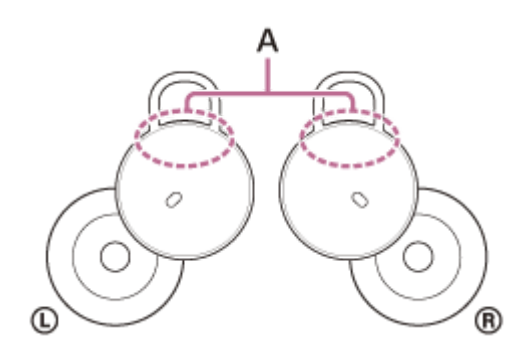

**A:** Position der integrierten Antennen (links, rechts)

- Unter den folgenden Bedingungen kann die Bluetooth-Kommunikation deaktiviert werden oder es können Störrauschen oder Tonaussetzer auftreten.
	- Wenn sich eine Person zwischen dem Headset und dem Bluetooth-Gerät befindet Wenn Sie in diesem Fall den Abstand zwischen dem Bluetooth-Gerät und der Antenne des Headsets verringern, kann sich die Bluetooth-Kommunikation verbessern.
	- $-$  Zwischen dem Headset und dem Bluetooth-Gerät befindet sich ein Hindernis, wie zum Beispiel Metall oder eine **Wand**
	- An Orten, an denen ein WLAN oder ein Mikrowellenherd verwendet wird bzw. elektromagnetische Wellen erzeugt werden usw.
	- Andere Audiogeräte mit drahtloser Kommunikation oder andere Personen befinden sich in der Nähe, wie beispielsweise auf einem Bahnhofsgelände oder in überfüllten Zügen
- Falls Sie mit dem Smartphone Musik wiedergeben, lässt sich die Situation möglicherweise verbessern, indem Sie nicht benötigte Apps beenden oder das Smartphone neu starten. Bei Musikwiedergabe vom Computer schließen Sie nicht benötigte Anwendungen oder Fenster und starten Sie den Computer neu.
- Stellen Sie erneut eine Verbindung zwischen dem Headset und dem Bluetooth-Gerät her. Setzen Sie das Headset in das Ladeetui ein und schließen Sie den Deckel des Ladeetuis. Nehmen Sie das Headset dann aus dem Ladeetui heraus, um es mit dem Bluetooth-Gerät zu verbinden.
- Wenn Sie Service Link in der App "Sony | Headphones Connect" ausschalten, verringert sich möglicherweise die Häufigkeit von Tonaussetzern.
- Setzen Sie das Headset zurück.
- Initialisieren Sie das Headset und koppeln Sie Headset und Gerät erneut.

#### **Verwandtes Thema**

- **[Hinweise zum Tonqualitätsmodus](#page-93-0)**
- **[Zurücksetzen des Headsets](#page-151-0)**
### **Bei der Musikwiedergabe sind Störgeräusche zu hören.**

- Wenn Sie das Headset beim Gehen oder Laufen verwenden, können Sie Vibrationsgeräusche vom Körper hören, aber dies ist eine spezifische Geräteeigenschaft und stellt keine Fehlfunktion dar.
- Die Innenseite der Tonausgabeteile und die Luftöffnungen des Headsets sind nicht vollkommen wasserdicht. Wenn Wassertropfen in den Tonausgabeteilen oder Luftöffnungen des Headsets zurückbleiben, kann vorübergehend ein Pfeifgeräusch (Rückkopplung) zu hören sein. Dies ist keine Fehlfunktion. Siehe ["Nach dem Gebrauch des Headsets"](#page-123-0) und trocknen Sie das Headset vor dem Gebrauch wie beschrieben.
- Wenn Sie die Mikrofone an der linken oder rechten Einheit des Headsets abdecken oder die Headset-Einheit mit der Hand fassen, kann ein Pfeifgeräusch (Rückkopplung) zu hören sein. Dies ist keine Fehlfunktion. Nehmen Sie in diesen Fällen die Hände usw. vom linken und rechten Mikrofon.
- Laden Sie das Ladeetui auf.
- Setzen Sie das Headset in das Ladeetui ein und schließen Sie den Deckel des Ladeetuis. Manche Probleme lassen sich durch das Einsetzen des Headsets in das Ladeetui beheben.
- Setzen Sie das Headset zurück.
- Initialisieren Sie das Headset und koppeln Sie Headset und Gerät erneut.

### **Die Kopplung kann nicht durchgeführt werden.**

- Stellen Sie sicher, dass sich das Headset und das Bluetooth-Gerät in einem Abstand von maximal 1 m voneinander befinden.
- Beim erstmaligen Koppeln nach dem Kauf, nach einer Initialisierung und nach einer Reparatur wechselt das Headset automatisch in den Kopplungsmodus, sobald Sie es aus dem Ladeetui nehmen. Um ein zweites oder weiteres Gerät zu koppeln, setzen Sie das Headset in das Ladeetui ein und halten dann die Kopplungstaste am Ladeetui etwa 5 Sekunden lang gedrückt, um in den Kopplungsmodus zu wechseln.
- Das Headset kann nicht in den Kopplungsmodus wechseln, wenn das Headset nicht sicher im Ladeetui sitzt, wenn also zum Beispiel die Anpassungshilfen nicht ordnungsgemäß am Headset angebracht sind. Vergewissern Sie sich, dass das Headset sicher in das Ladeetui eingesetzt ist.
- Wenn Sie nach dem Initialisieren oder Reparieren des Headsets ein Gerät erneut koppeln wollen, lässt sich das Gerät möglicherweise nicht koppeln, wenn darauf noch Kopplungsinformationen für das Headset gespeichert sind (iPhone oder anderes Gerät). Löschen Sie in diesem Fall die Kopplungsinformationen für das Headset vom Gerät und führen Sie die Kopplung erneut durch.
- Starten Sie das verbundene Gerät wie ein Smartphone oder einen Computer neu und koppeln Sie das Headset erneut mit dem Gerät.
- Laden Sie das Ladeetui auf.
- Setzen Sie das Headset in das Ladeetui ein und schließen Sie den Deckel des Ladeetuis. Manche Probleme lassen sich durch das Einsetzen des Headsets in das Ladeetui beheben.
- Setzen Sie das Headset zurück.
- Initialisieren Sie das Headset und koppeln Sie Headset und Gerät erneut.

#### **Verwandtes Thema**

- [Herstellen einer drahtlosen Verbindung zu Bluetooth-Geräten](#page-34-0)
- [Austauschen der Anpassungshilfen](#page-10-0)
- [Zurücksetzen des Headsets](#page-151-0)
- [Initialisieren des Headsets zum Wiederherstellen der Werkseinstellungen](#page-153-0)

# **Das Herstellen einer Bluetooth-Verbindung ist nicht möglich.**

- **Prüfen Sie, ob das Headset eingeschaltet ist.**
- Vergewissern Sie sich, dass das Bluetooth-Gerät eingeschaltet und die Bluetooth-Funktion aktiviert ist.
- Wenn sich das Headset automatisch mit dem zuletzt verbundenen Bluetooth-Gerät verbindet, können Sie es eventuell nicht über Bluetooth mit einem anderen Gerät verbinden. Bedienen Sie in diesem Fall das zuletzt verbundene Bluetooth-Gerät und trennen Sie die Bluetooth-Verbindung.
- Prüfen Sie, ob sich das Bluetooth-Gerät im Energiesparmodus befindet. Wenn sich das Gerät im Energiesparmodus befindet, deaktivieren Sie ihn.
- Prüfen Sie, ob die Bluetooth-Verbindung beendet wurde. Wenn sie beendet wurde, stellen Sie die Bluetooth-Verbindung wieder her.
- Wenn die Kopplungsinformationen für das Headset vom Bluetooth-Gerät gelöscht wurden, koppeln Sie das Headset erneut mit dem Gerät.
- Laden Sie das Ladeetui auf.
- Setzen Sie das Headset in das Ladeetui ein und schließen Sie den Deckel des Ladeetuis. Manche Probleme lassen sich durch das Einsetzen des Headsets in das Ladeetui beheben.
- Setzen Sie das Headset zurück.
- Initialisieren Sie das Headset und koppeln Sie Headset und Gerät erneut.

#### **Verwandtes Thema**

- [Herstellen einer drahtlosen Verbindung zu Bluetooth-Geräten](#page-34-0)
- [Zurücksetzen des Headsets](#page-151-0)
- [Initialisieren des Headsets zum Wiederherstellen der Werkseinstellungen](#page-153-0)

## **Das Headset funktioniert nicht richtig.**

- Sie können das Headset nur bedienen, wenn Sie das Headset aufgesetzt haben. Setzen Sie sich das Headset zum Bedienen in die Ohren.
- Wenn Sie die Zuweisung von Funktionen für die linke und rechte Einheit des Headsets mit der App "Sony | Headphones Connect" ändern, bestätigen Sie mit der App, dass den Einheiten die richtigen Funktionen zugewiesen werden.
- Wenn die Tipperkennung in Ohrnähe in der App "Sony | Headphones Connect" aktiviert ist (Standardeinstellung), aber das Headset das Tippen nicht problemlos erkennt, lässt sich das Problem möglicherweise beheben, indem Sie auf eine andere Stelle oder fester tippen. Das Headset reagiert möglicherweise auch, wenn Sie mit 2 Fingern tippen.
- Wenn die Tipperkennung in Ohrnähe in der App "Sony | Headphones Connect" deaktiviert ist, tippen Sie zum Bedienen auf das Headset.
	- Wenn das Headset dennoch nicht reagiert, tippen Sie fester mit einem Intervall von etwa 0,2 Sekunden.
- Laden Sie das Ladeetui auf.
- Setzen Sie das Headset in das Ladeetui ein und schließen Sie den Deckel des Ladeetuis. Manche Probleme lassen sich durch das Einsetzen des Headsets in das Ladeetui beheben.
- Setzen Sie das Headset zurück.
- Initialisieren Sie das Headset und koppeln Sie Headset und Gerät erneut.

#### **Verwandtes Thema**

- **[Tragen des Headsets](#page-16-0)**
- **[Hinweis zur Tipperkennung in Ohrnähe](#page-22-0)**
- [Funktionen der App "Sony | Headphones Connect"](#page-116-0)
- [Zurücksetzen des Headsets](#page-151-0)
- [Initialisieren des Headsets zum Wiederherstellen der Werkseinstellungen](#page-153-0)

# **Beim Telefonieren ist der Gesprächsteilnehmer nicht zu hören/leise Stimme von Anrufern, Ihre Stimme ist beim Telefonieren vom Gesprächsteilnehmer nicht zu hören/leise eigene Stimme auf der Gegenseite.**

- Vergewissern Sie sich, dass sowohl das Headset als auch das verbundene Gerät eingeschaltet sind.
- Erhöhen Sie die Lautstärke am verbundenen Gerät, wenn diese zu niedrig ist.
- Bei einer Anwendung für Videoanrufe öffnen Sie die Einstellungen (\*) dieser Anwendung und überprüfen, ob die Lautsprecher- oder Mikrofoneinstellung auf [Headset (LinkBuds Hands-Free)](\*\*) gesetzt ist. Wenn die Einstellungen der Anwendung für Videoanrufe nicht überprüft oder keine Anrufverbindungen [Headset (LinkBuds Hands-Free)] ausgewählt werden können, wählen Sie zum Herstellen von Verbindungen bei den Einstellungen des Computers [Headset (LinkBuds Hands-Free)] aus.
	- Je nach der verwendeten Anwendung für Videoanrufe steht diese Funktion möglicherweise nicht zur Verfügung. \*
	- Die Namen können sich je nach dem Computer oder der verwendeten Anwendung für Videoanrufe unterscheiden. \*\*
- Wenn das Headset nicht richtig in den Ohren sitzt, werden Tipp-Vorgänge oder die Spracherkennung bei Speak-to-Chat unter Umständen nicht erfolgreich ausgeführt oder Tonqualität oder Anrufqualität sind nicht ausreichend. Vergewissern Sie sich in einem solchen Fall, dass das Headset wie vorgegeben in den Ohren sitzt.
- Setzen Sie das Headset in das Ladeetui ein und schließen Sie den Deckel des Ladeetuis. Nehmen Sie das Headset dann heraus und stellen Sie erneut eine Verbindung mit dem Bluetooth-Gerät her.
- Starten Sie das Bluetooth-Gerät wie ein Smartphone oder einen Computer neu und stellen Sie die Verbindung mit dem Headset wieder her.
- Setzen Sie das Headset in das Ladeetui ein und schließen Sie den Deckel des Ladeetuis.
- Manche Probleme lassen sich durch das Einsetzen des Headsets in das Ladeetui beheben.
- **Setzen Sie das Headset zurück.**
- **Initialisieren Sie das Headset und koppeln Sie Headset und Gerät erneut.**

#### **Verwandtes Thema**

- [Herstellen einer drahtlosen Verbindung zu Bluetooth-Geräten](#page-34-0)
- **[Entgegennehmen eines Anrufs](#page-96-0)**
- [Anrufen](#page-98-0)
- **[Tragen des Headsets](#page-16-0)**
- **[Zurücksetzen des Headsets](#page-151-0)**
- [Initialisieren des Headsets zum Wiederherstellen der Werkseinstellungen](#page-153-0)

### **SONY [Hilfe](#page-0-0)**

Funk-Stereo-Headset LinkBuds

# **Das Headset funktioniert nicht richtig oder die Tipperkennung in Ohrnähe spricht fälschlicherweise an**

- Bei der Tipperkennung in Ohrnähe erfassen Beschleunigungssensoren im Headset Vibrationen in Ohrnähe und erkennen diese als Tippen. Daher kann es vorkommen, dass das Aufsetzen oder Abnehmen von medizinischen Masken oder Brillen oder sogar Kaubewegungen fälschlicherweise als Tippen erkannt werden.
- Wenn das Headset häufig nicht richtig funktioniert, lässt sich die Situation möglicherweise verbessern, indem Sie mit der App "Sony | Headphones Connect" die Tipperkennung in Ohrnähe deaktivieren und stattdessen auf das Headset tippen.
- **Laden Sie das Ladeetui auf.**
- Setzen Sie das Headset in das Ladeetui ein und schließen Sie den Deckel des Ladeetuis. Manche Probleme lassen sich durch das Einsetzen des Headsets in das Ladeetui beheben.
- Setzen Sie das Headset zurück.
- Initialisieren Sie das Headset und koppeln Sie Headset und Gerät erneut.

**[Hilfe](#page-0-0)** 

Funk-Stereo-Headset LinkBuds

### **Ohrenschmerzen treten auf**

- Wenn Sie das Gefühl haben, dass die Anpassungshilfen Ihnen nicht passen, wechseln Sie die Größe der Anpassungshilfen, sodass diese besser in den Ohren sitzen. Die linke und die rechte Anpassungshilfe können unterschiedlich groß sein.
- Vergewissern Sie sich, dass das Headset wie vorgegeben in den Ohren sitzt.
- Wenn Sie das Headset lange Zeit tragen, kann es zu Ohrenschmerzen kommen. Machen Sie bei der Nutzung des Headsets regelmäßig Pausen.

#### **Verwandtes Thema**

- [Austauschen der Anpassungshilfen](#page-10-0)
- **[Tragen des Headsets](#page-16-0)**

# <span id="page-151-0"></span>**Zurücksetzen des Headsets**

Wenn das Headset nicht eingeschaltet werden kann oder selbst eingeschaltet nicht bedient werden kann, setzen Sie es zurück. Setzen Sie immer nur eine der Headset-Einheiten auf einmal zurück.

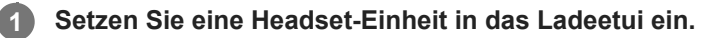

Setzen Sie nur eine Headset-Einheit wieder in die Vertiefung des Ladeetuis, bis ein Klicken zu hören ist, und stellen Sie sicher, dass sie im Ladeetui eingerastet ist.

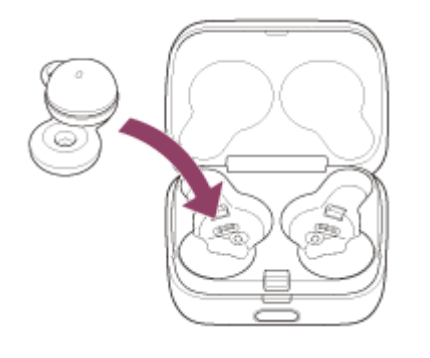

**Schließen Sie den Deckel des Ladeetuis.**

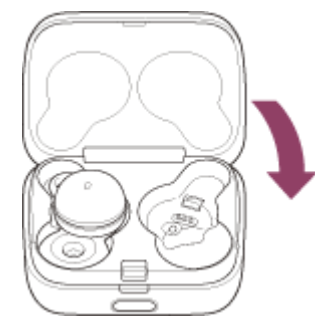

**2**

**3**

**4**

Wenn Sie den Deckel kurz schließen, werden die Headset-Einheiten gerade ausgerichtet und arretiert, auch wenn sie im Ladeetui zuvor nicht arretiert waren.

**Halten Sie das Ladeetui mit der Hand und drücken Sie Taste zum Öffnen des Deckels, um den Deckel zu öffnen.**

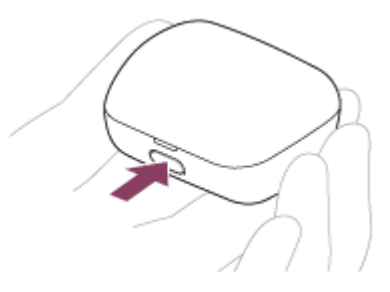

**Halten Sie die Rücksetztaste am Ladeetui etwa 20 Sekunden lang gedrückt.**

Nach etwa 15 Sekunden blinkt die Anzeige (orange) am Ladeetui etwa 5 Sekunden lang langsam.

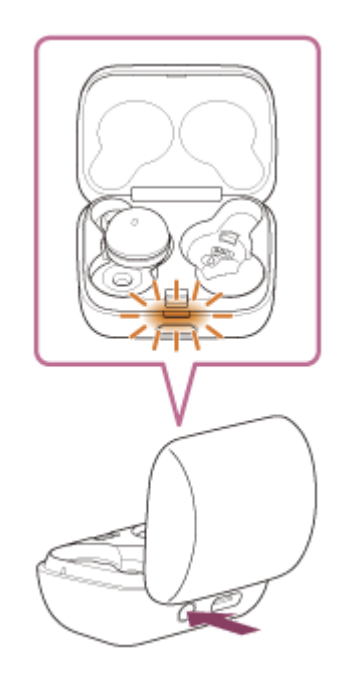

Danach erlischt die Anzeige am Ladeetui und das Headset wird zurückgesetzt. Wenn das Zurücksetzen abgeschlossen ist, leuchtet die Anzeige (orange oder grün) am Ladeetui etwa 3 Sekunden lang, um die Akkurestladung des Headsets anzuzeigen, und erlischt dann.

**5 Vergewissern Sie sich, dass die Anzeige erlischt, und heben Sie dann den Finger ab.**

**Nehmen Sie die Headset-Einheit aus dem Ladeetui und gehen Sie mit der anderen Headset-Einheit dann erneut wie ab Schritt erläutert vor.**

Die Informationen zur Geräteregistrierung (Kopplung) und andere Einstellungen bleiben gespeichert. Falls das Headset auch nach dem Zurücksetzen nicht richtig funktioniert, initialisieren Sie das Headset zum Wiederherstellen der Werkseinstellungen.

#### **Info zum Bedienungsanleitungsvideo**

Im Video ist zu sehen, wie das Zurücksetzen ausgeführt wird. [https://rd1.sony.net/help/mdr/mov0036/h\\_zz/](https://rd1.sony.net/help/mdr/mov0036/h_zz/)

#### **Verwandtes Thema**

**6**

[Initialisieren des Headsets zum Wiederherstellen der Werkseinstellungen](#page-153-0)

**1**

**2**

**3**

**4**

<span id="page-153-0"></span>Funk-Stereo-Headset LinkBuds

# **Initialisieren des Headsets zum Wiederherstellen der Werkseinstellungen**

Falls das Headset auch nach dem Zurücksetzen nicht richtig funktioniert, initialisieren Sie das Headset.

#### **Setzen Sie das Headset in das Ladeetui ein.**

Setzen Sie die linke Einheit des Headsets (die Einheit mit dem fühlbaren Punkt) wieder in die linke Vertiefung des Ladeetuis und die rechte Einheit des Headsets wieder in die rechte Vertiefung des Ladeetuis ein, bis ein Klicken zu hören ist, und stellen Sie sicher, dass die Einheiten im Ladeetui eingerastet sind.

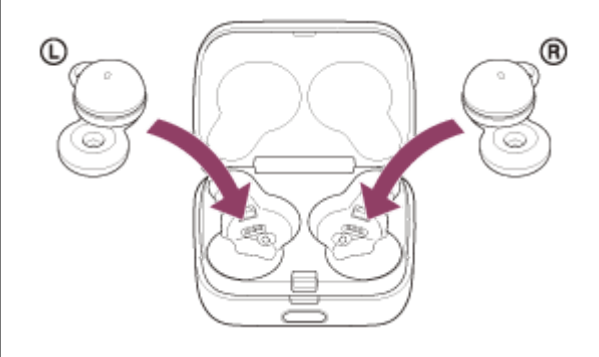

**Schließen Sie den Deckel des Ladeetuis.**

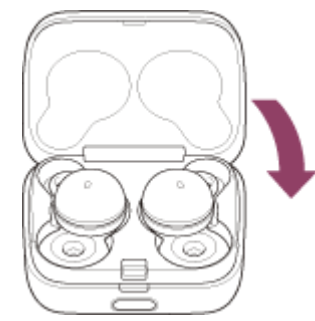

Wenn Sie den Deckel kurz schließen, werden die Headset-Einheiten gerade ausgerichtet und arretiert, auch wenn sie im Ladeetui zuvor nicht arretiert waren.

**Halten Sie das Ladeetui mit der Hand und drücken Sie Taste zum Öffnen des Deckels, um den Deckel zu öffnen.**

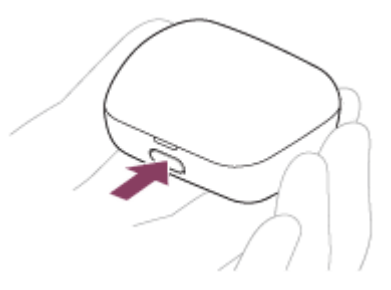

**Halten Sie die Initialisierungstaste am Ladeetui etwa 15 Sekunden lang gedrückt.**

Die Anzeige (blau) am Ladeetui blinkt wiederholt zweimal hintereinander und dann beginnt die Anzeige (orange) zu blinken.

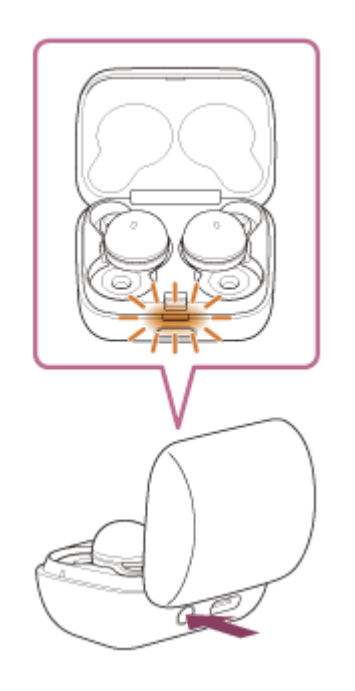

**Heben Sie den Finger innerhalb von 5 Sekunden ab, nachdem die Anzeige (orange) am Ladeetui zu blinken beginnt.**

Wenn das Initialisieren abgeschlossen ist, blinkt die Anzeige (grün) am Ladeetui 4-mal.

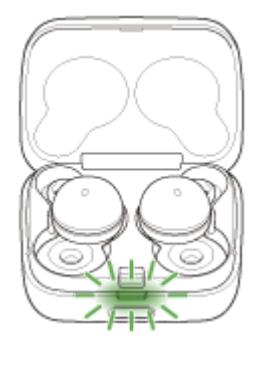

Dieser Vorgang setzt Lautstärkeeinstellungen usw. auf die Werkseinstellungen zurück und löscht alle Kopplungsinformationen. Löschen Sie in diesem Fall die Kopplungsinformationen für das Headset vom verbundenen Gerät und führen Sie die Kopplung erneut durch.

Falls das Headset auch nach dem Initialisieren nicht richtig funktioniert, wenden Sie sich an Ihren Sony-Händler.

#### **Info zum Bedienungsanleitungsvideo**

Im Video ist zu sehen, wie das Initialisieren ausgeführt wird. [https://rd1.sony.net/help/mdr/mov0037/h\\_zz/](https://rd1.sony.net/help/mdr/mov0037/h_zz/)

#### **Tipp**

**5**

Sie können das Headset auch mit der App "Sony | Headphones Connect" initialisieren.

#### **Hinweis**

- Wenn die Akkurestladung des Ladeetuis nicht ausreicht, startet das Headset die Initialisierung nicht. Laden Sie das Ladeetui auf.
- Wenn die Anzeige (grün) auf dem Ladeetui nach dem Ausführen von Schritt 6 nicht 4-mal blinkt, wurde das Headset nicht initialisiert. Gehen Sie noch einmal wie ab Schritt @ erläutert vor.
- Wenn Sie die Software nach dem Kauf des Headsets aktualisiert haben, bleibt die Software auch beim Initialisieren des Headsets aktualisiert.

Wenn Sie nach dem Wechseln der Sprache für die Sprachführung das Headset initialisieren, um die werkseitigen Einstellungen wiederherzustellen, wird die Sprache ebenfalls auf die werkseitige Einstellung zurückgesetzt.

# **SONY**

**[Hilfe](#page-0-0)** 

Funk-Stereo-Headset LinkBuds

# **Technische Daten**

### **Headset**

### **Stromversorgung:**

3,85 V Gleichstrom: Integrierter Lithium-Ionen-Akku 5 V Gleichstrom: Beim Laden über USB

### **Betriebstemperatur:**

0 °C bis 40 °C

### **Ladedauer:**

Ca. 1,5 Stunden (Headset) Ca. 3 Stunden (Ladeetui)

#### **Hinweis**

Die Lade- und Betriebsdauer können je nach den Betriebsbedingungen von diesen Angaben abweichen.

### **Ladetemperatur:**

5 °C bis 35 °C

### **Gewicht:**

Ca. 4,1 g × 2 (Headset (einschließlich Anpassungshilfen (M))) Ca. 34 g (Ladeetui)

### **Technische Daten zur Kommunikation**

### **Kommunikationssystem:**

Bluetooth-Spezifikation Version 5.2

### **Sendeleistung:**

Bluetooth-Spezifikation Leistungsklasse 1

### **Maximale Kommunikationsreichweite:**

Sichtlinie ca. 10 m (\*1)

### **Frequenzband:**

2,4-GHz-Frequenzband (2,4000 GHz - 2,4835 GHz)

### **Kompatible Bluetooth-Profile (\*2):**

A2DP/AVRCP/HFP/HSP

### **Unterstützter Codec (\*3):**

SBC AAC

### **Übertragungsbereich (A2DP):**

### 20 Hz - 20.000 Hz (Abtastfrequenz 44,1 kHz)

- \*1 Die tatsächliche Reichweite hängt von verschiedenen Faktoren ab, wie z. B. Hindernissen zwischen Geräten, Magnetfeldern um einem Mikrowellenherd, statischer Elektrizität, Empfangsempfindlichkeit, Leistung der Antenne, Betriebssystem, Softwareanwendung usw.
- \*2 Bluetooth-Standardprofile geben den Zweck der Bluetooth-Kommunikation zwischen den Geräten an.
- \*3 Codec: Format für die Audiosignalkomprimierung und -konvertierung

Änderungen, die dem technischen Fortschritt dienen, bleiben vorbehalten.

### **Kompatible iPhone-/iPod-Modelle**

iPhone 12 Pro Max, iPhone 12 Pro, iPhone 12, iPhone 12 mini, iPhone SE (2. Generation), iPhone 11 Pro Max, iPhone 11 Pro, iPhone 11, iPhone XS Max, iPhone XS, iPhone XR, iPhone X, iPhone 8 Plus, iPhone 8, iPhone 7 Plus, iPhone 7, iPhone SE, iPhone 6s Plus, iPhone 6s, iPhone 6 Plus, iPhone 6, iPhone 5s, iPod touch (7. Generation), iPod touch (6. Generation)

(Stand: Dezember 2021)

### **Text für Video zum Tragen des Headsets**

Diese Seite beschreibt die Bezeichnungen und Formen der Teile von LinkBuds sowie die Inhalte des Videos zum Tragen des LinkBuds in Textform.

### **Bezeichnung der Teile und Formenbeschreibungen**

Wenn die Seite des Ladeetuis mit der Taste zum Öffnen des Deckels auf Sie weist, öffnen Sie das Ladeetui, indem Sie die Taste zum Öffnen des Deckels gedrückt halten, während Sie den Deckel oben von sich weg klappen. Die Headset-Einheit rechts im Ladeetui ist für das rechte Ohr, die Einheit links ist für das linke Ohr.

Jede Headset-Einheit besteht aus einem Gehäuse, das wie eine Kuppel nach außen ragt, und einer Donut-förmigen Treibereinheit.

Halten Sie die Headset-Einheit zum Herausnehmen mit den Fingern am Gehäuse.

Das Gehäuse ist mit einem Ring aus Silikonmaterial ausgestattet und an diesem Ring befindet sich ein vorstehendes halbrundes Teil.

Dieser Ring wird als Anpassungshilfe bezeichnet.

Die linke und die rechte Einheit des Headsets können auch durch Berühren unterschieden werden. Auf der linken Einheit befindet sich ein ganz kleiner fühlbarer Punkt nahe am halbrunden Teil der Anpassungshilfe.

# **Alternativer Text für Video**

Der Name des Videos lautet "LinkBuds Tragen des Headsets Austauschen der Anpassungshilfen". Die Informationen im Video werden ausschließlich durch Abbildungen erläutert. Dieser Erläuterungstext weist dieselbe Reihenfolge auf wie das Video.

Im Folgenden wird das Tragen des Headsets erläutert.

Halten Sie das Headset zum Hochnehmen mit den Fingern am Gehäuse einer Headset-Einheit.

Richten Sie das Donut-förmige Teil der Treibereinheit an der Öffnung Ihres Gehörgangs aus und setzen Sie die Headset-Einheit ins Ohr ein.

Achten Sie beim Einsetzen der Einheit darauf, dass das halbrunde Teil der Anpassungshilfe nach oben weist.

Drücken Sie das halbrunde Teil ins Ohr, um das Aufsetzen des Headsets abzuschließen.

Wenn das halbrunde Teil fest im Ohr sitzt und die Headset-Einheit beim Kopfschütteln nicht aus dem Ohr fällt, sitzt die Einheit richtig.

Wenn die Headset-Einheit nicht richtig sitzt, beispielsweise wenn das halbrunde Teil nicht ins Ohr passt oder es so lose sitzt, dass die Headset-Einheit fast herausfällt, nutzen Sie das Headset nicht weiter und tauschen Sie die Anpassungshilfe gegen eine in passender Größe aus.

Die passende Größe kann sich für das linke und das rechte Ohr unterscheiden.

Zum Herausnehmen der Headset-Einheit halten Sie das Gehäuse mit den Fingern und ziehen es aus dem Ohr heraus.

Im Folgenden werden die Anpassungshilfen erläutert.

Die Größe der Anpassungshilfe hängt von der Größe des halbrunden Teils ab.

Anpassungshilfen der Größe M sind werkseitig am Headset angebracht.

Die Anpassungshilfen in anderen Größen befinden sich in der kleinen rechteckigen Schachtel.

Die Anpassungshilfen können für die linke und die rechte Seite verwendet werden.

Den Größenunterschied zwischen den halbrunden Teilen können Sie durch Berühren erfühlen.

Im Folgenden wird das Austauschen der Anpassungshilfen erläutert.

Um die Anpassungshilfe von der Headset-Einheit abzunehmen, halten Sie das halbrunde Teil und ziehen es nach unten zum vorstehenden Teil des Gehäuses.

Wenn Sie die Anpassungshilfe abgenommen haben, suchen Sie an der Stelle, an der die Anpassungshilfe angebracht war, nach einem dünnen Vorsprung.

Unten am halbrunden Teil der Anpassungshilfe befindet sich eine Öffnung, in die der dünne Vorsprung am Gehäuse eingesetzt werden kann.

Zum Anbringen einer Anpassungshilfe setzen Sie den Vorsprung am Gehäuse in diese Öffnung ein, sodass die Anpassungshilfe einrastet.

Achten Sie darauf, die Anpassungshilfe genau so und nicht anders anzubringen.

Wenn die Anpassungshilfe nicht ganz korrekt angebracht ist, passt das Headset nicht in das Ladeetui und es kann nicht geladen oder mit anderen Geräten gekoppelt werden.

Vergewissern Sie sich, dass der dünne Vorsprung ordnungsgemäß in die Öffnung eingesetzt wurde.

Ziehen Sie nach dem Austauschen der Anpassungshilfe leicht an dem halbrunden Teil, um sich zu vergewissern, dass es sich nicht bewegt.

Schließlich erscheint das Sony-Logo und das Video endet.